### **RS485 HVAC Communications Options Module**

M/N RECOMM-H485 FRN 2.xxx

Modbus RTU Metasys N2 Siemens Technologies P1 FLN

Instruction Manual VT-1001-3

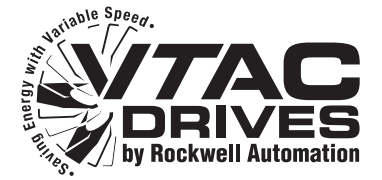

The information in this manual is subject to change without notice.

Throughout this manual, the following notes are used to alert you to safety considerations:

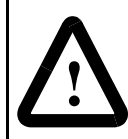

**ATTENTION:** Identifies information about practices or circumstances that can lead to personal injury or death, property damage, or economic loss.

**Important:** Identifies information that is critical for successful application and understanding of the product.

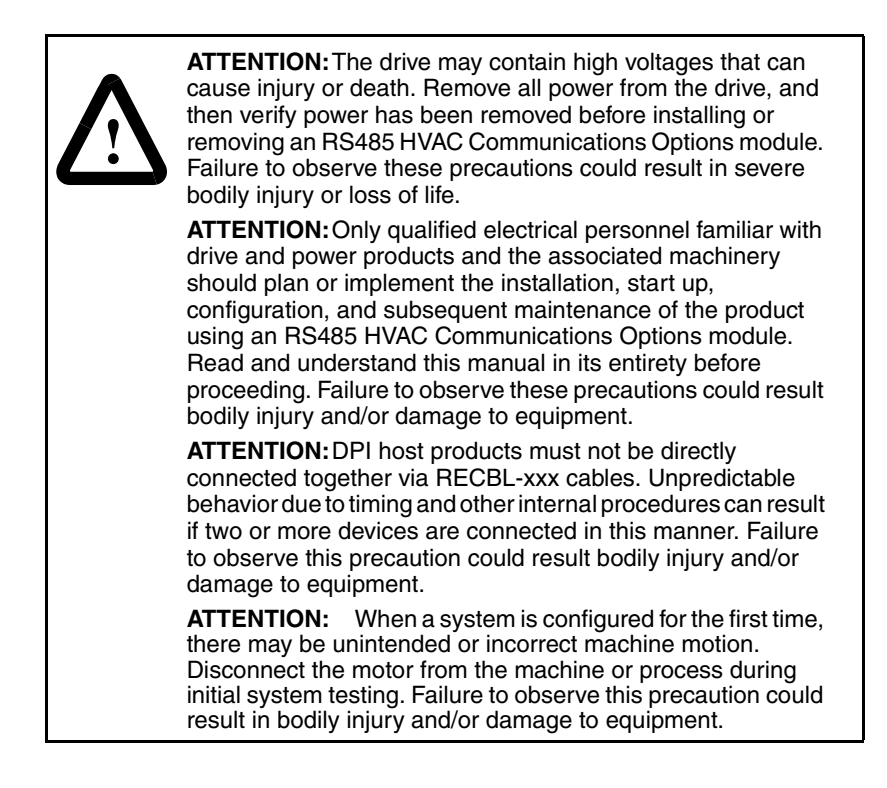

Metasys is a trademark of Johnson Controls, Inc.

Modbus is a trademark of Schneider Automation.

P1 FLN is a trademark of Siemens Building Technologies.

Windows, Windows NT, and Microsoft are trademarks of Microsoft Corporation.

VTAC 9, DPI, and VS Utilities are trademarks of Rockwell Automation.

The information below summarizes the changes made to this manual since its last release (January 2003):

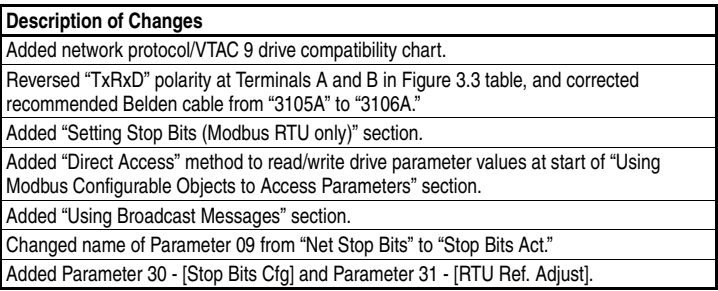

v2.xxx firmware adds the following features to Modbus RTU:

- Direct parameter access (Direct Access Method, [page 5-8](#page-43-0))
- Broadcast messaging support (Using Broadcast Messages, [page 5-11\)](#page-46-0)
- Stop bits can now be independently adjusted (Parameter 30, [page B-9\)](#page-98-0)

No changes were made to the N2 or P1 FLN features.

# **CONTENTS**

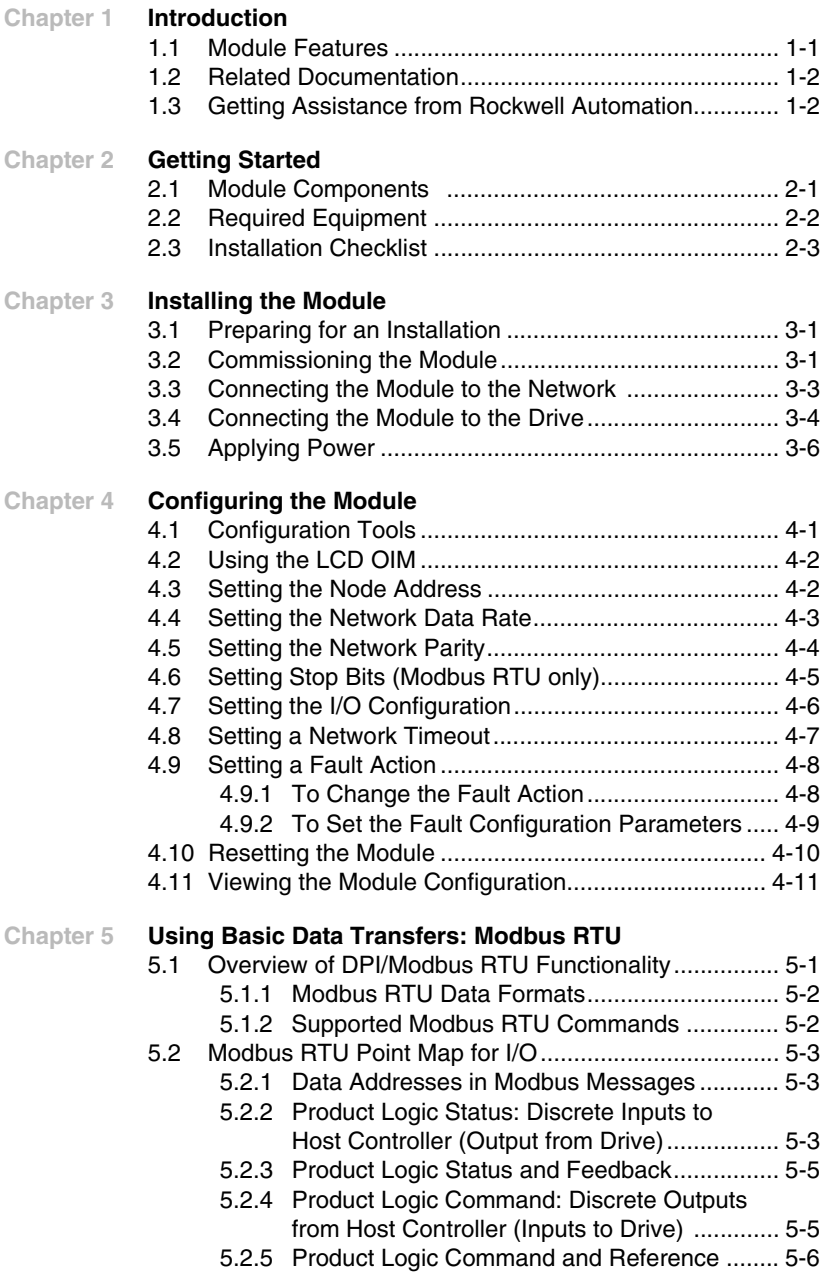

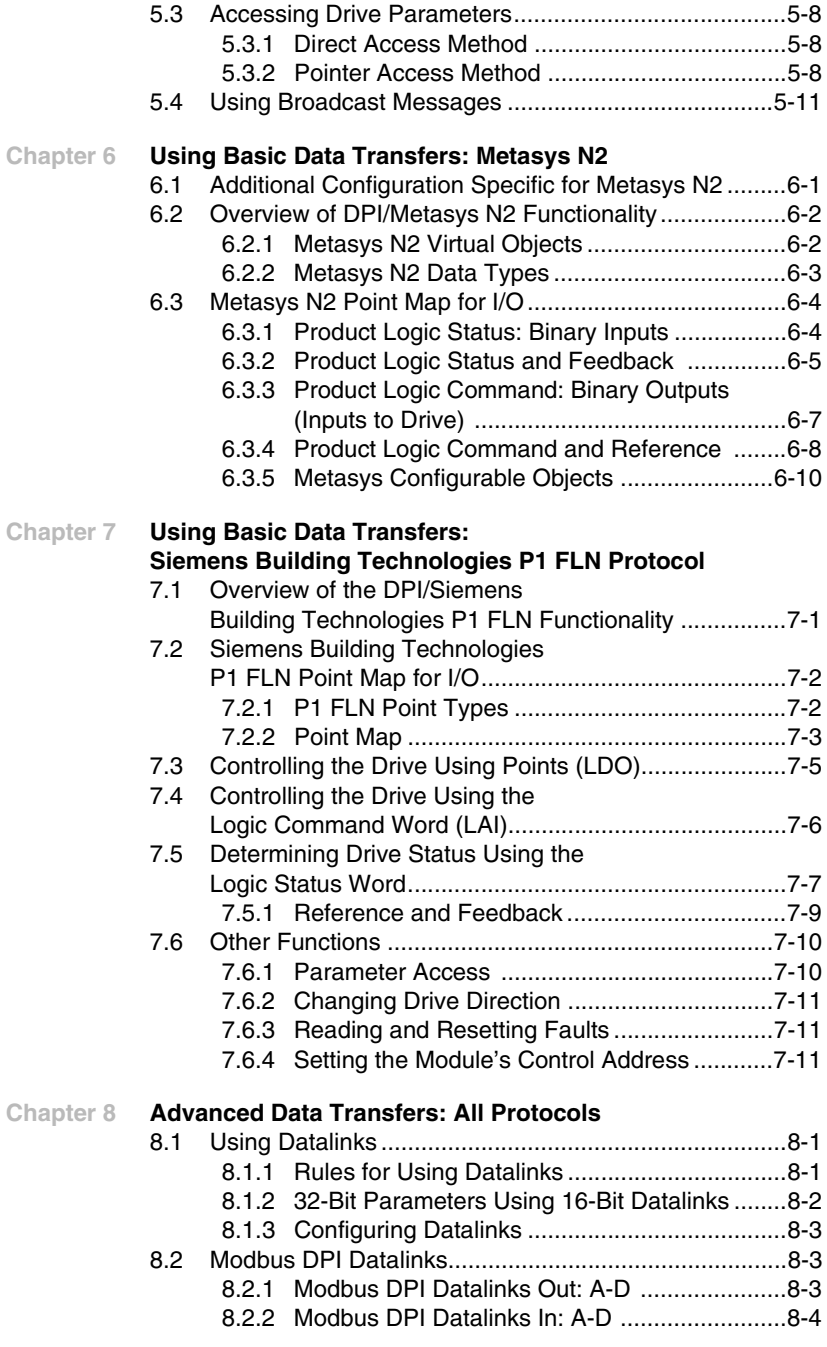

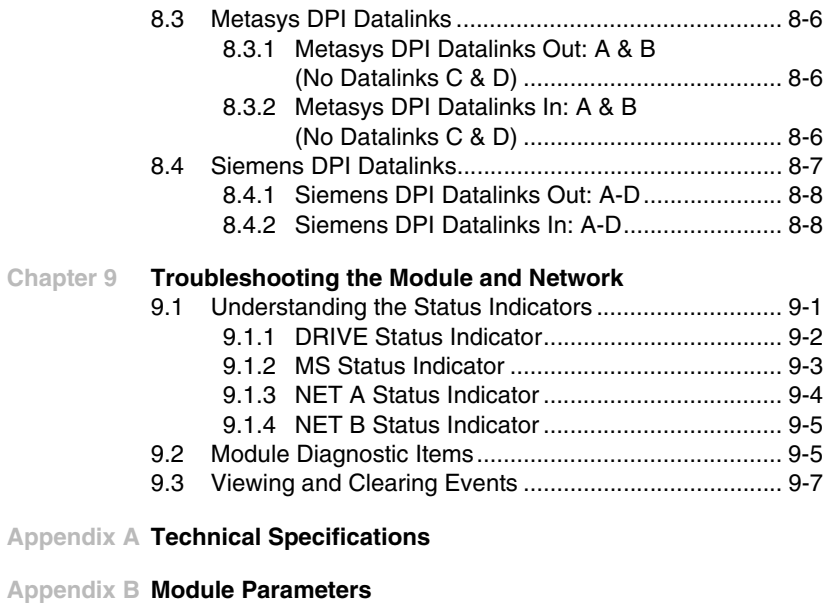

**[Appendix C](#page-100-0) Logic Command/Status Words**

**[Glossary](#page-102-0)**

**Index**

### **List of Figures**

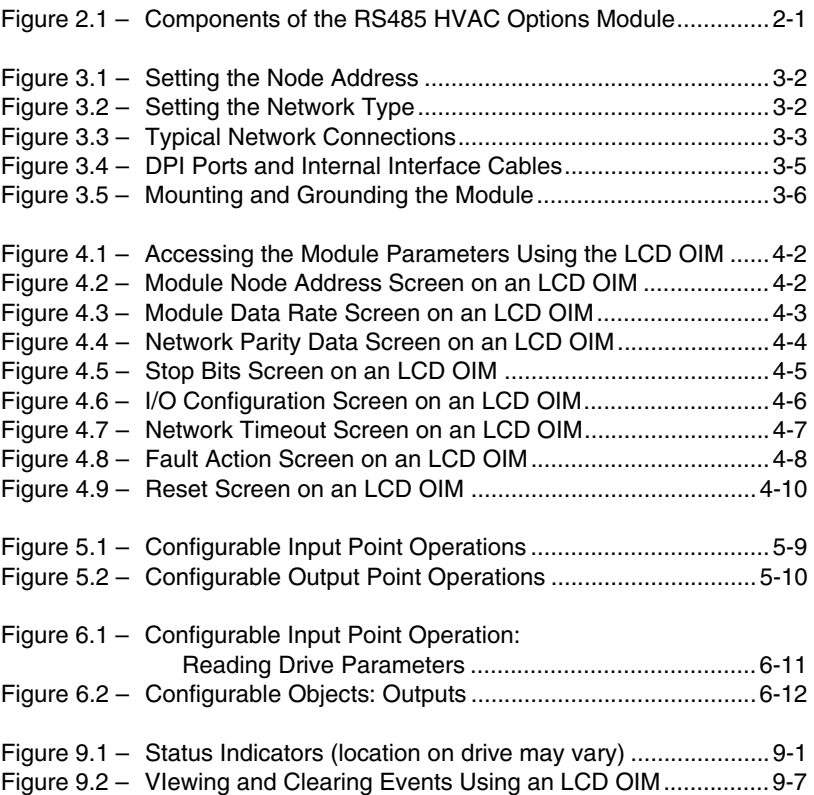

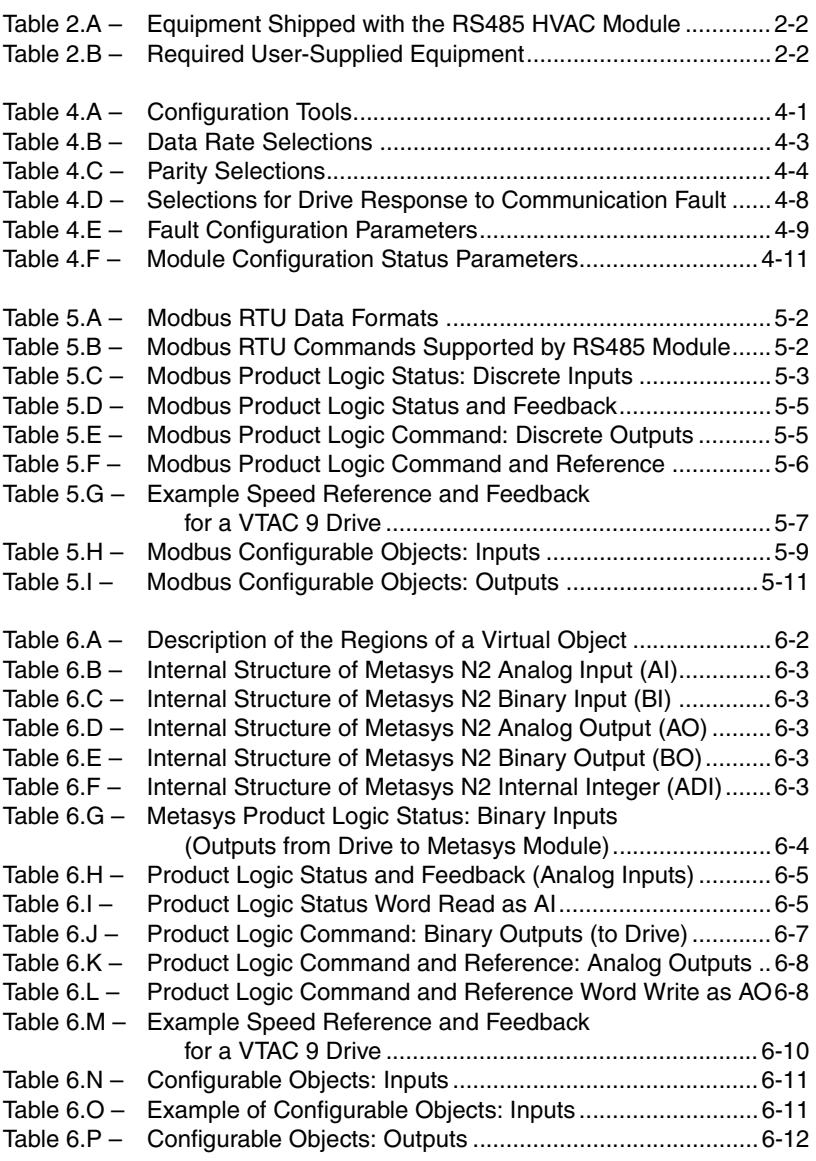

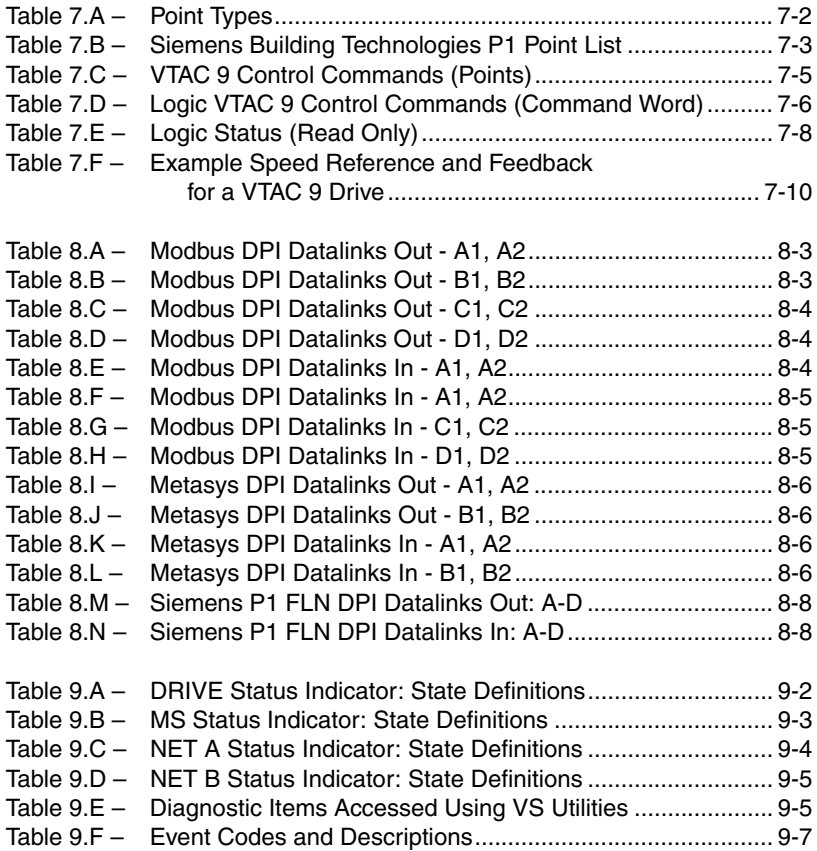

# CHAPTER 1

### **Introduction**

<span id="page-12-0"></span>This manual provides information about the RS485 HVAC Communications Options module (RECOMM-H485) and using it with DPI™ AC drives, such as VTAC 9™ drives. It is intended for qualified electrical personnel familiar with installing, programming, and maintaining AC drives and networks.

The module is mounted in the drive and receives its required power from the drive. It can be used with other products that implement DPI, which is a peripheral communication interface. Refer to the documentation for your product for specific information about how it works with this module.

#### <span id="page-12-1"></span>**1.1 Module Features**

The RS485 HVAC Communications Options module features the following:

- Three network protocols that are selected using a switch on the module:
	- $\bullet$  Modbus<sup>TM</sup> RTU
	- Metasys<sup> $TM$ </sup> N2
	- Siemens Building Technologies P1 FLN™
- Switches that enable you to set a node address before applying power to the drive. Alternatively, you can use a parameter to configure the node address.
- Status indicators that report the status of the drive communications, module, and network. They are visible both when the cover is opened and when it is closed.
- I/O, including Logic Command/Reference and up to four pairs of Datalinks that may be configured for your application using a parameter.
- User-defined fault actions that determine how the module and drive respond to communication disruptions on the network.
- Read/write access to parameters. You can configure and monitor parameter values over the network.

#### <span id="page-13-0"></span>**1.2 Related Documentation**

Refer to the following related publications as necessary for more information. All of the publications are available from **http://www.theautomationbookstore.com** or **http://www.vtacdrives.com**.

- VT-1000 VTAC 9 AC Drive User Manual
- D2-3488 VS Utilities<sup>™</sup> Getting Results Manual Online help installed with the software

#### <span id="page-13-1"></span>**1.3 Getting Assistance from Rockwell Automation**

If you have any questions or problems with the products described in this instruction manual, contact your local Rockwell Automation authorized HVAC representative.

For technical assistance, call 1-800-726-8112. Before calling, please review the troubleshooting section of this manual and check the VTAC drives website for additional information. When you call this number, you will be asked for the drive model number and this instruction manual number.

## <span id="page-14-2"></span>CHAPTER 2

## **Getting Started**

<span id="page-14-0"></span>This chapter provides:

- A description of the RS485 HVAC Communications Options module's components
- A list of parts shipped with the module
- A list of user-supplied parts required for installing the module
- An installation checklist

#### <span id="page-14-1"></span>**2.1 Module Components**

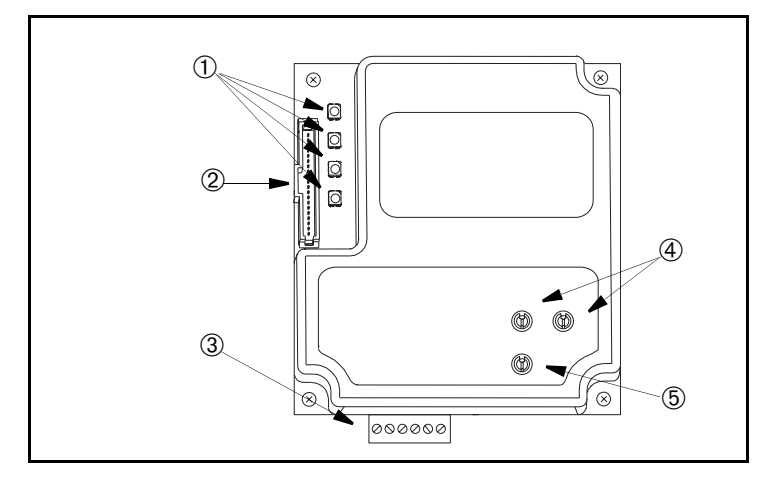

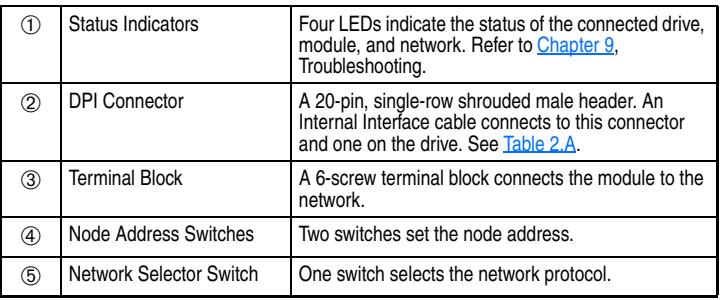

Figure 2.1 – Components of the RS485 HVAC Options Module

### <span id="page-15-0"></span>**2.2 Required Equipment**

[Table 2.A](#page-15-1) lists the equipment shipped with the RS485 HVAC Communications Options module. When you unpack the module, verify that the package includes all of these items.

Table 2.A – Equipment Shipped with the RS485 HVAC Module

<span id="page-15-1"></span>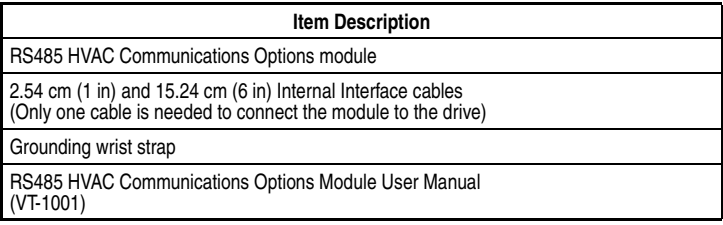

[Table 2.B](#page-15-2) lists user-supplied equipment also required to install and configure the module.

Table 2.B – Required User-Supplied Equipment

<span id="page-15-2"></span>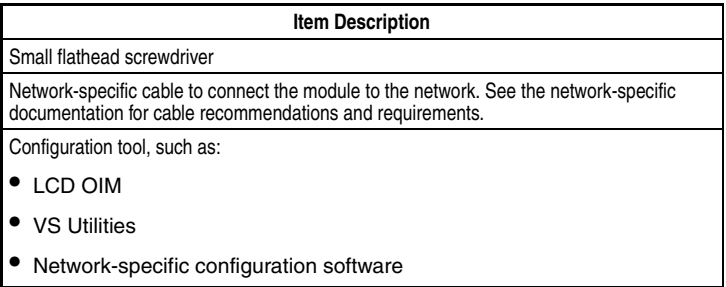

#### <span id="page-16-0"></span>**2.3 Installation Checklist**

This section is designed to help experienced users start using the RS485 HVAC Communications Options module. If you are unsure how to complete a step, refer to the referenced chapter.

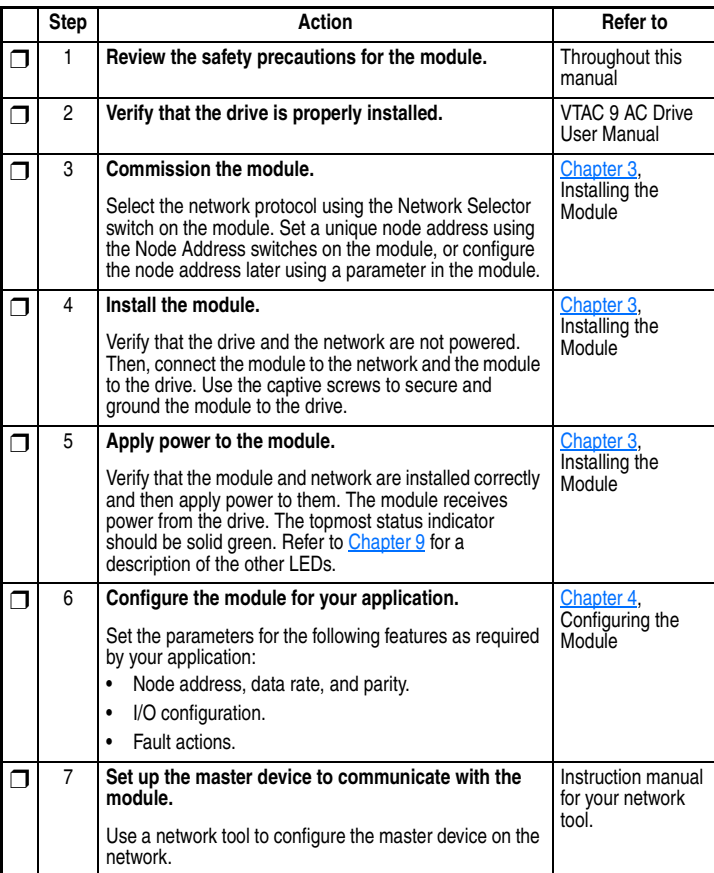

## <span id="page-18-3"></span>CHAPTER 3

## **Installing the Module**

<span id="page-18-0"></span>Chapter 3 provides instructions for installing the RS485 HVAC Communications Options module in a VTAC 9 drive.

#### <span id="page-18-1"></span>**3.1 Preparing for an Installation**

Before installing the module, verify that you have all required equipment. Refer to [Chapter 2,](#page-14-2) Getting Started.

#### <span id="page-18-2"></span>**3.2 Commissioning the Module**

To commission the module, you must set a unique node address and select a network protocol.

**Important:** New settings are recognized only when power is applied to the module. If you change a switch setting, cycle power to activate the changes.

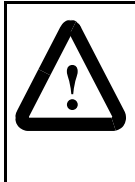

**ATTENTION:** The module contains ESD- (Electrostatic Discharge) sensitive parts that can be damaged if you do not follow ESD control procedures. Static control precautions are required when handling the module. Failure to observe these precautions could result in damage to equipment.

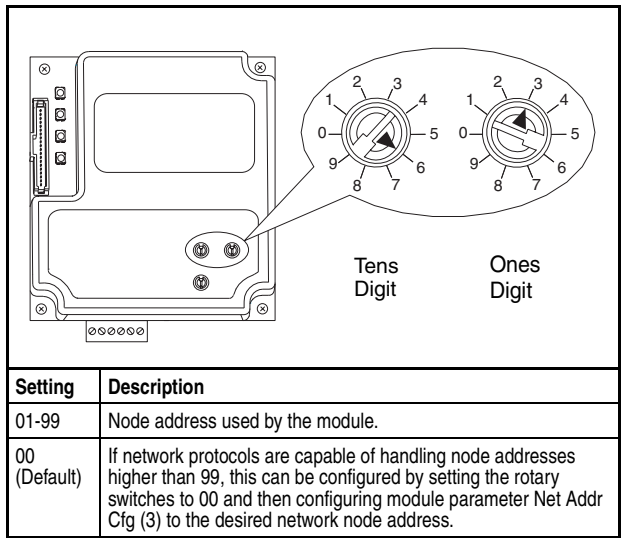

Step 1. Set the Node Address switches as shown in [Figure 3.1.](#page-19-0)

<span id="page-19-0"></span>Figure 3.1 – Setting the Node Address

Step 2. Set the Network Selector switch as shown in **[Figure 3.2](#page-19-1)**.

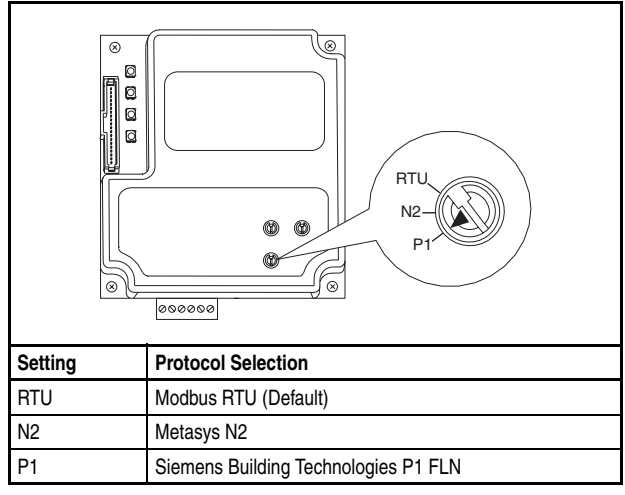

Figure 3.2 – Setting the Network Type

<span id="page-19-1"></span>The switch settings can be verified using an OIM, and viewing Diagnostic Device item numbers 40-42 (see [page 9-6\)](#page-85-0).

### <span id="page-20-0"></span>**3.3 Connecting the Module to the Network**

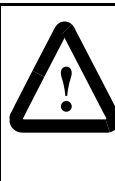

**ATTENTION:** The drive may contain high voltages that can cause injury or death. Remove all power from the drive, and then verify power has been removed before installing or removing an module. Failure to observe these precautions could result in severe bodily injury or loss of life.

- Step 1. Remove power from the network and drive.
- Step 2. Use static control precautions.
- Step 3. Remove the drive cover.
- Step 4. Connect an RS485 cable to the network, and route it through the bottom of the drive.
- Step 5. Connect a six-pin linear plug to the RS485 cable. See [Figure 3.3](#page-20-1) for the terminal definitions.

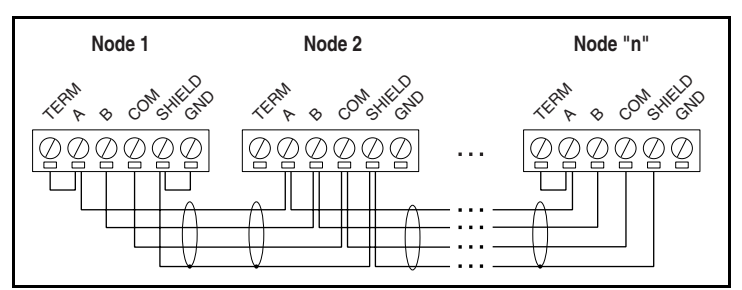

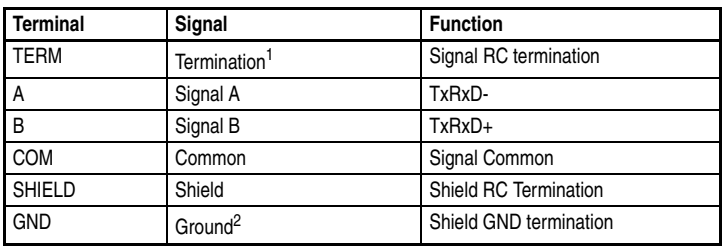

Figure 3.3 – Typical Network Connections

- <span id="page-20-1"></span><sup>1</sup> Jumper terminals TERM and A on the modules at end of the RS485 network. This enables a built-in RC termination network on the module.
- <sup>2</sup> The shield must be grounded at a single point on the network (jumper terminals SHIELD and GND).

A 3-wire network using Belden 3106A cable or equivalent is recommended for Modbus RTU applications and shown in [Figure 3.3](#page-20-1) above. A 2-wire network using Belden 3105A cable or equivalent (COM terminal is not connected) can also be used for most applications. However, a 3-wire network is more robust in noisy environments.

For Metasys N2 or Siemens P1 FLN applications, refer to published guidelines from Johnson Controls or Siemens Building Technologies respectively.

#### <span id="page-21-0"></span>**3.4 Connecting the Module to the Drive**

- Step 1. Remove power from the drive and network.
- Step 2. Use static control precautions.
- Step 3. Remove the drive cover.
- Step 4. Connect the Internal Interface cable to the DPI port on the drive and then to the DPI connector on the module. See [Figure 3.4](#page-22-0).
- Step 5. For 1-20 HP @ 460 V and 1-10 HP @208 V VTAC 9 drives: Fold the Internal Interface cable behind the module and mount the module on the drive using the four captive screws to secure and ground it to the drive. See [Figure 3.5](#page-23-1).

For 25-150 HP VTAC 9 drives: Mount the module in the drive using the four captive screws to secure and ground it to the drive.

**Important:** All screws must be tightened because the module is grounded through a screw. The recommended tightening torque is 0.9 N-m (8 in.-lb.).

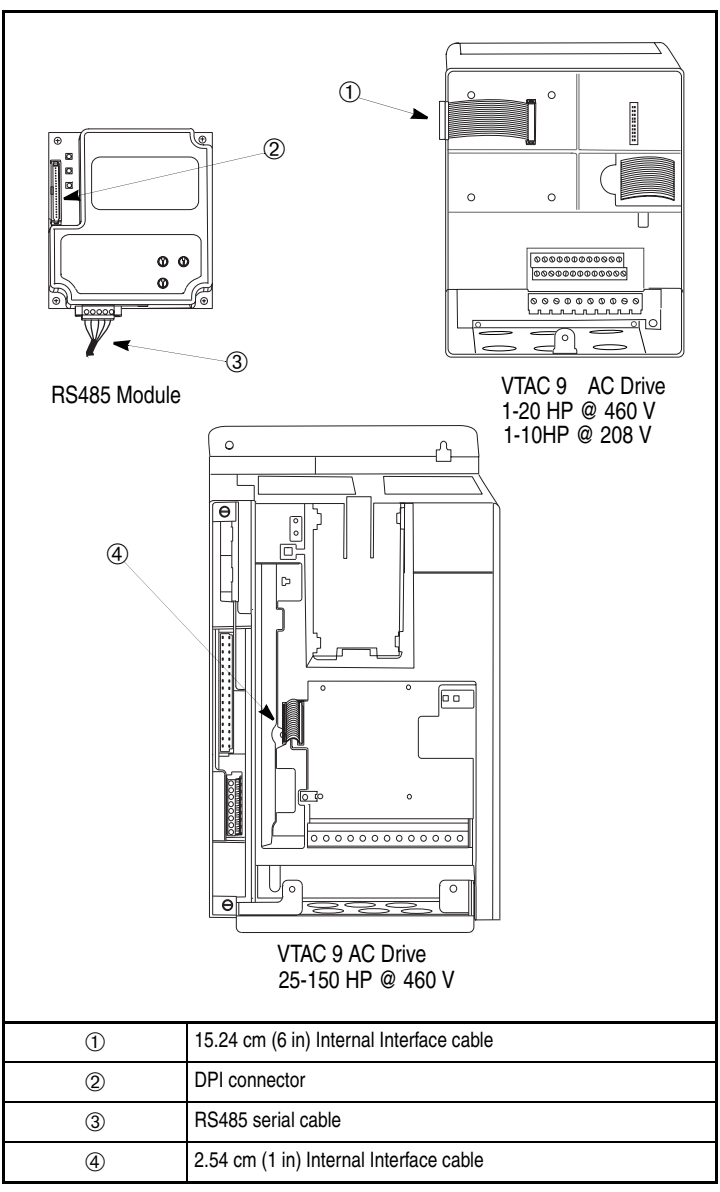

<span id="page-22-0"></span>Figure 3.4 – DPI Ports and Internal Interface Cables

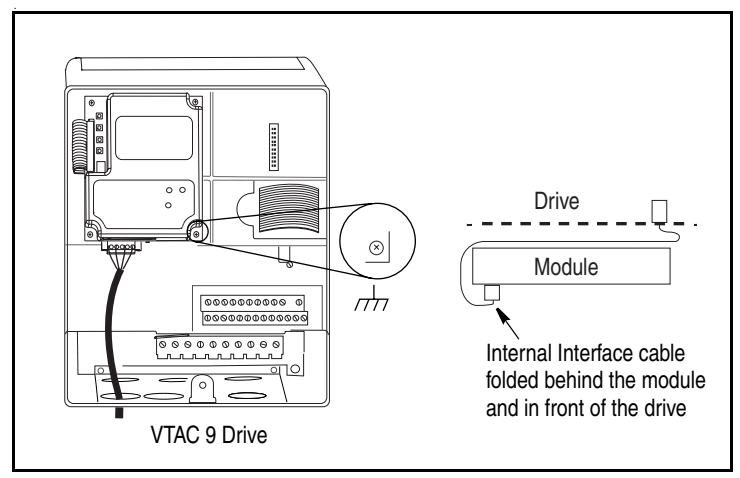

Figure 3.5 – Mounting and Grounding the Module

#### <span id="page-23-1"></span><span id="page-23-0"></span>**3.5 Applying Power**

**!**

**ATTENTION:** Unpredictable operation may occur if you fail to verify that parameter settings and switch settings are compatible with your application. Verify that settings are compatible with your application before applying power to the drive. Failure to observe these precautions could result in severe bodily injury or loss of life.

- Step 1. Close the door or reinstall the cover on the drive. The status indicators can be viewed on the front of the drive after power has been applied.
- Step 2. Apply power to the drive. The module receives its power from the connected drive. When you apply power to the product and network for the first time, the topmost status indicator should be solid green. Refer to [Chapter 9](#page-80-3), Troubleshooting the Module and Network, for more information.

## <span id="page-24-3"></span>CHAPTER 4

### **Configuring the Module**

<span id="page-24-0"></span>Chapter 4 provides instructions and information for setting the parameters in the module.

For a list of parameters, refer to **Appendix B**, Module Parameters. For definitions of terms used in this chapter, refer to the Glossary.

#### <span id="page-24-1"></span>**4.1 Configuration Tools**

The module stores parameters and other information in its own non-volatile memory. Therefore, you must access the module to view and edit its parameters. [Table 4.A](#page-24-2) lists the tools that can be used to access the module parameters.

<span id="page-24-2"></span>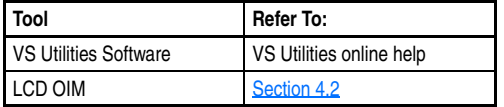

Table 4.A – Configuration Tools

#### <span id="page-25-0"></span>**4.2 Using the LCD OIM**

Use the procedure in [Figure 4.1](#page-25-2) to access the parameters on the module using the LCD OIM.

If you are unfamiliar with the operation of the LCD OIM, refer to VTAC 9 AC Drive User Manual (VT-1000) for more information.

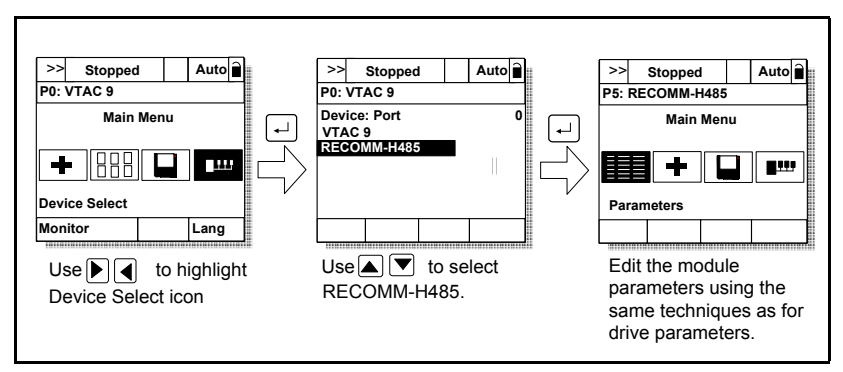

Figure 4.1 – Accessing the Module Parameters Using the LCD OIM

#### <span id="page-25-2"></span><span id="page-25-1"></span>**4.3 Setting the Node Address**

If the node address rotary switches are set to 00, then the value in module Parameter 3 (Net Addr Cfg) is used to configure the node address.

Step 1. Set the value of Parameter 3 (Net Addr Cfg) to a unique node address. See Figure 4.2.

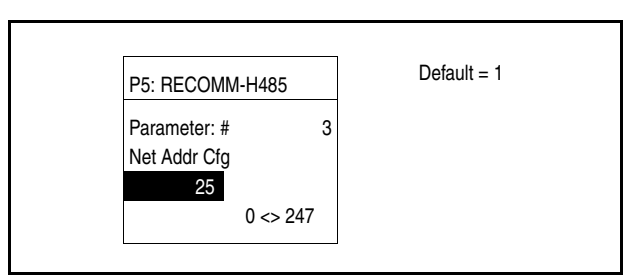

Figure 4.2 – Module Node Address Screen on an LCD OIM

Step 2. Reset the module. Refer to **Section 4.10** for this procedure.

The actual node address is displayed in Parameter 4 (Net Addr Act).

#### <span id="page-26-0"></span>**4.4 Setting the Network Data Rate**

Step 1. Set the value of Parameter 5 (Net Rate Cfg) to the data rate at which your network is operating. See [Table 4.B](#page-26-2) for the baud rate selections for each network type. See [Figure 4.3](#page-26-1) for the module data rate screen on the LCD OIM.

<span id="page-26-2"></span>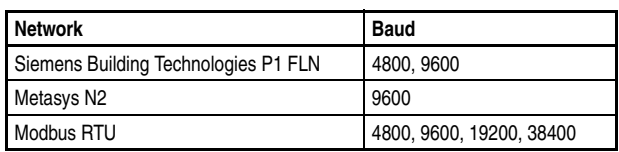

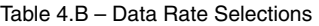

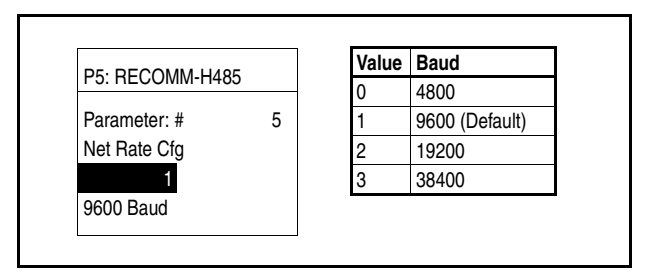

<span id="page-26-1"></span>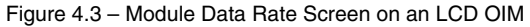

Step 2. Reset the module. Refer to **Section 4.10** for this procedure.

The actual network data rate is displayed in Parameter 6 (Net Rate Act).

#### <span id="page-27-0"></span>**4.5 Setting the Network Parity**

Step 1. Set the value of Parameter 7 (Net Parity Cfg) to the parity at which the network is operating. See [Table 4.C](#page-27-2) for the parity selections for each network type. See [Figure 4.4](#page-27-1) for the network parity data screen on the LCD OIM.

<span id="page-27-2"></span>

| <b>Network</b>                              | Parity         |
|---------------------------------------------|----------------|
| Siemens Building Technologies P1 FLN   None |                |
| Metasys N2                                  | None           |
| <b>Modbus RTU</b>                           | None, even/odd |

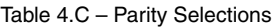

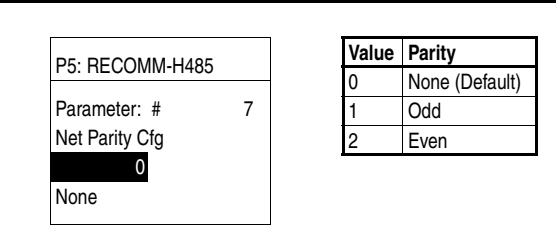

<span id="page-27-1"></span>Figure 4.4 – Network Parity Data Screen on an LCD OIM

Step 2. Reset the module. Refer to **Section 4.10** for this procedure.

The actual network parity is displayed in Parameter 8 (Net Parity Act).

#### <span id="page-28-0"></span>**4.6 Setting Stop Bits (Modbus RTU only)**

Parameter 30 (Stop Bits Cfg) enables you to set 1 or 2 stop bits for the Modbus RTU network protocol. When the module rotary switch is set to "N2" or "P1," the Stop Bits Cfg value is ignored and does not transfer to read-only Parameter 9 (Stop Bits Act) on power-up or reset (N2 and P1 are fixed at 1 stop bit).

Step 1. Set the value of Parameter 30 (Stop Bits Cfg).

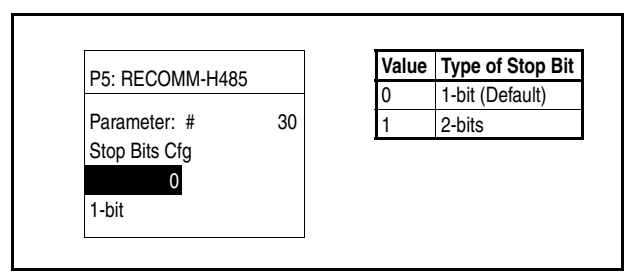

Figure 4.5 – Stop Bits Screen on an LCD OIM

Step 2. Reset the module. Refer to **Section 4.10** for this procedure.

The actual stop bits is displayed in Parameter 9 (Stop Bits Act).

#### <span id="page-29-0"></span>**4.7 Setting the I/O Configuration**

The I/O configuration determines the type of data sent to the drive. Logic Command/Status and Datalinks may be enabled or disabled.

Step 1. Set the bits in Parameter 16 (DPI I/O Config). A "1" enables the I/O. A "0" disables it. Bit 0 is the right-most bit. In [Figure 4.6](#page-29-1), it is highlighted and equals "1."

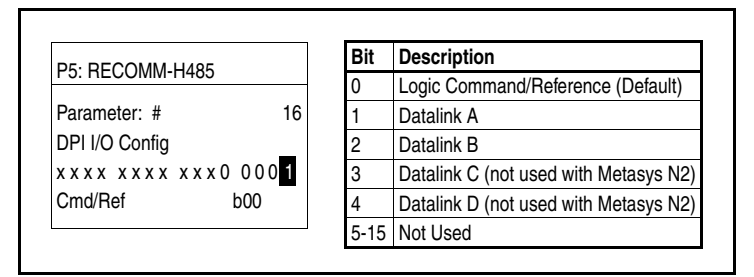

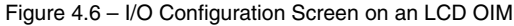

- <span id="page-29-1"></span>Step 2. If you enabled Logic Command/Reference, configure the parameters in the drive to accept the Logic Command from the module. For example, set VTAC 9 drive Parameter 90 (Speed Ref A Sel) to "Network" so that the drive uses the reference from the module.
- Step 3. If you enabled one or more Datalinks, configure parameters in the drive to determine the source and destination of data in the Datalink(s). Also, ensure that the RS485 HVAC Options module is the only module using the enabled Datalink(s).
- Step 4. Reset the module. Refer to the **Section 4.10** for this procedure.

The module is ready to send and receive I/O. The following chapters contain information on basic data transfers specific to each protocol type:

- Modbus RTU, see [Chapter 5.](#page-36-2)
- Metasys N2, see [Chapter 6.](#page-48-2)
- Siemens Building Technologies P1 FLN, see [Chapter 7.](#page-60-2)

For information on using advanced data transfers (Datalinks) for all protocols, refer to [Chapter 8](#page-72-3).

#### <span id="page-30-0"></span>**4.8 Setting a Network Timeout**

The network timeout sets an interval within which the module must communicate with its master. If this time is exceeded, the module determines a loss of network communications has occurred and responds with the action specified in Parameter 15 (Comm Flt Action).

By default, the timeout is set to ten (10) seconds. You can increase or decrease this value. Alternatively, you can set the value to zero (0) so that the module does not detect communication losses.

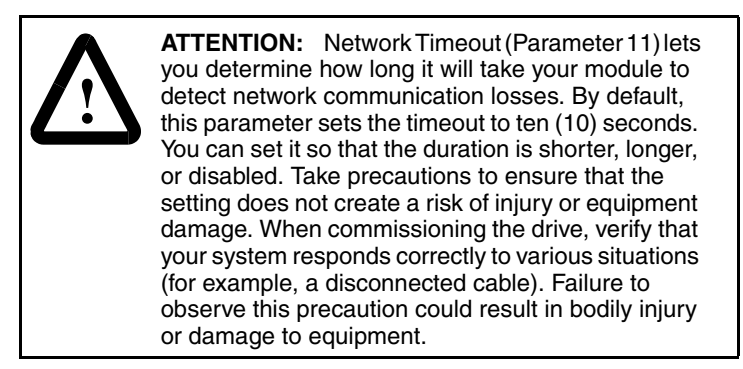

Set the network timeout in Parameter 11 (Network Timeout) as shown in [Figure 4.7](#page-30-1).

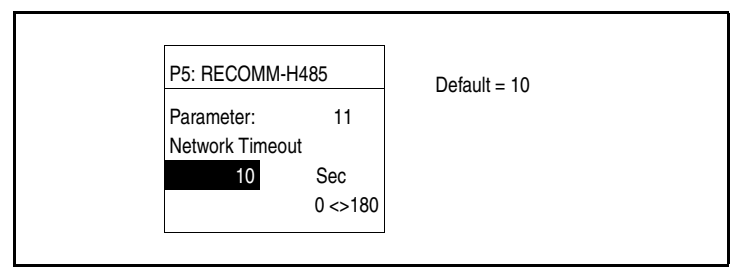

Figure 4.7 – Network Timeout Screen on an LCD OIM

<span id="page-30-1"></span>Changes to this parameter take effect immediately. A reset is not required.

#### <span id="page-31-0"></span>**4.9 Setting a Fault Action**

**! ATTENTION:** Comm Flt Action (Parameter 15) lets you determine the action of the module and connected drive if communications are disrupted. By default, this parameter faults the drive. You can set this parameter so that the drive continues to run. Precautions should be taken to ensure that the setting of this parameter does not create a hazard of injury or equipment damage. Failure to observe these precautions could result in bodily injury or damage to, or destruction of, equipment.

By default, when communications are disrupted (for example, a cable is disconnected), the drive responds by faulting if it is using I/O from the network. You can configure a different response to communication disruptions using Parameter 15 (Comm Flt Action).

#### <span id="page-31-1"></span>**4.9.1 To Change the Fault Action**

Set the value of Parameter 15 (Comm Flt Action) to the desired response as shown in  $Table 4.D.$  See Figure  $4.8$  for a sample LCD OIM Fault Action Screen.

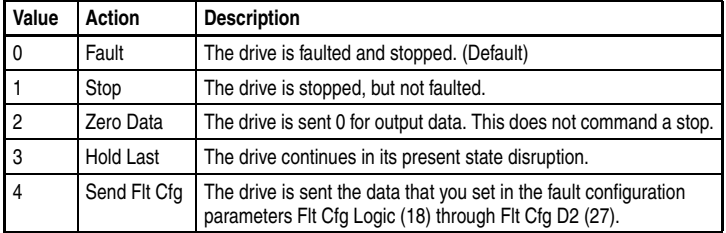

<span id="page-31-3"></span>Table 4.D – Selections for Drive Response to Communication Fault

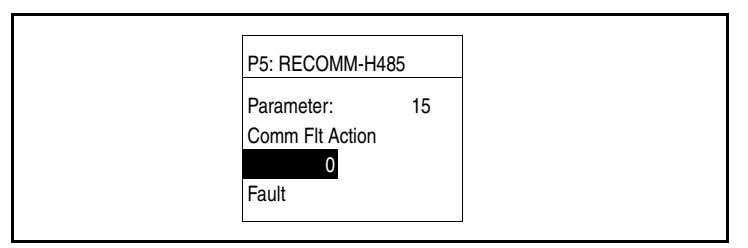

Figure 4.8 – Fault Action Screen on an LCD OIM

<span id="page-31-2"></span>Changes to these parameters take effect immediately. A reset is not required.

#### <span id="page-32-0"></span>**4.9.2 To Set the Fault Configuration Parameters**

If you set Parameter 15 (Comm Flt Action) to "Send Flt Cfg," the values in parameters shown in  $Table 4.E$  are sent to the drive after a communications fault occurs. You must set these parameters to the values required by your application.

<span id="page-32-1"></span>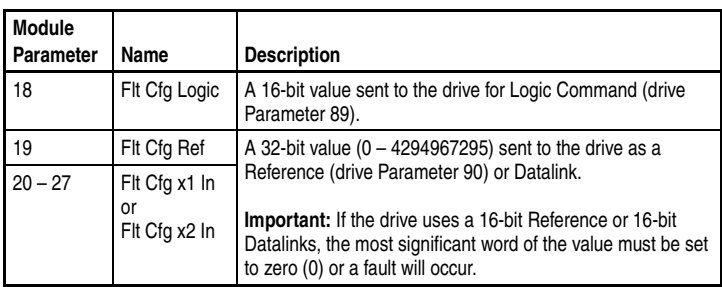

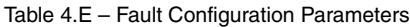

Changes to these parameters take effect immediately. A reset is not required.

#### <span id="page-33-0"></span>**4.10 Resetting the Module**

Changes to switch settings or some module parameters require that you reset the module before the new settings take effect. You can reset the module by cycling power to the drive or by using Parameter 14 (Reset Module).

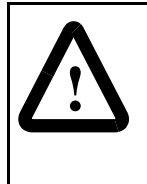

**ATTENTION:** If the module is transmitting control I/O to the drive, the drive may fault when you reset the module. Determine how your drive will respond before resetting a connected module. Failure to observe these precautions could result in bodily injury or damage to equipment.

Set Parameter 14 (Reset Module) to 1 "Reset Module". See [Figure 4.9](#page-33-1).

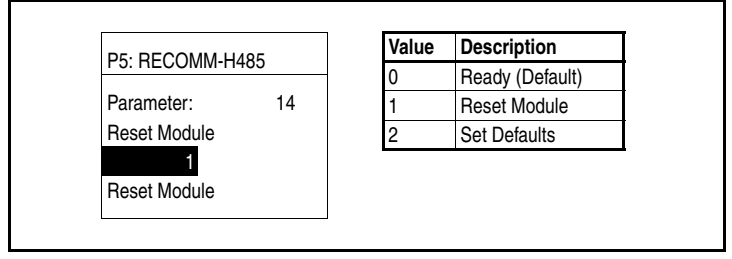

Figure 4.9 – Reset Screen on an LCD OIM

<span id="page-33-1"></span>When you enter **1 ("Reset Module")**, the module will be immediately reset. When you enter **2 ("Set Defaults")**, the module will set all module parameters to their factory-default settings. After performing a Set Defaults, enter **1 ("Reset Module")** so that the new values take effect. The value of this parameter will be restored to **0 ("Ready")** after the module is reset.

#### <span id="page-34-0"></span>**4.11 Viewing the Module Configuration**

The read-only parameters in [Table 4.F](#page-34-1) provide information about how the module is configured. You can view these parameters at any time.

<span id="page-34-1"></span>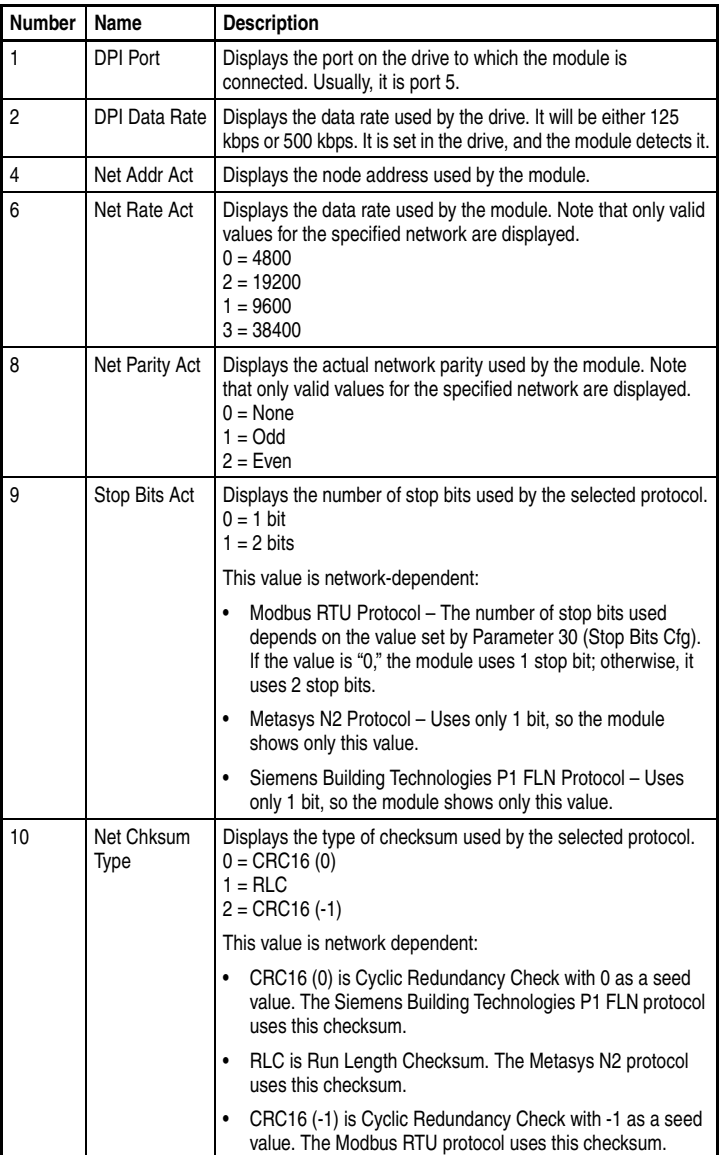

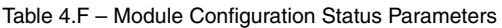

Table 4.F – Module Configuration Status Parameters (Continued)

| <b>Number</b> | Name           | <b>Description</b>                                                                                                    |
|---------------|----------------|----------------------------------------------------------------------------------------------------|
| 12            | Ref/Fdbk Size  | Displays the size of the Reference/Feedback. It is set in the<br>drive and the module automatically uses the correct size.<br>$0 = 16$ bits<br>$1 = 32 \text{ bits}$ |
| 13            | Datalink Size  | Displays the size of the Datalinks. It is set in the drive and the<br>module automatically uses the correct size.<br>$0 = 16$ bits<br>$1 = 32 \text{ bits}$          |
| 17            | DPI I/O Active | Displays I/O the module is configured to transmit. The value of<br>this parameter will usually be equal to the value of Parameter<br>16 (DPI I/O Config).            |
|               |                | <b>Bit Definitions</b><br>$0 = Cmd/Ref$<br>1 = Datalink A<br>$2 =$ Datalink B<br>$3 =$ Datalink C<br>4 = Datalink D                                                  |
# CHAPTER 5

# **Using Basic Data Transfers: Modbus RTU**

Data transfers are used to transfer the data that controls the drive and sets its Reference. I/O can also be used to transfer data to and from Datalinks in VTAC 9 drives.

This chapter provides information about using basic data transfers to control a VTAC 9 drive when the Modbus RTU network protocol is selected. For information about using advanced data transfers, see [Chapter 8](#page-72-0).

## **5.1 Overview of DPI/Modbus RTU Functionality**

Modbus RTU protocol is a messaging structure used to establish master-slave communication between intelligent devices. The protocol defines the format of the messages.

Messages from a master to a slave contain the address of the slave, a function code defining the requested action, any data to be sent, and an error-checking field.

A slave's response message contains fields confirming the action taken, any data to be returned, and an error-checking field. If an error occurred in the receipt of the message, or if the slave is unable to perform the requested action, the slave will construct an error message and send it as its response.

Modbus RTU can access single addresses or multiple address simultaneously; either reading or writing single-bit values or 16-bit values.

**Important:** The RS485 HVAC Options module must be actively communicating with the master and it must be selected as the drive control source for any inputs to be transferred from the module to the drive regulator. (See Logic Source Select, Parameter 89, and Speed Ref A Sel, Parameter 90, in the drive instruction manual for more information.)

**Important:** Any parameter changes made via the LCD OIM during this time will be overwritten when the next network update occurs.

#### **5.1.1 Modbus RTU Data Formats**

Modbus data types are 1-bit and 16-bit values as shown in [Table 5.A](#page-37-0).

<span id="page-37-0"></span>

| <b>Modbus Type</b>      | <b>Description</b>     | Reference |
|-------------------------|------------------------|-----------|
| Coil Status             | Discrete Output        | 0x        |
| <b>Input Status</b>     | Discrete Input         | 1х        |
| <b>Holding Register</b> | 16-bit Output Register | 4х        |
| Input Register          | 16-bit Input Register  | Зx        |

Table 5.A – Modbus RTU Data Formats

#### **5.1.2 Supported Modbus RTU Commands**

The RS485 HVAC Options module supports the Modbus RTU commands listed in [Table 5.B.](#page-37-1)

<span id="page-37-1"></span>Table 5.B – Modbus RTU Commands Supported by RS485 Module

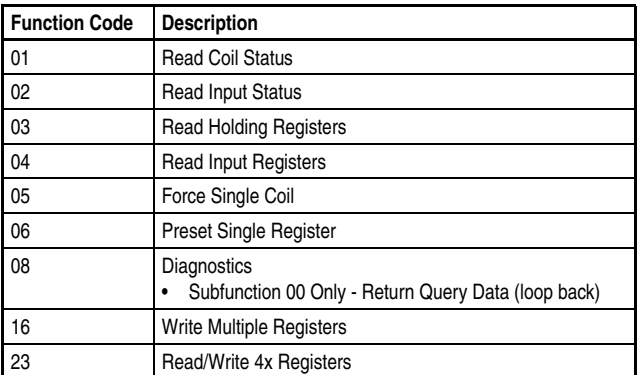

# <span id="page-38-0"></span>**5.2 Modbus RTU Point Map for I/O**

The following sections provide a description of the Modbus RTU I/O image. Note that **Output I/O** is data that is output from the master and consumed by the module. **Input I/O** is status data that is produced by the module and consumed as input by the master.

#### **5.2.1 Data Addresses in Modbus Messages**

All data addresses in Modbus messages are referenced to zero; that is, the first occurrence of a data item is addressed as item number zero. Therefore, when you create a message, you must address it to one less than the Modbus address in the manual. For example:

- Logic Command (Holding Register address 4x0001) is addressed as register "0000" in the data address field of the message.
- Feedback (Input Register address 3x0003) is addressed as register "0002" in the data address field of the message.
- Start (Coil address 0x0002) is addressed as coil "0001" in the data address field of the message.
- At Speed (Input address 0x0009) is addressed as input "0008" in the data address field of the message.

Note that this applies to all of the Modbus addresses listed in the tables in [Section 5.2.](#page-38-0)

#### **5.2.2 Product Logic Status: Discrete Inputs to Host Controller (Output from Drive)**

The Product Logic Status discrete input points are derived from the 16-bit Product Logic Status word (see [Table 5.D,](#page-40-0) Modbus address 3x0001). Therefore, there are 16 discrete points to represent the whole status word bit by bit. These must be used for single-bit status only. Multi-bit field status must be accessed through the Product Status word to maintain data integrity.

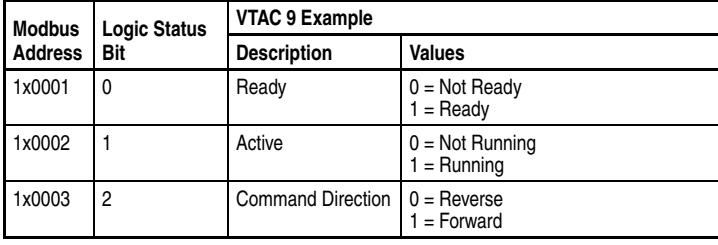

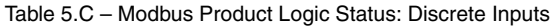

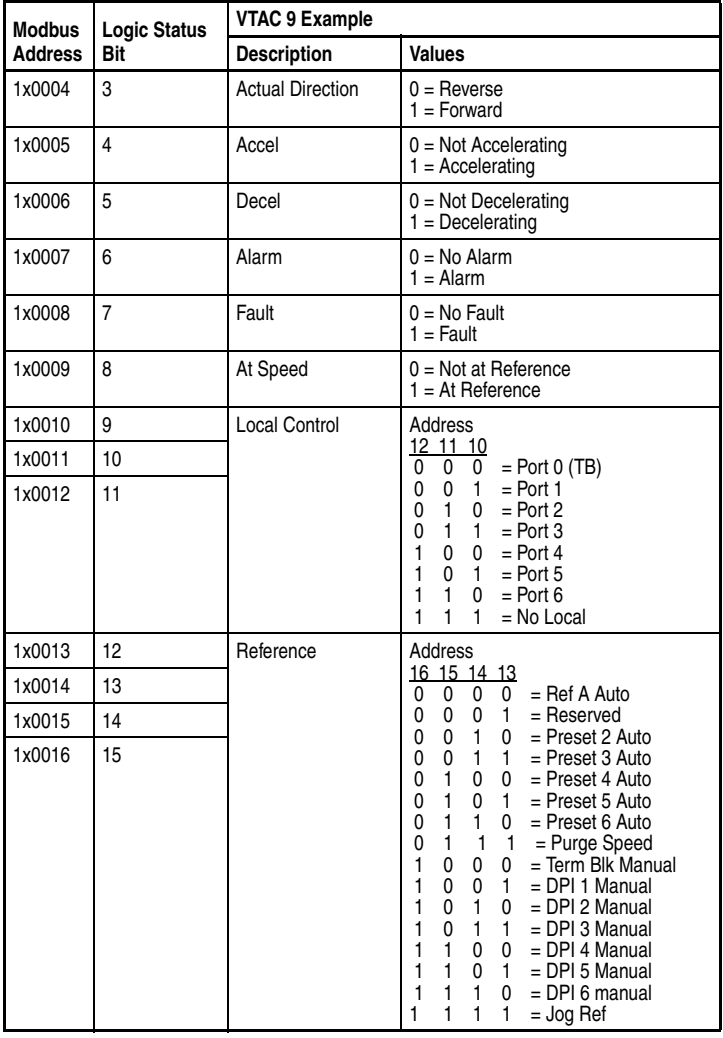

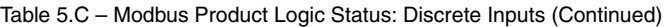

#### **5.2.3 Product Logic Status and Feedback**

<span id="page-40-0"></span>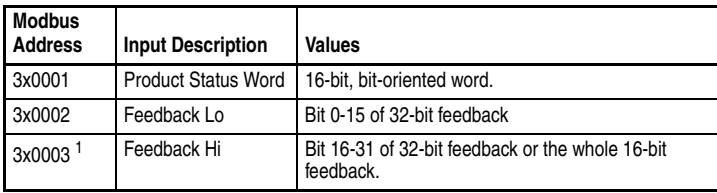

Table 5.D – Modbus Product Logic Status and Feedback

 $1$  The Feedback value is refreshed from the DPI I/O image only when accessing address 3x0003. This is to maintain data integrity.

#### **5.2.4 Product Logic Command: Discrete Outputs from Host Controller (Inputs to Drive)**

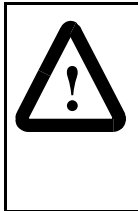

**ATTENTION:** Select and use **either** the Product Logic Command Discrete Outputs (0x000x) or the Product Logic Command Word (4X0001), but **not both**. Conflicts resulting from using both can cause dangerous operation. Failure to observe this precaution could result in severe bodily injury or loss of life.

The Product Logic Command output points represent the bits of the 16-bit Product Logic Command word (see [Table 5.F,](#page-41-0) Modbus address 4x0001). A 16-bit Product Logic word is buffered in the module, holding the last logic command sent to the drive regardless of whether it was sent through these discrete outputs or through the Product Logic Command points. When a bit is updated through these discrete outputs, a new logic command is generated and sent to the drive.

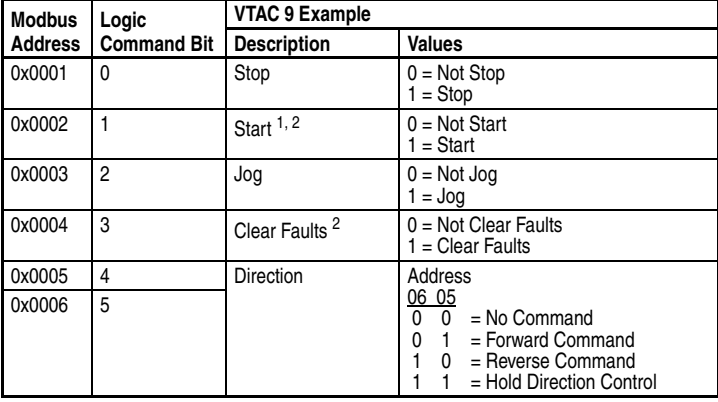

Table 5.E – Modbus Product Logic Command: Discrete Outputs

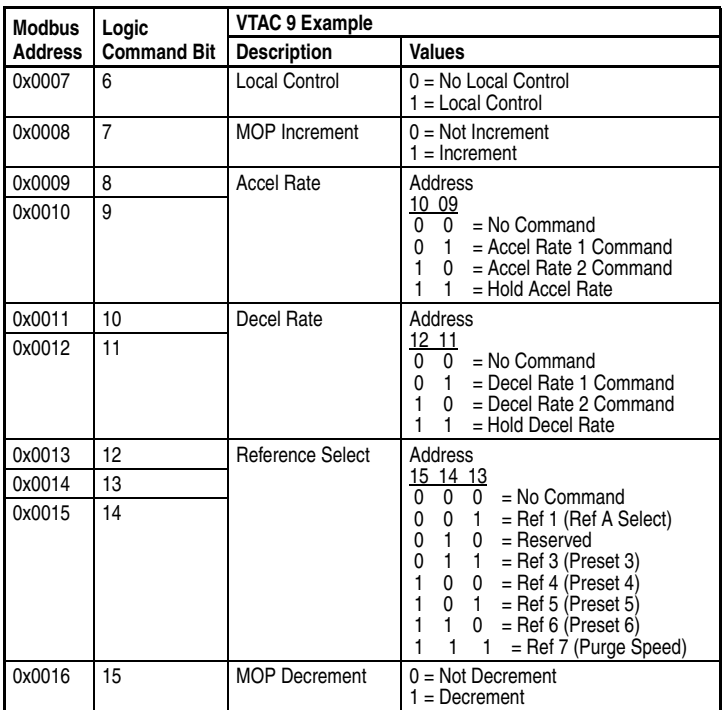

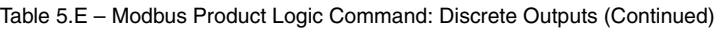

<sup>1</sup> For the Product Logic Command Bit 0, the  $0 = Not Stop$  condition must first be present before a Product Logic Command Bit 1, 1 = Start condition will start the drive.

<span id="page-41-1"></span> $2$  To perform this command, the value must change from "0" to "1."

### **5.2.5 Product Logic Command and Reference**

<span id="page-41-0"></span>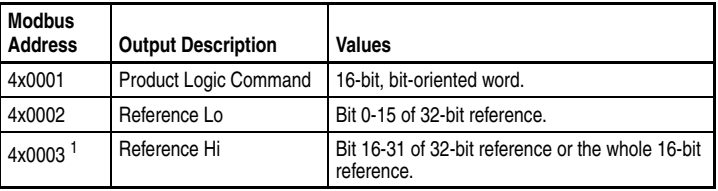

Table 5.F – Modbus Product Logic Command and Reference

 $1$  The reference value is sent only when accessing address  $4x0003$ . If a 32-bit reference is used, the 32-bit value will be merged together by register 4x0002 and 4x0003 when accessing address 4x0003.

**Important:** Since the Product Logic words are defined bit fields, you must use these discrete points only for single-bit handling. Multi-bit fields must be accessed through the Product Logic words (addresses 3x0001 and 4x0001) to maintain data integrity.

A 16-bit product logic word is buffered in the module, holding the last logic command sent to the drive regardless of whether it was sent through the discrete outputs or through the product logic command register output. When a bit is updated through the discrete outputs or the register output, a new logic command is generated and sent to the drive.

To set the Reference, you must use a register output (Modbus Address 4x0002 and/or 4x0003 in [Table 5.F\)](#page-41-0). Remember that the Reference value is a scaled value; it is not an engineering value. For example, in VTAC 9 drives, the reference is scaled based on the value of Parameter 55 (Maximum Freq), but the commanded maximum speed can never exceed the value of Parameter 82 (Maximum Speed). [Table 5.G](#page-42-1) shows example References and their results on a VTAC 9 drive that has its Parameter 55 (Maximum Freq) set to 130 Hz and Parameter 82 (Maximum Speed) set to 60 Hz.

| <b>I</b> Reference | <b>Scale</b> |         |                     | Feedback           |
|--------------------|--------------|---------|---------------------|--------------------|
| Value              | Percent      | Value   | <b>Output Speed</b> | Value              |
| 32767 <sup>1</sup> | 100%         | 130 Hz  | 60 Hz $^2$          | 15123 <sup>3</sup> |
| 16384              | 50%          | 65 Hz   | 60 Hz $^2$          | 15123 <sup>3</sup> |
| 8192               | 25%          | 32.5 Hz | 32.5 Hz             | 8192               |
|                    | 0%           | $0$ Hz  | 0Hz                 |                    |

<span id="page-42-1"></span>Table 5.G – Example Speed Reference and Feedback for a VTAC 9 Drive

A value of 32767 is equivalent to 100%. The effects of values greater than 32767 depend on whether the DPI product uses a bipolar or unipolar direction mode. Refer to the documentation for your DPI product.

- <span id="page-42-0"></span> $2$  The drive runs at 60 Hz instead of 130 Hz or 65 Hz because Parameter 82 (Maximum Speed) sets 60 Hz as the maximum speed.
- $3$  The Feedback value is also scaled based on the value of Parameter 55 (Maximum Freq). For example, 60/130 = 0.46 so 32767 x 0.46 = 15123.

# **5.3 Accessing Drive Parameters**

There are two methods for accessing drive parameters: the direct access method and the pointer method.

#### **5.3.1 Direct Access Method**

You can use Function Code 03 to read and Function Codes 06 (single) and 16 (multiple) to write, to directly access the drive parameters (see [Table 5.B](#page-37-1)). This allows direct access of parameters in a single read or write as opposed to first having to write the "Param# for INx" or "Param# for OUTx" using the Pointer Access Method.

When a 41000 or higher Modbus address is used, the module assumes the controller is accessing the drive's parameters directly. The address is determined by:

Modbus Address =  $41000 +$  (Drive Parameter # - 1)

For example, Parameter 1 is accessed by Modbus Address 41000. Any attempts to access a parameter number that does not exist will return an error.

#### **5.3.2 Pointer Access Method**

#### **5.3.2.1 Reading Parameter Values**

With a configurable input point, you can read any 16-bit parameter in the drive. The sequence for reading parameter values is:

- Step 1. Set one or more Param# for INx points in the controller to the parameter number(s) that you want to read. You can set up to eight Param# for INx points. Refer to [Table 5.H](#page-44-0).
- Step 2. Send a message with a Write Single Register (code 06) or Write Multiple Register (code 16) function. You need to send the Param# for INx point(s) to the module only one time per power cycle because, when the module receives the Param# for INx point(s), it stores them in its RAM. The module then continuously reads the values for the drive parameters specified in the Param# for INx points.
- Step 3. Send a message with a Read Input Register (code 04) function. The module reads the drive parameter(s) that have been configured in the Param# for IN point(s) and returns their values in the User INx point(s). It can return up to eight User INx points. Refer to [Table 5.H](#page-44-0). You can perform Read Input Registers continuously, if desired.

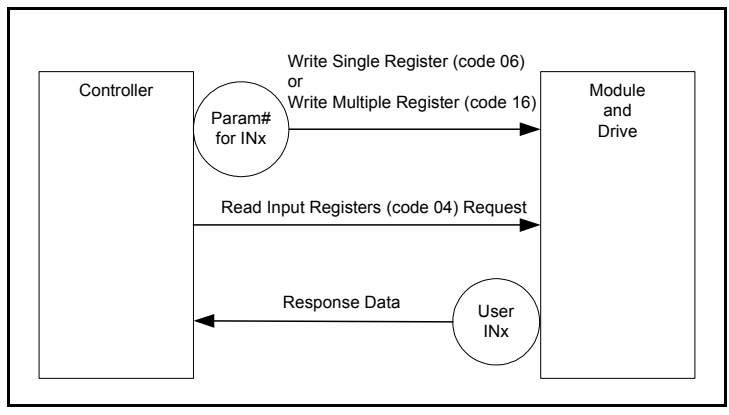

Figure 5.1 – Configurable Input Point Operations

<span id="page-44-0"></span>

| <b>Modbus</b><br><b>Address</b> | <b>Data Direction</b>  | <b>Description</b>   | <b>Values</b>                           | <b>User</b><br><b>Default</b> |
|---------------------------------|------------------------|----------------------|-----------------------------------------|-------------------------------|
| 3x0004                          | Register Input         | User IN1             | depends on parameter selected           | $\mathbf{0}$                  |
| 3x0005                          | Register Input         | User IN <sub>2</sub> | depends on parameter selected           | $\mathbf{0}$                  |
| 3x0006                          | Register Input         | User IN3             | depends on parameter selected           | $\mathbf{0}$                  |
| 3x0007                          | Register Input         | User IN4             | depends on parameter selected           | $\mathbf{0}$                  |
| 3x0008                          | Register Input         | User IN5             | depends on parameter selected           | $\mathbf{0}$                  |
| 3x0009                          | Register Input         | User IN6             | depends on parameter selected           | $\mathbf{0}$                  |
| 3x0010                          | Register Input         | User IN7             | depends on parameter selected           | $\mathbf{0}$                  |
| 3x0011                          | Register Input         | User IN8             | depends on parameter selected           | $\mathbf{0}$                  |
| 4x0004                          | <b>Register Output</b> | Param# for IN1       | $0 =$ Not in use, 1 to max. parameter # | $\Omega$                      |
| 4x0005                          | <b>Register Output</b> | Param# for IN2       | $0 =$ Not in use, 1 to max. parameter # | $\mathbf{0}$                  |
| 4x0006                          | <b>Register Output</b> | Param# for IN3       | $0 =$ Not in use, 1 to max. parameter # | $\mathbf{0}$                  |
| 4x0007                          | <b>Register Output</b> | Param# for IN4       | $0 =$ Not in use, 1 to max. parameter # | $\mathbf{0}$                  |
| 4x0008                          | <b>Register Output</b> | Param# for IN5       | $0 =$ Not in use, 1 to max. parameter # | $\mathbf{0}$                  |
| 4x0009                          | <b>Register Output</b> | Param# for IN6       | $0 =$ Not in use, 1 to max. parameter # | $\mathbf{0}$                  |
| 4x0010                          | <b>Register Output</b> | Param# for IN7       | $0 =$ Not in use, 1 to max. parameter # | $\mathbf{0}$                  |
| 4x0011                          | <b>Register Output</b> | Param# for IN8       | $0 =$ Not in use, 1 to max. parameter # | $\mathbf{0}$                  |

Table 5.H – Modbus Configurable Objects: Inputs

#### **5.3.2.2 Writing Parameter Values**

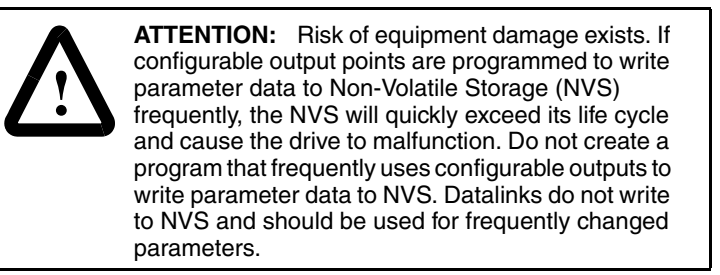

With a configurable output point, you can write a new value for any 16-bit parameter in the drive. The sequence for writing parameter values is:

- Step 1. Set one or more Param# for OUTx points in the controller to the parameter number(s) to which you want to write. A value of zero in the Param# field disables the writing of data for that specific point. Refer to the VTAC 9 drive user manual for the desired parameter number(s). You can set up to three Param# for OUTx points at a time. Refer to [Table 5.I](#page-46-0).
- Step 2. Send a message with a Write Single Register (code 06) or Write Multiple Register (code 16) function. You need to send the Param# for OUTx point(s) to the module only one time per power cycle because, when the module receives the Para# for OUTx point(s), it stores them in its RAM.
- Step 3. Set the values that you want to write to the parameters in the User OUTx points. You can set up to three User OUTx points at a time. Refer to [Table 5.I](#page-46-0).
- Step 4. Send a message with a Write Single Register (code 06) or Write Multiple Register (code 16) function. Each time that the module receives the values in the User OUTx points, it writes them to the drive parameters.

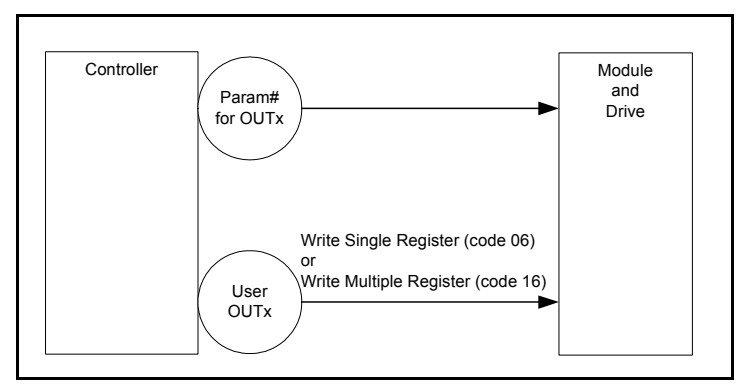

Figure 5.2 – Configurable Output Point Operations

<span id="page-46-0"></span>

| <b>Modbus</b><br><b>Address</b> | <b>Data Direction</b>  | <b>Description</b> | <b>Values</b>                           | User<br><b>Default</b> |
|---------------------------------|------------------------|--------------------|-----------------------------------------|------------------------|
| 4x0012                          | <b>Register Output</b> | User OUT1          | depends on parameter selected           | 0                      |
| 4x0013                          | <b>Register Output</b> | User OUT2          | depends on parameter selected           | 0                      |
| 4x0014                          | <b>Register Output</b> | User OUT3          | depends on parameter selected           |                        |
| 4x0015                          | <b>Register Output</b> | Param# for OUT1    | $0 =$ Not in use, 1 to max. parameter # | 0                      |
| 4x0016                          | <b>Register Output</b> | Param# for OUT2    | $0 =$ Not in use, 1 to max. parameter # |                        |
| 4x0017                          | <b>Register Output</b> | Param# for OUT3    | $0 =$ Not in use, 1 to max. parameter # |                        |

Table 5.I – Modbus Configurable Objects: Outputs

## **5.4 Using Broadcast Messages**

A Modbus RTU global broadcast feature enables you to send a command (start, stop, etc.) to all drives on the network at the same time. by using Modbus Address "0." This feature can also be used to write the same message to each network drive via a single message, for example setting Accel Time to 5 seconds in every drive.

**Important:** Every node capable of receiving a broadcast message will act upon the message, so it is required that broadcast messages are used only on networks of similar devices. For example, VTAC 9 drives use the same Logic Command structure, Reference format and the same Modbus addressing, so these could be controlled together using a broadcast message. Always check the Modbus addressing, Logic Command structure, Reference format, etc. for every node device type before designing a system with broadcast messages.

The module also enables you to independently scale the broadcast message Reference of its connected drive by using Parameter 31 (RTU Ref. Adjust). The scaling factor can be set from 0-200.0%. This lets the drive's Reference either match the broadcast message Reference  $(= 100\%)$ , scale below the broadcast message Reference (<100%), or scale above the broadcast message Reference (>100%).

# CHAPTER 6

# **Using Basic Data Transfers: Metasys N2**

Data transfers are used to transfer the data that controls the drive and sets its Reference. I/O can also be used to transfer data to and from Datalinks in VTAC 9 drives.

This chapter provides information about using basic data transfers to control a VTAC 9 drive when the Metasys N2 network protocol is selected. For information about using advanced data transfers, see [Chapter 8](#page-72-0).

### **6.1 Additional Configuration Specific for Metasys N2**

The reference (AO#2) for Metasys N2 is set as a percentage from -100% to +100%. However, the actual value transmitted over the N2 network is in an engineering unit that equals the entered percentage. Parameter 29 (N2 Ref Scale) determines the engineering unit value sent when AO#2 is set to 100%. The relationship is linear, where:

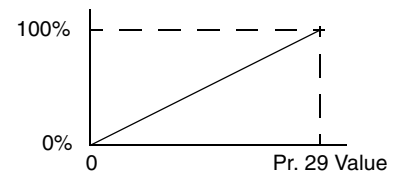

By default, Parameter 29 (N2 Ref Scale) equals 32,767, which is the maximum Reference value for VTAC 9 drives. Note that additional scaling is performed in the VTAC 9 drive, where 32,767 equals the frequency selected in drive Parameter 55 (Maximum Freq). For other DPI Hosts, refer to the documentation of the specific DPI Host product.

## **6.2 Overview of DPI/Metasys N2 Functionality**

Metasys nodes are built up by the use of several virtual objects. The Metasys N2 master performs read and write commands to these virtual objects, and the module transfers/translates the data between these virtual objects and the drive.

When a read or write command occurs to a certain dedicated virtual object, data in the virtual objects is refreshed from or transferred to the drive.

The Metasys N2 master performs read and write commands to the virtual objects one at a time. The data types that are used in the virtual objects are binary input, binary output, and internal integer (ADI), which is a 16-bit data value.

The Metasys master also performs a cyclic polling of all the virtual objects.

- **Important:** The RS485 HVAC Options module must be actively communicating with the master and it must be selected as the drive control source in order for any output to be transferred from the module to the drive regulator. (See Logic Source Select, parameter 89, and Speed Ref A Sel, parameter 90, in the drive instruction manual for more information.)
- **Important:** Parameter changes made via the LCD OIM during this time will be overwritten when the next network update occurs.

#### **6.2.1 Metasys N2 Virtual Objects**

A Metasys N2 node may contain up to 256 virtual objects in each of its seven different data types, called regions. The regions are defined in [Table 6.A.](#page-49-0)

<span id="page-49-0"></span>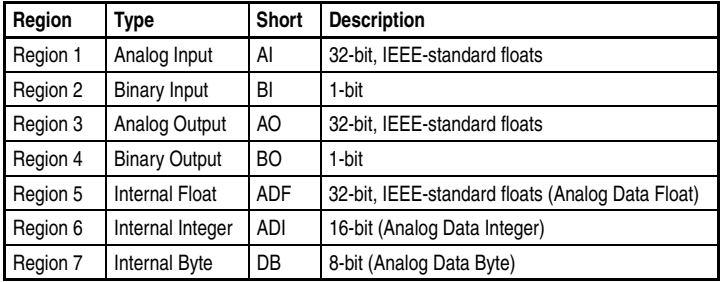

Table 6.A – Description of the Regions of a Virtual Object

#### **6.2.2 Metasys N2 Data Types**

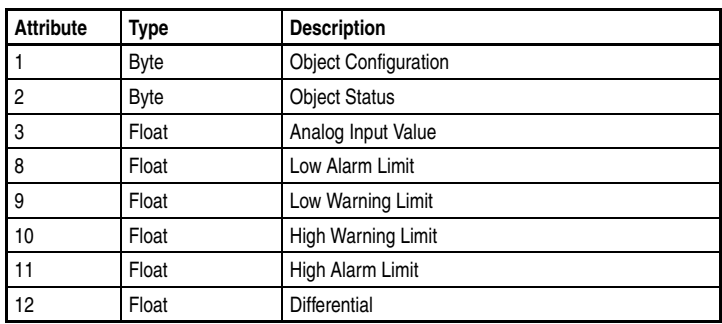

Table 6.B – Internal Structure of Metasys N2 Analog Input (AI)

Table 6.C – Internal Structure of Metasys N2 Binary Input (BI)

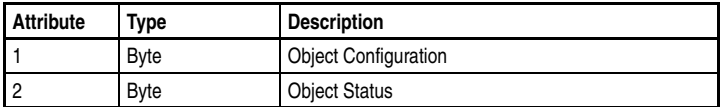

Table 6.D – Internal Structure of Metasys N2 Analog Output (AO)

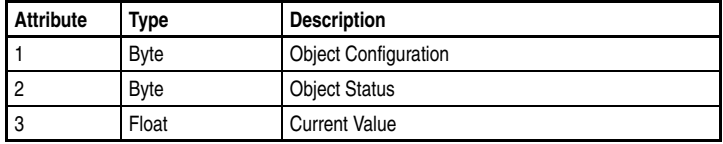

Table 6.E – Internal Structure of Metasys N2 Binary Output (BO)

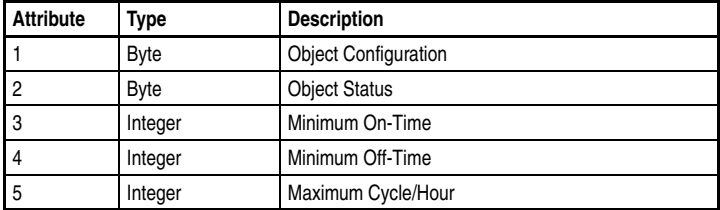

Table 6.F – Internal Structure of Metasys N2 Internal Integer (ADI)

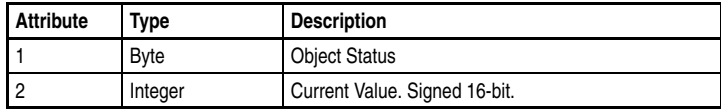

# **6.3 Metasys N2 Point Map for I/O**

The following sections provide a description of the Metasys N2 I/O image. Note that **Output I/O** is data that is output from the master and consumed by the module. **Input I/O** is status data that is produced by the module and consumed as input by the master.

#### **6.3.1 Product Logic Status: Binary Inputs**

The Product Logic status binary input points are derived from the 16-bit Product Logic Status word (see network point address 1 in [Table 6.H\)](#page-52-0). Therefore, there are 16 binary points to represent the whole status word bit by bit.

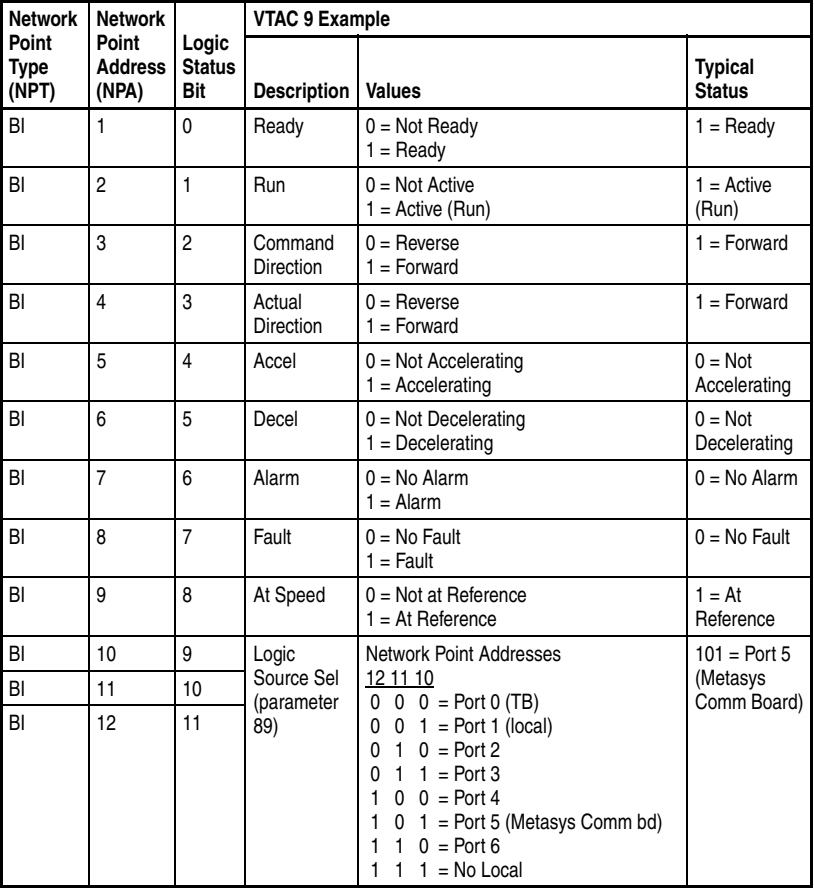

Table 6.G – Metasys Product Logic Status: Binary Inputs (Outputs from Drive to Metasys Module)

| <b>Network</b>                | <b>Network</b>                   |                               |                                                                                 | VTAC 9 Example                                                                                                    |                                 |  |
|-------------------------------|----------------------------------|-------------------------------|---------------------------------------------------------------------------------|----------------------------------------------------------------------------------------------------|---------------------------------|--|
| Point<br><b>Type</b><br>(NPT) | Point<br><b>Address</b><br>(NPA) | Logic<br><b>Status</b><br>Bit | <b>Description</b>                                                              | <b>Values</b>                                                                                                    | <b>Typical</b><br><b>Status</b> |  |
| BI                            | 13                               | 12                            | Speed A Sel                                                                     | <b>Network Point Addresses</b>                                                                                                    | $0111 =$                        |  |
| BI                            | 14                               | 13                            | Source<br>(parameter                                                            | 16 15 14 13<br>$0 \t 0 \t 0 = \text{Ref } A \text{ Auto}$<br>$\mathbf{0}$                                                                                                    | Hardwired<br>Purge Input        |  |
| BI                            | 15                               | 14                            | 94) (Typically                                                                  | $0 \t 0 \t 1 =$ Reserved                                                                                                    | Closed                          |  |
| BI                            | 16                               | 15                            | used when<br>commanding<br>drive speed<br>from source<br>other than<br>Metasys) | $0 \t 1 \t 0 =$ Preset 2 Auto<br>$0 \t 0 \t 1 \t 1 =$ Preset 3 Auto<br>$0 \t1 \t0 \t0 =$ Preset 4 Auto<br>$1 \t0 \t1 =$ Preset 5 Auto<br>$\Omega$<br>$0 \t1 \t1 \t0 =$ Preset 6 Auto<br>0<br>1 1 1 = Hardwired purge input clsd<br>$0 \t 0 \t 0 = Term Blk Manual$<br>$1 = DPI1$ Manual<br>0<br>$0 = DPI 2$ Manual<br>$1 = DPI$ 3 Manual<br>$0 = DPI 4$ Manual<br>$0 \quad 1 = DPI$ 5 Manual<br>$0 = DPI6$ Manual<br>$1 =$ Jog Ref |                                 |  |

Table 6.G – Metasys Product Logic Status: Binary Inputs (Outputs from Drive to Metasys Module) (Continued)

#### **6.3.2 Product Logic Status and Feedback**

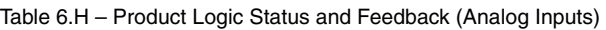

<span id="page-52-0"></span>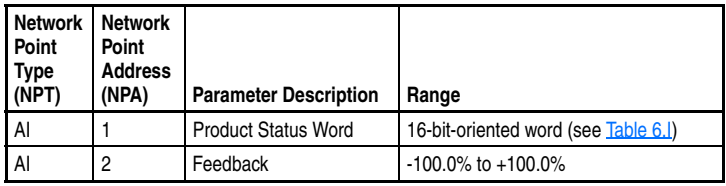

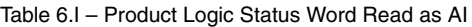

<span id="page-52-1"></span>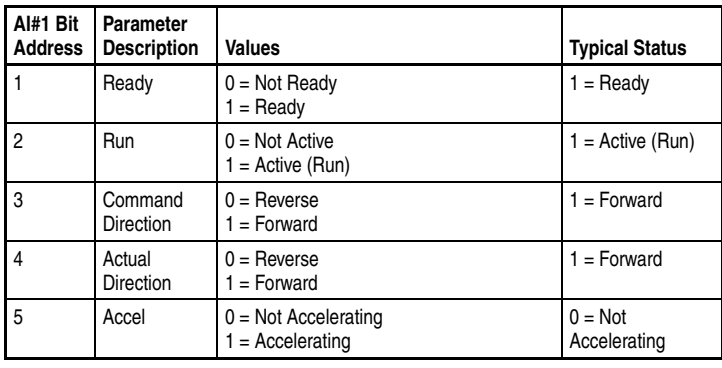

| Al#1 Bit<br><b>Address</b> | Parameter<br><b>Description</b>                                                                                                    | Values                                                                                                    | <b>Typical Status</b>                       |
|----------------------------|----------------------------------------------------------------------------------------------------|----------------------------------------------------------------------------------------------------|---------------------------------------------|
| 6                          | Decel                                                                                                    | $0 = Not Decelerating$<br>$1 =$ Decelerating                                                                                                    | $0 = Not$<br>Decelerating                   |
| $\overline{7}$             | Alarm                                                                                                    | $0 = No$ Alarm<br>$1 =$ Alarm                                                                                                    | $0 = No$ Alarm                              |
| 8                          | Fault                                                                                                    | $0 = No$ Fault<br>$1 = \text{Fault}$                                                                                                    | $0 = No$ Fault                              |
| 9                          | At Speed                                                                                                    | $0 = Not$ at Reference<br>$1 = At$ Reference                                                                                                    | $1 = At$ Reference                          |
| 10<br>11<br>12             | Logic Source<br>Select<br>(parameter<br>89)                                                                                              | <b>Network Point Addresses</b><br>12 11 10<br>$0 \quad 0 \quad 0 =$ Port 0 (terminal board)<br>$0 \quad 1 =$ Port 1 (local)<br>0<br>$1 \t 0 = Port 2$<br>0<br>0<br>1 1 = Port 3<br>1<br>$0 \t 0 = Port 4$<br>1<br>$0 \quad 1 =$ Port 5 (Metasys Comm board)<br>1<br>$1 \t 0 = Port 6$<br>1<br>$1 = No Local$<br>1.                                                                                                    | $101 =$ Port 5<br>(Metasys Comm<br>Board)   |
| 13<br>14<br>15<br>16       | Speed A Sel<br>Source<br>(parameter<br>94) (Typically<br>used when<br>commanding<br>drive speed<br>from source<br>other than<br>Metasys) | <b>Network Point Addresses</b><br>16 15 14 13<br>$0 \t0 \t0 \t0 = Ref A Auto$<br>$0 \t 0 \t 1 =$ Reserved<br>0<br>$0 \t1 \t0 =$ Preset 2 Auto<br>$0 \t0 \t1$<br>$1 =$ Preset 3 Auto<br>$\overline{1}$<br>0<br>$0 \quad 0 =$ Preset 4 Auto<br>$1 \t0 \t1 =$ Preset 5 Auto<br>0<br>$1 \t1 \t0 =$ Preset 6 Auto<br>0<br>$1 \quad 1 =$ Hardwired purge input clsd<br>0<br>$\mathbf{1}$<br>$\mathbf{1}$<br>$0 \quad 0 = Term$ Blk Manual<br>$\mathbf{0}$<br>$\mathbf{1}$<br>$0 \t 0 \t 1 = DPI 1$ Manual<br>$\mathbf{1}$<br>$0 \t1 \t0 = DP12$ Manual<br>1<br>$0 \t1 \t1 = DPI 3$ Manual<br>1<br>$\mathbf{1}$<br>$0 \quad 0 = DPI 4$ Manual<br>$\mathbf{1}$<br>$1 \t0 \t1 = DPI 5$ Manual<br>1<br>$\mathbf{1}$<br>1.<br>$0 = DPI6$ Manual<br>1<br>1<br>1<br>$1 =$ Jog Ref | $0111$ = Hardwired<br>Purge Input<br>Closed |

Table 6.I – Product Logic Status Word Read as AI (Continued)

#### **6.3.3 Product Logic Command: Binary Outputs (Inputs to Drive)**

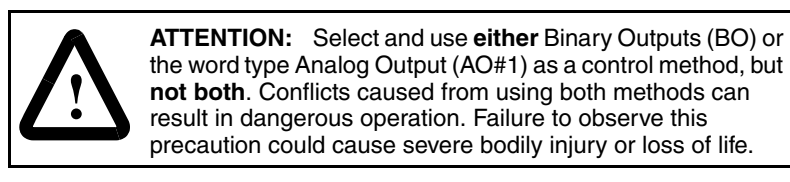

The Product Logic Command output points represent the bits of the 16-bit Product Logic Command word (see network point address 0 in [Table 6.K\)](#page-55-0). A 16-bit Product Logic word will be buffered in the module, holding the last logic command sent to the drive regardless of whether it was sent through these binary outputs or through the Product Logic command points. When a bit is updated through these binary outputs, a new logic command will be generated and sent to the drive.

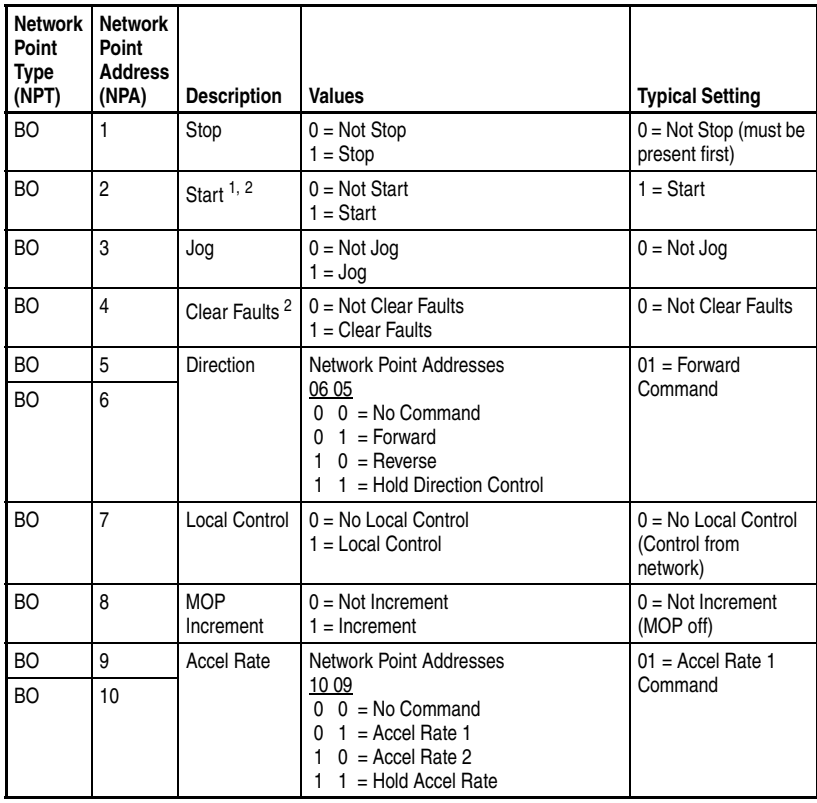

Table 6.J – Product Logic Command: Binary Outputs (to Drive)

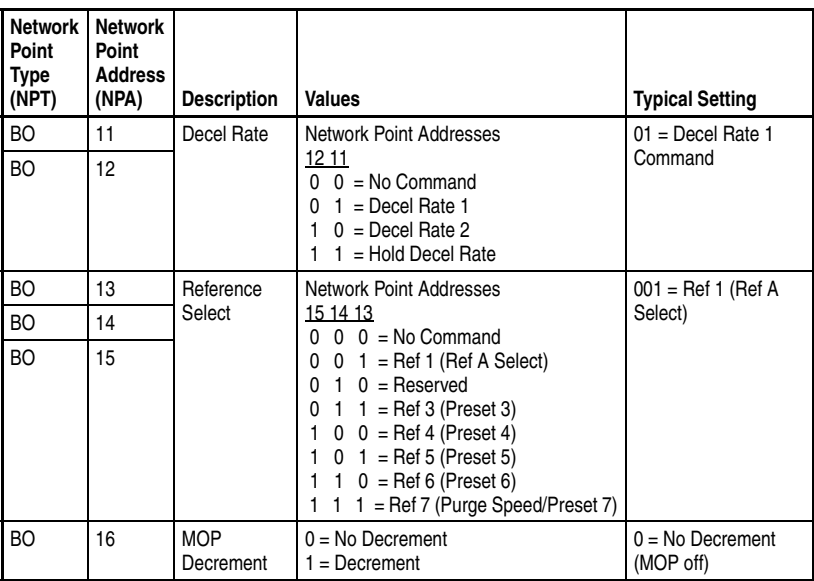

Table 6.J – Product Logic Command: Binary Outputs (to Drive) (Continued)

<sup>1</sup> For the Product Logic Command Bit 0, the  $0 = Not Stop$  condition must first be present before a Product Logic Command Bit 1,  $1 =$  Start condition will start the drive.

<span id="page-55-1"></span> $2$  To perform this command, the value must change from "0" to "1."

#### **6.3.4 Product Logic Command and Reference**

<span id="page-55-0"></span>Table 6.K – Product Logic Command and Reference: Analog Outputs

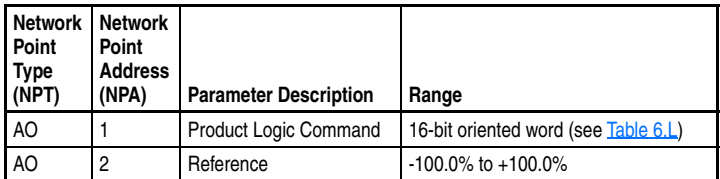

Table 6.L – Product Logic Command and Reference Word Write as AO

<span id="page-55-2"></span>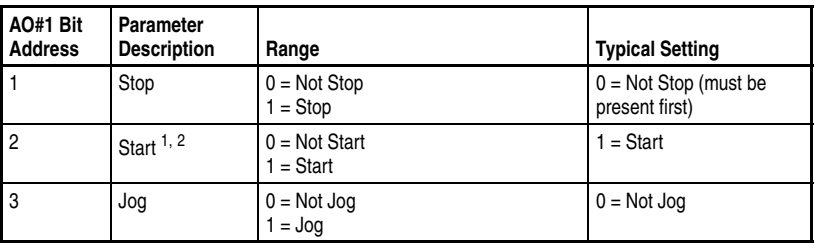

| AO#1 Bit<br><b>Address</b> | <b>Parameter</b><br><b>Description</b> | Range                                                                                                    | <b>Typical Setting</b>                           |
|----------------------------|----------------------------------------|----------------------------------------------------------------------------------------------------|--------------------------------------------------|
| 4                          | Clear Faults <sup>2</sup>              | $0 = Not Clear$ Faults<br>$1 =$ Clear Faults                                                                                                    | $0 = Not Clear$ Faults                           |
| 5<br>6                     | <b>Direction</b>                       | <b>Network Point Addresses</b><br>06 05<br>$0 \quad 0 = No$ Command<br>$0 \quad 1 = Forward$<br>$1 \quad 0 =$ Reverse<br>1 = Hold Direction Control                                                                                                    | $01 =$ Forward Command                           |
| $\overline{7}$             | <b>Local Control</b>                   | $0 = No$ Local Control<br>$1 =$ Local Control                                                                                                    | $0 = No$ Local Control<br>(Control from network) |
| 8                          | <b>MOP</b> Increment                   | $0 = Not$ Increment<br>$1 =$ Increment                                                                                                    | $0 = Not$ Increment (MOP<br>off)                 |
| 9                          | <b>Accel Rate</b>                      | <b>Network Point Addresses</b>                                                                                                    | $01 = Accel Rate 1$                              |
| 10                         |                                        | 10 09<br>$0 \quad 0 = No$ Command<br>$0 \t1 = Accel Rate 1$<br>$0 = Accel Rate$ 2<br>$1 =$ Hold Accel Rate<br>1                                                                                                    | Command                                          |
| 11                         | Decel Rate                             | <b>Network Point Addresses</b>                                                                                                    | $01 =$ Decel Rate 1                              |
| 12                         |                                        | 12 11<br>$0 \quad 0 = No$ Command<br>$0 \t1 = Decel Rate 1$<br>$1 \quad 0 =$ Decel Rate 2<br>$1 1 =$ Hold Decel Rate                                                                                                    | Command                                          |
| 13                         | Reference                              | <b>Network Point Addresses</b>                                                                                                    | $001 = Ref 1$ (Ref A Select)                     |
| 14                         | Select                                 | 15 14 13<br>$0 \t 0 \t 0 = No$ Command                                                                                                    |                                                  |
| 15                         |                                        | $0 \t 0 \t 1 = \text{Ref } 1$ (Ref A Select)<br>$0 \t1 \t0 =$ Reserved<br>$0 \t1 \t1 = \text{Ref } 3 \text{ (Present } 3)$<br>1<br>$0 \quad 0 = \text{Ref } 4 \text{ (Present } 4)$<br>1 0 1 = Ref 5 (Preset 5)<br>$1 \t 0 = \text{Ref } 6 \text{ (Present 6)}$<br>1<br>1 1 = Ref 7 (Purge Speed/Preset 7)<br>1 |                                                  |
| 16                         | <b>MOP Decrement</b>                   | $0 = No$ Decrement<br>$1 =$ Decrement                                                                                                    | $0 = No$ Decrement (MOP<br>off)                  |

Table 6.L – Product Logic Command and Reference Word Write as AO (Continued)

<sup>1</sup> For the Product Logic Command Bit 0, the  $0 = Not Stop$  condition must first be present before a Product Logic Command Bit 1, 1 = Start condition will start the drive.

<span id="page-56-0"></span> $2^{\circ}$  To perform this command, the value must change from "0" to "1."

**Important:** Since the Product Logic words are defined bit fields, you must use these binary points only for single-bit handling. Multi-bit fields must be accessed through the Product Logic words (addresses AI#1 and AO#1) to maintain data integrity. However, these bits are still accessible.

A 16-bit product logic word is buffered in the module, holding the last logic command sent to the drive regardless of whether it was sent through the binary outputs or through the product logic command outputs (AO#1). When a bit is updated through either of these outputs, a new Logic Command will be generated and sent to the drive.

To set the Reference, you must use an analog output (AO#2). [Table 6.M](#page-57-0) shows example References and their results on a VTAC 9 drive that has its Parameters 55 (Maximum Freq) set to 70 Hz and 82 (Maximum Speed) set to 60 Hz, and module Parameter 29 (N2 Ref Scale) is set to 32,767.

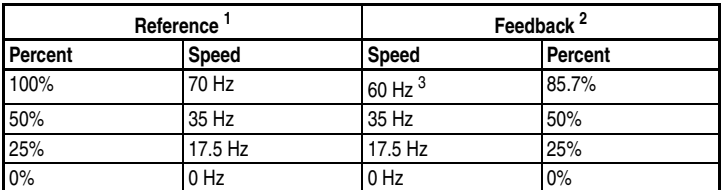

<span id="page-57-0"></span>Table 6.M – Example Speed Reference and Feedback for a VTAC 9 Drive

 $1$  The actual value transmitted over the network is an engineering unit where 100% equals sending the value in module Parameter 29 (N2 Ref Scale), and 0% equals sending a zero.

- $2$  The Feedback percent value is also scaled based on the value of the module Parameter 29 (N2 Ref Scale).
- $3$  The drive runs at 60 Hz instead of 70 Hz because Parameter 82 (Maximum Speed) sets 60 Hz as the maximum speed.

#### **6.3.5 Metasys Configurable Objects**

Configurable objects are inputs and outputs that let you read and write parameter values. These objects handle only 16-bit parameter values.

#### **6.3.5.1 Reading Parameter Values**

The configurable points may show any 16-bit parameter in the drive by configuring the Param# point. The Param# for INx points are stored in RAM in the module and need to be written to only one time per power cycle.

The module reads the value of the drive parameter configured in the Param# point and shows the result in the User INx point. The module reads the parameter values from the drive continuously one at a time when Param# is set to a non-zero value. See [Figure 6.1](#page-58-0) and [Table 6.N](#page-58-1).

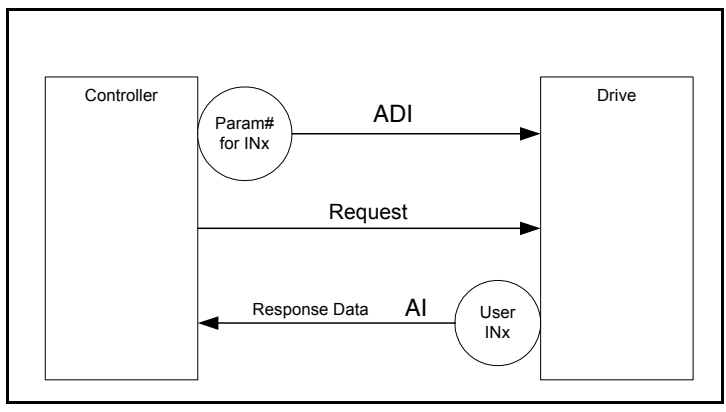

<span id="page-58-0"></span>Figure 6.1 – Configurable Input Point Operation: Reading Drive Parameters

<span id="page-58-1"></span>

| <b>Network Point</b><br>Type (NPT) | <b>Network Point</b><br>Address (NPA) | Name                 | <b>Description</b>                                      | <b>Default</b> |
|------------------------------------|---------------------------------------|----------------------|---------------------------------------------------------|----------------|
| AI                                 | 3                                     | User IN1             | User-defined Input 1                                    | 0              |
| AI                                 | 4                                     | User IN <sub>2</sub> | User-defined Input 2                                    | 0              |
| AI                                 | 5                                     | User IN3             | User-defined Input 3                                    | 0              |
| AI                                 | 6                                     | User IN4             | User-defined Input 4                                    | 0              |
| <b>ADI</b>                         |                                       | Param# for IN1       | $0 = Not in use, 1 to maximum # of$<br>drive parameters | $\Omega$       |
| ADI                                | 2                                     | Param# for IN2       | $0 =$ Not in use, 1 to maximum # of<br>drive parameters | $\Omega$       |
| ADI                                | 3                                     | Param# for IN3       | $0 =$ Not in use, 1 to maximum # of<br>drive parameters | $\Omega$       |
| ADI                                | 4                                     | Param# for IN4       | $0 =$ Not in use, 1 to maximum # of<br>drive parameters | $\Omega$       |

Table 6.N – Configurable Objects: Inputs

Table 6.O – Example of Configurable Objects: Inputs

| <b>Network Point</b><br>Type (NPT) | <b>Network Point</b><br><b>Address (NPA)</b> | Name                  | <b>Description</b>                         | Sample<br>Setting |
|------------------------------------|----------------------------------------------|-----------------------|--------------------------------------------|-------------------|
| AI                                 | 3                                            | Output Frequency      | $+/-400$ Hz [0.1 Hz]                       | 60.0              |
| AI                                 | 4                                            | <b>Output Current</b> | 0.0 to Drive Rated Amps [0.1 A]            | 14.0              |
| AI                                 | 5                                            | Output Voltage        | 0.0 to Drive Rated Volts<br>$[0.1$ VAC $]$ | 460.0             |
| AI                                 | 6                                            | <b>Output Power</b>   | 0.0 to Drive Rated kW [0.1 kW]             | 7.5               |
| <b>ADI</b>                         |                                              | Param# for IN1        | Integer# of drive parameter                |                   |
| ADI                                | $\overline{2}$                               | Param# for IN2        | Integer# of drive parameter                | 3                 |
| ADI                                | 3                                            | Param# for IN3        | Integer# of drive parameter                | 6                 |
| ADI                                | 4                                            | Param# for IN4        | Integer# of drive parameter                | 7                 |

#### **6.3.5.2 Writing Parameter Values**

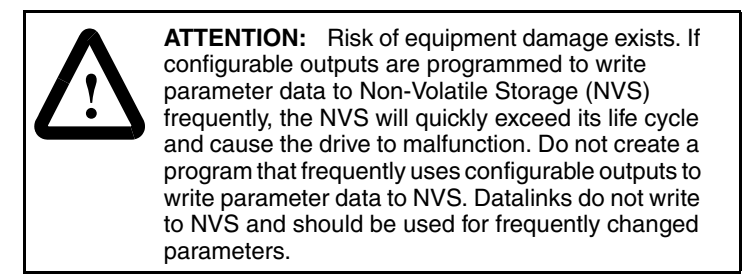

These outputs are written from the module each time the User OUT point is written from the network.

A value of zero in the Param# field disables the writing of data for that specific point. Refer to the drive user manual for the desired parameter number.

The configurable points may show any 16-bit parameter within the drive by configuring the Param# point. The Param# for INx points are stored in the module's RAM and only need to be written to one time per power cycle.

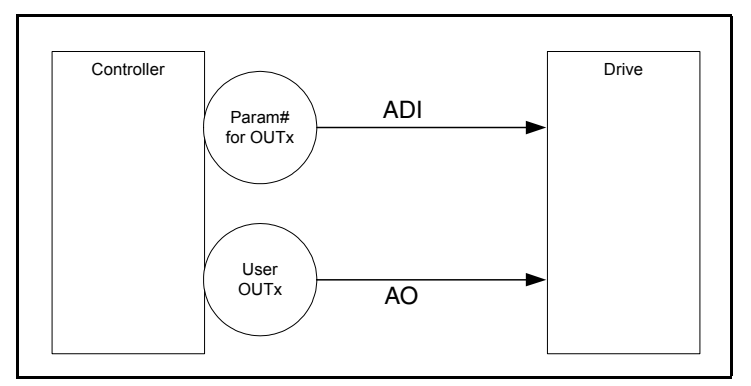

Figure 6.2 – Configurable Objects: Outputs

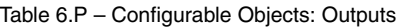

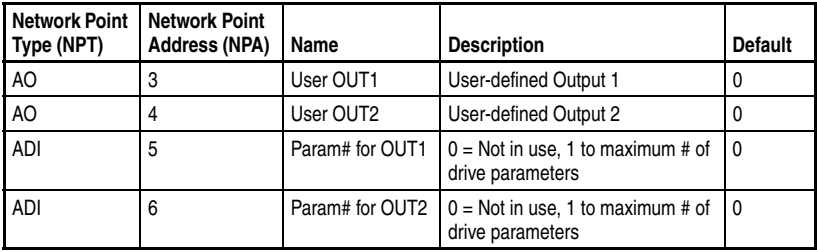

# CHAPTER 7

# **Using Basic Data Transfers: Siemens Building Technologies P1 FLN Protocol**

This chapter provides information about using basic data transfers to control a VTAC 9 drive when the Siemens Building Technologies P1 FLN network protocol is selected. For information about using advanced data transfers (Datalinks), refer to [Chapter 8](#page-72-0).

# **7.1 Overview of the DPI/Siemens Building Technologies P1 FLN Functionality**

**!**

**ATTENTION:** Risk of injury or equipment damage exists. On P1 FLN networks, 16-bit values are truncated to 15-bit values. Dangerous operation may result from using **non-**15-bit drive parameters with the configurable points. Recognize the data range limitation of P1 FLN and understand the data value ranges of each parameter to be accessed over the network. Refer to the drive user manual for information about drive parameter sizes.

P1 FLN nodes are built by the use of several points. The P1 FLN master controller performs read and write commands to these points, and the module transfers/translates the data between these points and the drive.

All values (byte-sized, Boolean, and true integers) are represented in a 16-bit word over the network, where the sign bit is always positive. The actual range allowed by P1 FLN, however, is always 15 bits: 0-32767 for integers, 0-255 for bytes, and 0-1 for Booleans. The limit of 15 bits prevents the use of the module's P1 FLN mode with 32-bit DPI hosts, where either Reference/Feedback or Datalink values are represented in 32-bit format. 16-bit real values will be truncated to show only 15-bit values.

**Important:** The RS485 HVAC Options module must be actively communicating with the master and it must be selected as the drive control source for any inputs to be transferred from the module to the drive regulator. (See Logic Source Select, Parameter 89, and Speed Ref A Sel, Parameter 90, in the drive instruction manual for more information.) Parameter changes made via the LCD OIM during this time will be overwritten when the next network update occurs.

## **7.2 Siemens Building Technologies P1 FLN Point Map for I/O**

The following sections provide a description of the Siemens Building Technologies P1 I/O image. Note that **Output I/O** is data that is output from the master and consumed by the module. **Input I/O** is status data that is produced by the module and consumed as input by the master.

#### **7.2.1 P1 FLN Point Types**

Logic analog and digital I/O points are used to control the drive, monitor status, and read/write to parameters. [Table 7.A](#page-61-0) describes the four point types.

<span id="page-61-0"></span>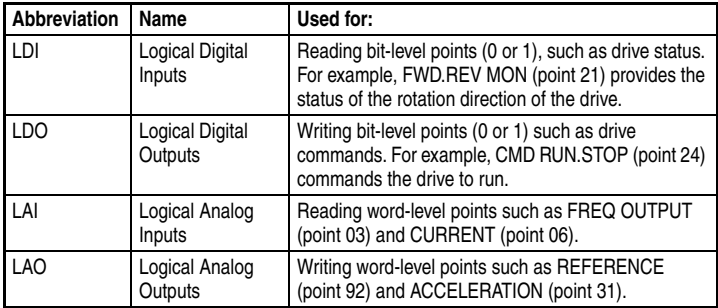

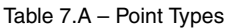

Some points can be unbundled. Unbundle means that you can characterize the subpoint so that three additional items can be enabled for that specific subpoint:

- The subpoint can be monitored for COV (Change of Value). All unbundled points are reported for any change of value when a "Scan for COV" command is issued. (Analog points may have COV limits defined to reduce network traffic).
- The subpoint can be overridden by the operator.

• Unbundling a point allows the operator to set up a virtual point in the controller's database, which when commanded, can also affect the subpoints in the device.

#### **7.2.2 Point Map**

[Table 7.B](#page-62-0) lists the P1 FLN point list point by point.

<span id="page-62-0"></span>

| Point               | Point             |                        | Factory             |                                                                                                    |
|---------------------|-------------------|------------------------|---------------------|----------------------------------------------------------------------------------------------------|
| Number <sup>1</sup> | Type <sup>2</sup> | <b>Descriptor</b>      | <b>Default</b>      | <b>Description</b>                                                                                    |
| 01                  | LAO               | <b>CTRL ADDRESS</b>    | 99                  | Node address of this device.                                                                          |
| 02                  | LAO               | <b>APPLICATION</b>     | 2718                | Firmware application number.                                                                          |
| ${03}$              | LAI               | <b>FREQ OUTPUT</b>     | 0                   | Drive speed in frequency (Hertz).                                                                     |
| ${04}$              | LAI               | PCT OUTPUT             | 0                   | Drive speed in percentage of max.                                                                     |
| ${05}$              | LAI               | <b>SPEED</b>           | 0                   | Drive speed in RPM.                                                                                   |
| ${06}$              | LAI               | <b>CURRENT</b>         | $\mathbf{0}$        | Drive current consumption in amps.                                                                    |
| ${07}$              | LAI               | <b>TORQUE</b>          | 0                   | Drive torque in percentage of max.                                                                    |
| ${08}$              | LAI               | <b>POWER</b>           | 0                   | Drive power in kW.                                                                                    |
| ${09}$              | LAI               | <b>DRIVE TEMP</b>      | 0                   | Drive temperature in degree C.                                                                        |
| ${11}$              | LAI               | DRIVE MWH              | 0                   | Drive total power consumption in MWH.                                                                 |
| ${12}$              | LAI               | <b>RUN TIME</b>        | $\mathbf{0}$        | Drive total run time in hours.                                                                        |
| ${13}$              | LAI               | DC BUS VOLT            | 0                   | Drive DC bus voltage.                                                                                 |
| ${20}$              | LAO               | <b>OVRD TIME</b>       | 0                   | Not used by this application.                                                                         |
| ${21}$              | LDI               | <b>FWD.REV MON</b>     | $0$ (FWD)           | Monitor the rotation direction of the drive.                                                          |
| ${22}$              | LDO               | CMD FWD.REV            | $0$ (FWD)           | Command the rotation direction of the drive.                                                          |
| ${23}$              | LDI               | RUN.STOP<br><b>MON</b> | 0 (STOP)            | Monitor the Run/Stop status of the drive.                                                             |
| ${24}$              | LDO               | <b>CMD</b><br>RUN.STOP | 0(NO)               | Command RUN (1) to the drive. A STOP<br>(0) issues a momentary Stop command to<br>the drive.          |
| ${25}$              | LDI               | <b>READY</b>           | 0 (NOTRDY)          | Monitor the Ready status of the drive.                                                                |
| ${26}$              | LDO               | <b>RUN ENABLE</b>      | 0(NO)               | Must be set to ENABLE (1) to allow<br>controlling the drive. A STOP (0) prohibits<br>drive operation. |
| ${29}$              | LDO               | DAY.NIGHT              | <b>DAY</b>          | Not used by this application.                                                                         |
| ${30}$              | LAO               | <b>CURRNT LIMIT</b>    | Drive-<br>dependent | Current limit of the drive. Min value 0.9:<br>max value 6.0                                           |
| ${31}$              | LAO               | <b>ACCEL TIME</b>      | Drive-<br>dependent | Acceleration time of the drive. Min value<br>0.1; max value 3276.7                                    |
| ${32}$              | LAO               | <b>DECEL TIME</b>      | Drive-<br>dependent | Deceleration time of the drive. Min value<br>0.1; max value 3276.7                                    |
| 36                  | LAO               | PARAM IN               | 0                   | Parameter number to User In point.                                                                    |
| ${37}$              | LAI               | <b>USER IN</b>         | 0                   | User-defined input.                                                                                   |

Table 7.B – Siemens Building Technologies P1 Point List

| Point               | Point             |                     | Factory        |                                                                                                    |
|---------------------|-------------------|---------------------|----------------|----------------------------------------------------------------------------------------------------|
| Number <sup>1</sup> | Type <sup>2</sup> | <b>Descriptor</b>   | <b>Default</b> | <b>Description</b>                                                                                     |
| 38                  | LAO               | PARAM OUT           | 0              | Parameter number to User Out point.                                                                    |
| 39                  | <b>LAO</b>        | USER OUT            | 0              | User-defined output.                                                                                   |
| ${44}$              | LAI               | <b>DLINK A1 OUT</b> | 0              | Bits 0-14 of Datalink Out A1.                                                                          |
| ${46}$              | LAI               | DLINK A2 OUT        | 0              | Bits 0-14 of Datalink Out A2.                                                                          |
| ${48}$              | LAI               | <b>DLINK B1 OUT</b> | 0              | Bits 0-14 of Datalink Out B1.                                                                          |
| ${50}$              | LAI               | DLNK B2 OUT         | 0              | Bits 0-14 of Datalink Out B2.                                                                          |
| ${52}$              | I AI              | <b>DLNK C1 OUT</b>  | 0              | Bits 0-14 of Datalink Out C1.                                                                          |
| ${54}$              | LAI               | <b>DLNK C2 OUT</b>  | 0              | Bits 0-14 of Datalink Out C2.                                                                          |
| ${56}$              | LAI               | <b>DLNK D1 OUT</b>  | 0              | Bits 0-14 of Datalink Out D1.                                                                          |
| ${58}$              | LAI               | DLNK D2 OUT         | 0              | Bits 0-14 of Datalink Out D2.                                                                          |
| ${60}$              | LAI               | <b>INPUT REF 1</b>  | 0              | Shows the Input Reference 1 parameter.                                                                 |
| ${61}$              | LAI               | <b>INPUT REF 2</b>  | 0              | Shows the Input Reference 2 parameter.                                                                 |
| ${62}$              | LAO               | DLNK A1 IN          | 0              | Bits 0-14 of Datalink In A1.                                                                           |
| ${64}$              | LAO               | DLNK A2 IN          | 0              | Bits 0-14 of Datalink In A2.                                                                           |
| ${66}$              | LAO               | DLNK B1 IN          | 0              | Bits 0-14 of Datalink In B1.                                                                           |
| ${68}$              | LAO               | DLNK B2 IN          | 0              | Bits 0-14 of Datalink In B2.                                                                           |
| ${70}$              | LAO               | DLNK C1 IN          | 0              | Bits 0-14 of Datalink In C1.                                                                           |
| ${72}$              | <b>LAO</b>        | DLNK C2 IN          | 0              | Bits 0-14 of Datalink In C2.                                                                           |
| ${74}$              | LAO               | DLNK D1 IN          | 0              | Bits 0-14 of Datalink In D1.                                                                           |
| ${76}$              | LAO               | DLNK D2 IN          | 0              | Bits 0-14 of Datalink In D2.                                                                           |
| ${89}$              | LAO               | LOGIC CMD LO        | 0              | Lower 8 bits of Product Logic Command Word.                                                            |
| ${90}$              | LAO               | LOGIC CMD HI        | 0              | Higher 8 bits of Product Logic Command Word.                                                           |
| ${91}$              | LAI               | <b>FEEDBACK</b>     | 0              | Feedback value bits 0-14 (absolute value).                                                             |
| ${92}$              | LAO               | <b>REFERENCE</b>    | 0              | Reference value bits 0-14.                                                                             |
| ${93}$              | LDI               | OK.FAULT            | 0(OK)          | Shows if the drive is faulted or not.                                                                  |
| ${94}$              | LDO               | <b>RESET FAULT</b>  | 0(NORMAL)      | Resets the fault condition in the drive.<br>Special point. Will return to NORMAL (0)<br>automatically. |
| ${95}$              | LAI               | LOGIC STS LO        | 0              | Lower 8 bits of Product Logic Status<br>Word.                                                          |
| ${96}$              | LAI               | LOGIC STS HI        | 0              | Higher 8 bits of Product Logic Status<br>Word.                                                         |
| ${99}$              | LAO               | <b>ERROR STATUS</b> | $\mathbf{0}$   | Not used by this application.                                                                          |

Table 7.B – Siemens Building Technologies P1 Point List (Continued)

<sup>1</sup> Points not listed are not used in this application. Point numbers that appear in braces  $\{\}$  may be unbundled.

<sup>2</sup> For a description of point types, refer to  $\overline{\text{Table 7.A}}$ . Note that the outputs and inputs are from the network perspective, not the drive perspective. For example, an LAO is an output from the controller on the network, but it is an input to the drive.

# <span id="page-64-1"></span>**7.3 Controlling the Drive Using Points (LDO)**

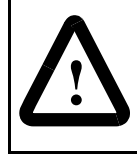

**ATTENTION:** Select and use **either** the point type Digital (LDI/LDO) or the word type Analog (LAI/LAO) as a control method, but **not both**. Conflicts caused from using both methods can result in dangerous operation. Failure to observe this precaution could cause severe bodily injury or loss of life.

You can control the drive using points such as CMD RUN.STOP (point 24) and RUN ENABLE (point 26). (Refer to **[Table 7.C](#page-64-0).**)

For example, to start a VTAC 9 drive, you set RUN ENABLE (point 26) to "ENABLE" (1). You can then set CMD RUN.STOP (point 24) to "RUN" (1). To stop the drive, you can set either point 26 or point 24 back to "STOP" (0).

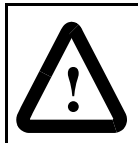

**ATTENTION:** If the drive is running from the network, LevelSense Start (Parameter 168) is enabled, and a fault occurs, the drive coasts to rest and generates a fault. In this case, resetting and clearing the fault immediately restarts the drive without any change to the start or stop input bit states.

The user must ensure that automatic start up of the driven equipment will not cause injury to operating personnel or damage to the driven equipment. In addition, the user is responsible for providing suitable audible or visual alarms or other devices to indicate that this function is enabled and the drive may start at any moment. Failure to observe this precaution could result in severe bodily injury or loss of life.

**ATTENTION:** Disabling LevelSense Enable will alter the operation of the drive or, for drives with the bypass option, inhibit the drive from starting. Do not disable LevelSense Enable. Failure to observe this precaution could result in severe bodily injury or loss of life.

<span id="page-64-0"></span>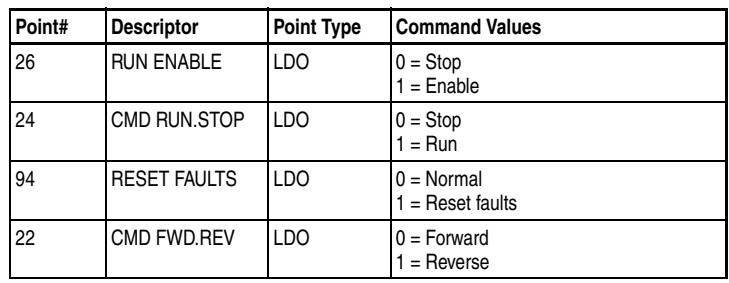

Table 7.C – VTAC 9 Control Commands (Points)

# **7.4 Controlling the Drive Using the Logic Command Word (LAI)**

**!**

**ATTENTION:** Select and use either the point type Digital (LDI/LDO) or the word type Analog (LAI/LAO) as a control method, but not both. Conflicts caused from using both methods can result in dangerous operation. Failure to observe this precaution could cause severe bodily injury or loss of life.

**ATTENTION:** LOGIC CMD LO (89) must be written prior to LOGIC CMD HI (90) to maintain data integrity of the command word. Failure to observe this precaution could result in bodily injury and/or damage to equipment.

You can control the drive using points such as LOGIC CMD HI (point 90) and LOGIC CMD LO (point 89). The LOGIC CMD LO and LOGIC CMD HI points are both 8-bit points. The module joins these two words together to make a 16-bit command word.

When using the LOGIC CMD LO and LOGIC CMD HI points, the entire buffered command word is updated and transferred to the drive with the content of LOGIC CMD LO and LOGIC CMD HI points when LOGIC CMD HI is written. To maintain data integrity of the command word, LOGIC CMD LO (point 89) must be written prior writing to LOGIC CMD HI (point 90).

For example, for VTAC 9 drives, the Logic Command stop bit is bit 0 and the start bit is bit 1. You can start the drive by setting a value of '2' to LOGIC CMD LO and the value of '0' to LOGIC CMD HI. You can then stop the drive by writing the value of '1' to LOGIC CMD LO and the value of '0' to LOGIC CMD HI.

Stop commands take precedence over run commands. Once a stop command is issued and released, the run command must be toggled before it is accepted.

[Table 7.D](#page-65-0) shows the commands you can execute on VTAC 9 drives and the point(s) that you use to execute them.

<span id="page-65-0"></span>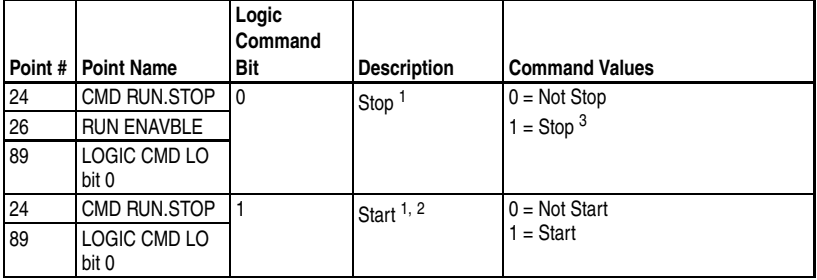

Table 7.D – Logic VTAC 9 Control Commands (Command Word)

|    |                              | Logic<br>Command |                                 |                                                                                                    |
|----|------------------------------|------------------|---------------------------------|----------------------------------------------------------------------------------------------------|
|    | Point # Point Name           | Bit              | <b>Description</b>              | <b>Command Values</b>                                                                                                    |
| 89 | LOGIC CMD LO<br>bit 2        | $\overline{c}$   | Joa                             | $0 = Not$ Jog<br>$1 =$ Jog                                                                                                    |
| 94 | <b>RESET FAULTS</b>          | 3                | Clear Faults <sup>2</sup>       | $0 = Not Clear$ Faults                                                                                                    |
| 89 | LOGIC CMD LO<br>bit 3        |                  |                                 | $1 =$ Clear Faults                                                                                                    |
| 22 | CMD FWD.REV                  | $4$ and $5$      | Direction                       | <b>Bits</b>                                                                                                    |
| 89 | LOGIC CMD LO<br>bits 4, 5    |                  |                                 | 5<br>4<br>$0 = No$ Command<br>0<br>$=$ Forward Command<br>0<br>$\mathbf{1}$<br>1<br>$=$ Reverse Command<br>$\Omega$<br>1<br>$\mathbf{1}$<br>$=$ Hold Direction Control                                                                                                    |
| 89 | LOGIC CMD LO<br>bit 6        | 6                | <b>Local Control</b>            | $0 = No Local Control$<br>$1 =$ Local Lockout                                                                                                    |
| 89 | LOGIC CMD LO<br>bit 7        | $\overline{7}$   | <b>MOP</b> Increment            | $0 = Not$ Increment<br>$1 =$ Increment                                                                                                    |
| 90 | LOGIC CMD HI<br>bits 0, 1    | 8 and 9          | <b>Accel Rate</b>               | <b>LOGIC CMD HI Bits</b><br>01 00<br>$0 = No$ Command<br>0<br>$=$ Accel Rate 1 Command<br>0<br>$\mathbf{1}$<br>$\Omega$<br>$=$ Accel Rate 2 Command<br>1<br>1 = Hold Accel Rate Command<br>1                                                                                                    |
| 90 | LOGIC CMD HI<br>bits 3, 2    | 10 and 11        | Decel Rate                      | <b>LOGIC CMD HI Bits</b><br>03 02<br>$0 = No$ Command<br>0<br>$\mathbf{1}$<br>0<br>$=$ Decel Rate 1 Command<br>1<br>= Decel Rate 2 Command<br>$\Omega$<br>= Hold Accel Rate Command<br>1<br>1                                                                                                    |
| 90 | LOGIC CMD HI<br>bits 6, 5, 4 |                  | 12, 13, and 14 Reference Select | <b>LOGIC CMD HI Bits</b><br>06 05 04<br>$=$ No Command<br>0<br>$0\quad 0$<br>$=$ Ref. 1 (Ref A Select)<br>0<br>0 <sub>1</sub><br>$1\quad 0$<br>0<br>$=$ Ref. 2 (Ref B Select)<br>$=$ Ref. 3 (Preset 3)<br>0<br>$1 \quad 1$<br>1<br>$0\quad 0$<br>$=$ Ref. 4 (Preset 4)<br>1<br>$\mathbf{0}$<br>$=$ Ref. 5 (Preset 5)<br>$\mathbf{1}$<br>1<br>$\mathbf{1}$<br>$=$ Ref. 6 (Preset 6)<br>$\mathbf{0}$<br>1<br>1<br>1<br>$=$ Ref. 7 (Preset 7) |
| 90 | LOGIC CMD HI<br>bit 7        | 15               | <b>MOP Decrement</b>            | $0 = Not$ Decrement<br>$1 =$ Decrement                                                                                                    |

Table 7.D – Logic VTAC 9 Control Commands (Command Word)

<sup>1</sup> For the Product Logic Command Bit 0, the  $0 = Not Stop$  condition must first be present before a Product Logic Command Bit 1, 1 = Start condition will start the drive.

<span id="page-66-0"></span><sup>2</sup> To perform this command, the value must change from "0" to "1."

<sup>3</sup> Setting CMD RUN.STOP to STOP issues a momentary Stop command to the drive. Logic Command Bit 0 is momentarily set to 1 (STOP) to initiate a Stop and then set to 0 (Not Stop).

# **7.5 Determining Drive Status Using the Logic Status Word**

There are two ways to determine drive status. The more common way uses points such as FWD.REV MON (point 21) and RUN.STOP MON (point 23), which represent individual bits in the Logic Status word. For example, to view if a VTAC 9 drive is running, you can read RUN.STOP MON (point 23) to see if it is "RUN" or "STOP." To view its direction, you can read FWD.REV MON (point 21) to see if it is "FWD" or "REV."

The second way uses LOGIC STS LO (point 95) and LOGIC STS HI (point 96).The LOGIC STS LO and LOGIC STS HI are both 8-bit points that the module can use to report its 16-bit status word.

**Important:** Since LOGIC STS LO gets updated only when LOGIC STS HI is read, you must read LOGIC STS HI prior to reading LOGIC STS LO to maintain data integrity of the status word. For example, to view if a VTAC 9 drive is running, you can read LOGIC STS HI and LOGIC STS LO and determine if bit 1 is "0" (Not Running) or "1" (Running). To view its direction, you can read LOGIC STS LO and LOGIC STS HI and determine if bit 3 is "0" (Reverse) or "1" (Forward).

[Table 7.D](#page-65-0) shows the status you can view on VTAC 9 drives and the points that you can use to view them.

|    | <b>Point # Point Name</b> | Logic<br><b>Status</b><br>Bit | <b>Description</b>           | Value                                        |
|----|---------------------------|-------------------------------|------------------------------|----------------------------------------------|
| 25 | <b>READY</b>              | 0                             | Ready                        | $0 = Not$ Ready<br>$1 =$ Ready               |
| 95 | LOGIC STS LO<br>bit 0     |                               |                              |                                              |
| 23 | <b>RUN.STOP MON</b>       | 1                             | Running                      | $0 = Not$ Running<br>$1 =$ Running           |
| 95 | LOGIC STS LO<br>bit 1     |                               |                              |                                              |
| 95 | LOGIC STS LO<br>bit 2     | $\overline{2}$                | Command<br><b>Direction</b>  | $0 =$ Reverse<br>$1 = Forward$               |
| 21 | <b>FWD.REV MON</b>        | 3                             | Rotating<br><b>Direction</b> | $0 =$ Reverse<br>$1 = Forward$               |
| 95 | LOGIC STS LO<br>bit 3     |                               |                              |                                              |
| 95 | LOGIC STS LO<br>bit 4     | 4                             | Accel                        | $0 = Not Accelerating$<br>$1 = Accelerating$ |
| 95 | LOGIC STS LO<br>bit 5     | 5                             | Decel                        | $0 = Not Decelerating$<br>$1 =$ Decelerating |

Table 7.E – Logic Status (Read Only)

.

|    | Point #   Point Name            | Logic<br><b>Status</b><br><b>Bit</b> | <b>Description</b>   | Value                                                                                                    |  |
|----|---------------------------------|--------------------------------------|----------------------|----------------------------------------------------------------------------------------------------|--|
| 95 | LOGIC STS LO<br>bit 6           | 6                                    | Alarm                | $0 = No$ Alarm<br>$1 =$ Alarm                                                                                                    |  |
| 93 | OK.FAULT                        | $\overline{7}$                       | Fault                | $0 = No$ Fault                                                                                                    |  |
| 95 | LOGIC STS LO<br>bit 7           |                                      |                      | $1 = \text{Fault}$                                                                                                    |  |
| 96 | LOGIC STS HI<br>bit 0           | 8                                    | At Reference         | $0 = Not At Reference$<br>$1 = At$ Reference                                                                                                    |  |
| 96 | LOGIC STS HI<br>bits 3, 2, 1    | 9, 10,<br>and 11                     | <b>Local Control</b> | <b>LOGIC STS HI Bits</b><br>03 02 01<br>0<br>$=$ Port Local (motor product control $I/O$ )<br>0<br>0<br>0<br>$\mathbf{1}$<br>$=$ Port 1 Local<br>0<br>$\mathbf{1}$<br>0<br>$\mathbf{0}$<br>$=$ Port 2 Local<br>$\overline{1}$<br>0<br>$\overline{1}$<br>$=$ Port 3 Local<br>$0\quad 0$<br>$=$ Port 4 Local<br>1<br>0 <sub>1</sub><br>1<br>$=$ Port 5 Local<br>1<br>$\mathbf{1}$<br>$\mathbf{0}$<br>$=$ Port 6 Local<br>$\mathbf{1}$<br>1<br>$\mathbf{1}$<br>$=$ No Local                                                                                                    |  |
| 96 | LOGIC STS HI<br>bits 7, 6, 5, 4 | 12, 13,<br>14.<br>and 15             | Reference            | <b>LOGIC STS HI Bits</b><br>07 06 05 04<br>$0 \quad 0 \quad 0 =$ Product Ext. Reference 1<br>0<br>$\mathbf 0$<br>$0 \t1 = \text{Int.}$ Ref. 1 (Preset 1)<br>0<br>0 1 0 = Int. Ref. 2 (Preset 2)<br>0<br>0 1 1 = Int. Ref. 3 (Preset 3)<br>0<br>$\mathbf{1}$<br>$0 \quad 0 = \text{Int.}$ Ref. 4 (Preset 4)<br>0<br>$\overline{1}$<br>$0 \quad 1 = \text{Int.}$ Ref. 5 (Preset 5)<br>0<br>$\overline{1}$<br>0<br>1<br>$0 = Int.$ Ref. 6 (Preset 6)<br>$\mathbf{1}$<br>1 1 = Int. Ref. 7 (Preset 7)<br>0<br>$\mathbf{0}$<br>$\mathbf{1}$<br>$0 \quad 0 =$ Product Ext. Reference 2<br>$\mathbf{0}$<br>1<br>$0 \quad 1 =$ Port 1 Ext. Reference<br>1<br>$\mathbf{0}$<br>$1 \quad 0 =$ Port 2 Ext. Reference<br>1<br>$\mathbf{0}$<br>$1 \quad 1 =$ Port 3 Ext. Reference<br>$\mathbf{1}$<br>1<br>$0 \quad 0 =$ Port 4 Ext. Reference<br>1<br>$\mathbf{1}$<br>$0 \quad 1 =$ Port 5 Ext. Reference<br>1<br>1<br>1<br>$0 =$ Port 6 Ext. Reference<br>1<br>$\mathbf{1}$<br>1<br>$1 = Int.$ Jog Reference |  |

Table 7.E – Logic Status (Read Only) (Continued)

#### **7.5.1 Reference and Feedback**

The Reference value (point 92) and the Feedback value (point 91) are both 16-bit values in the drive but will only use 15 bits due to the P1 FLN protocol limitation. Remember that the Reference value is a scaled engineering value. For example, in VTAC 9 drives, the Reference is scaled based on the value of Parameter 55 (Maximum Freq), but the commanded maximum speed can never exceed the value of Parameter 82 (Maximum Speed). [Table 7.F](#page-69-0) shows example References and their results on a VTAC 9 drive that has its

Parameters 55 (Maximum Freq) set to 130 Hz and 82 (Maximum Speed) set to 60 Hz.

| Reference | <b>Scale</b> |         | <b>Output Speed</b>  | Feedback<br>Value  |
|-----------|--------------|---------|----------------------|--------------------|
| Value     | Percent      | Value   |                      |                    |
| 32767     | 100%         | 130 Hz  | $60$ Hz <sup>1</sup> | 15123 <sup>2</sup> |
| 16384     | 50%          | 65 Hz   | $60$ Hz <sup>1</sup> | 15123              |
| 8192      | 25%          | 32.5 Hz | 32.5 Hz              | 8192               |
|           | 0%           | $0$ Hz  | $0$ Hz               |                    |

<span id="page-69-0"></span>Table 7.F – Example Speed Reference and Feedback for a VTAC 9 Drive

<span id="page-69-1"></span><sup>1</sup> The drive runs at 60 Hz instead of 130 Hz because Parameter 82 (Maximum Speed) sets 60 Hz as the maximum speed.

 $2$  The Feedback value is also scaled based on the value of Parameter 55 (Maximum Freq). For example, 60/130 = 0.46 so 32767 x 0.46 = 15123.

FREQ OUTPUT (point 03), PCT OUTPUT (point 04), and SPEED (point 05) can be used to report the Feedback in values such as Hz, percent of maximum speed, and RPM, respectively.

# **7.6 Other Functions**

The functions described in the following sections must be enabled during start up of the VTAC 9 drive.

#### **7.6.1 Parameter Access**

**!**

**ATTENTION:** Dangerous operation may be a result of using **non-**15-bit drive parameters with the configurable points. Refer to the drive user manual for information about drive parameter sizes. Failure to observe this precaution could result in severe bodily injury or loss of life.

Configurable points USER IN (point 37) and PARAM IN (point 36) are points that enable any parameter in the drive to be monitored. The USER IN shows only 15-bit values; therefore, only 16-bit drive parameters can be used (however, only values between 0 - 32767 would be used).

The PARAM IN is used to configure which parameter is to be monitored, and the value ends up in the USER IN. For example, for a VTAC 9 drive, writing the value of '1' into PARAM IN point (reading drive Parameter 1) would provide the Output Frequency in USER IN point.

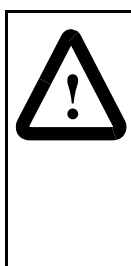

**ATTENTION:** Risk of equipment damage exists. If configurable output points are programmed to write parameter data to Non-Volatile Storage (NVS) frequently, the NVS will quickly exceed its life cycle and cause the drive to malfunction. Do not create a program that frequently uses configurable outputs to write parameter data to NVS. Datalinks do not write to NVS and should be used for frequently changed parameters.

Configurable Points USER OUT (point 39) and PARAM OUT (point 38) are points that enable write access to any parameter in the drive. However, due to the 15-bit limitation, only 16-bit drive parameters should be accessed.

For example, for a VTAC 9 drive, writing the value of '140' in PARAM OUT (writing drive Parameter 140) and the value of '200' in USER OUT would set drive parameter Accel Time 1 (140) to 20.0 seconds.

#### **7.6.2 Changing Drive Direction**

Drive direction can be changed using the two methods described in [Section 7.3.](#page-64-1) The easiest way is to use the CMD FWD.REV (point 22) sub point. LOGIC CMD LO (point 89) and LOGIC CMD HI (point 90) points can also be used for changing the direction of the drive.

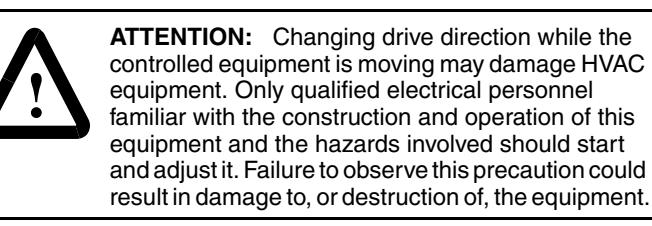

#### **7.6.3 Reading and Resetting Faults**

The points OK.FAULT (point 93) and RESET FAULT (point 94) are used for monitoring fault conditions and to clear them. LOGIC CMD LO / LOGIC CMD HI and LOGIC STS LO / LOGIC STS HI can also be used.

#### **7.6.4 Setting the Module's Control Address**

CTLR ADDRESS (point 1) holds the control address of the module. The default value for this point is 99. The rotary switches on the module configure what control address is used by the module.

When the rotary switches are set to '00,' the module obtains the control address from the network module Parameter 3 (Net Addr Cfg). The current control address is shown in module Parameter 4 (Net Addr Act). These module parameters can be accessed via the LCD OIM on the drive or by using VS Utilities.
# <span id="page-72-0"></span>CHAPTER 8

## <span id="page-72-1"></span>**Advanced Data Transfers: All Protocols**

This chapter provides information and examples showing how to use Datalinks.

## **8.1 Using Datalinks**

A Datalink is a mechanism used by VTAC 9 drives to transfer data to and from the network. They allow parameter values to be changed without using an Explicit Message.

Applications using PI FLN loops in the drive or over the network require the use of Datalinks. Most other applications do not require this function.

When enabled, each Datalink occupies two 16- or 32-bit words in both the input and output image. The size of Datalinks (16-bit words or 32-bit words) is determined by the drive and displayed in module Parameter 13 (Datalink Size).

Datalinks are set in VTAC 9 drive parameters 300 - 317.

#### **8.1.1 Rules for Using Datalinks**

Note the following regarding the use of Datalinks:

- Each set of Datalink parameters in a VTAC 9 drive can be used by only one module. If more than one module is connected to a single drive, multiple modules must not try to use the same Datalink.
- Parameter settings in the drive determine the data passed through the Datalink mechanism. Refer to the documentation for your drive.
- When you use a Datalink to change a value, the value is not written to the Non-Volatile Storage (NVS). The value is stored in volatile memory and lost when the drive loses power. Use Datalinks when you need to change the value of a parameter frequently.

## **8.1.2 32-Bit Parameters Using 16-Bit Datalinks**

To read (and/or write) a 32-bit parameter using 16-bit Datalinks, typically both Datalinks of a pair are set to the same 32-bit parameter.

For example, to read Elapsed MWH (VTAC 9 drive parameter 9), both Datalink A1 and A2 are set to "9." Datalink A1 will contain the least significant word (LSW) and Datalink A2 the most significant word (MSW). In this example, the parameter 9 value of 5.8 MWh is read as a "58" in Datalink A1.

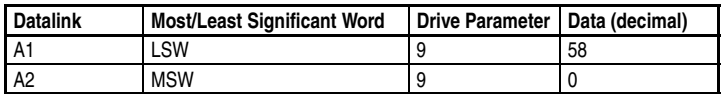

Regardless of the Datalink combination, x1 will always contain the LSW and x2 will always contain the MSW. In the following examples, Power Up Marker (VTAC 9 drive parameter 242) contains a value of 88.4541 hours.

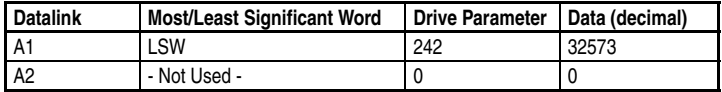

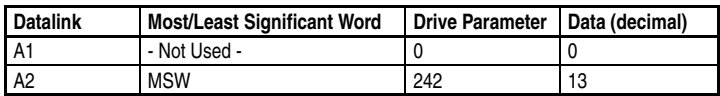

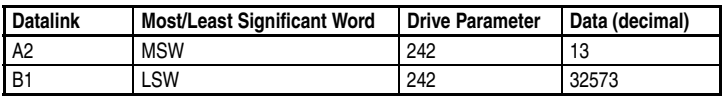

32-bit data is stored in binary as follows:

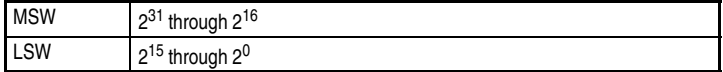

#### **Example:**

Power Up Marker (drive parameter 242) = 88.4541 hours

 $MSW = 13_{\text{decimal}} = 1101_{\text{binary}} = 2^{16} + 2^{18} + 2^{19} = 851968$ 

 $LSW = 32573$ 

851968 + 32573 = 884541

## **8.1.3 Configuring Datalinks**

Configuring Datalinks from the drive side is a two-step process:

- Step 1. Program drive parameters 300 (Data In A1) to 317 (Data Out D2) to "point" to the parameters to be accessed. For example, to read drive parameter 1 (Output Freq), set parameter 310 (Data Out A1) to "1."
- Step 2. Enable the desired Datalinks in module Parameter 16 (DPI I/O Config). This tells the module to transfer Datalink data to and from the drive. For example, to enable Datalink A1, set bit 1 to "1." Note that a module reset is required for this change to take effect – use module Parameter 14 (Reset Module) or cycle power.

## <span id="page-74-0"></span>**8.2 Modbus DPI Datalinks**

<span id="page-74-1"></span>This section presents information about using Datalinks with Modbus networks. See **Section 8.3** for information on using Datalinks for Metasys networks or **Section 8.4** for Siemens P1 FLN networks.

## **8.2.1 Modbus DPI Datalinks Out: A-D**

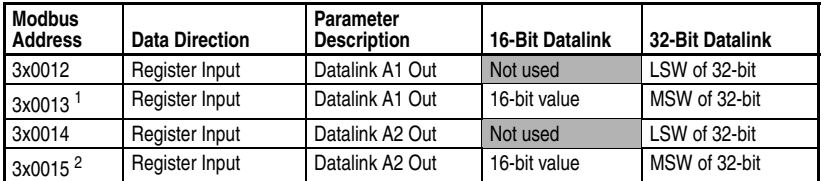

Table 8.A – Modbus DPI Datalinks Out - A1, A2

 $1$  A read access to address 3x0013 initiates a refresh of Datalink A1 value before reading.

 $2\text{ A}$  read access to address 3x0015 initiates a refresh of Datalink A2 value before reading.

| Modbus<br><b>Address</b> | <b>Data Direction</b> | <b>Parameter</b><br><b>Description</b> | <b>16-Bit Datalink</b> | 32-Bit Datalink |
|--------------------------|-----------------------|----------------------------------------|------------------------|-----------------|
| 3x0016                   | Register Input        | Datalink B1 Out                        | Not used               | LSW of 32-bit   |
| 3x0017 <sup>1</sup>      | Register Input        | Datalink B1 Out                        | 16-bit value           | MSW of 32-bit   |
| 3x0018                   | Register Input        | Datalink B <sub>2</sub> Out            | Not used               | LSW of 32-bit   |
| 3x0019 <sup>2</sup>      | Register Input        | Datalink B2 Out                        | 16-bit value           | MSW of 32-bit   |

Table 8.B – Modbus DPI Datalinks Out - B1, B2

 $1$  A read access to address 3x0017 initiates a refresh of Datalink B1 value before reading.

<sup>2</sup> A read access to address 3x0019 initiates a refresh of Datalink B2 value before reading.

| <b>Modbus</b><br><b>Address</b> | <b>Data Direction</b> | Parameter<br><b>Description</b> | <b>16-Bit Datalink</b> | 32-Bit Datalink |
|---------------------------------|-----------------------|---------------------------------|------------------------|-----------------|
| 3x0020                          | Register Input        | Datalink C1 Out                 | Not used               | LSW of 32-bit   |
| 3x0021 <sup>1</sup>             | Register Input        | Datalink C1 Out                 | 16-bit value           | MSW of 32-bit   |
| 3x0022                          | Register Input        | Datalink C2 Out                 | Not used               | LSW of 32-bit   |
| 3x0023 <sup>2</sup>             | Register Input        | Datalink C <sub>2</sub> Out     | 16-bit value           | MSW of 32-bit   |

Table 8.C – Modbus DPI Datalinks Out - C1, C2

<sup>1</sup> A read access to address 3x0021 initiates a refresh of Datalink C1 value before reading.

 $2\overline{2}$  A read access to address 3x0023 initiates a refresh of Datalink C2 value before reading.

Table 8.D – Modbus DPI Datalinks Out - D1, D2

| <b>Modbus</b><br><b>Address</b> | Data Direction | Parameter<br><b>Description</b> | <b>16-Bit Datalink</b> | 32-Bit Datalink |
|---------------------------------|----------------|---------------------------------|------------------------|-----------------|
| 3x0024                          | Register Input | Datalink D1 Out                 | Not used               | LSW of 32-bit   |
| 3x0025 <sup>1</sup>             | Register Input | Datalink D1 Out                 | 16-bit value           | MSW of 32-bit   |
| 3x0026                          | Register Input | Datalink D <sub>2</sub> Out     | Not used               | LSW of 32-bit   |
| 3x0027 <sup>2</sup>             | Register Input | Datalink D <sub>2</sub> Out     | 16-bit value           | MSW of 32-bit   |

<sup>1</sup> A read access to address 3x0025 initiates a refresh of Datalink D1 value before reading.

<sup>2</sup> A read access to address 3x0027 initiates a refresh of Datalink D2 value before reading.

## **8.2.2 Modbus DPI Datalinks In: A-D**

Table 8.E – Modbus DPI Datalinks In - A1, A2

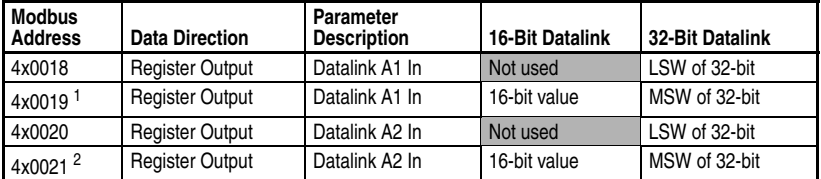

<sup>1</sup> A write access to address 4x0019 initiates an update of the Datalink A1 field in the DPI I/O image.

<sup>2</sup> A write access to address 4x0021 initiates an update of the Datalink A2 field in the DPI I/O image.

| Modbus<br><b>Address</b> | <b>Data Direction</b>  | Parameter<br><b>Description</b> | <b>16-Bit Datalink</b> | 32-Bit Datalink |
|--------------------------|------------------------|---------------------------------|------------------------|-----------------|
| 4x0022                   | <b>Register Output</b> | Datalink B1 In                  | Not used               | LSW of 32-bit   |
| 4x0023 <sup>1</sup>      | <b>Register Output</b> | Datalink B1 In                  | 16-bit value           | MSW of 32-bit   |
| 4x0024                   | <b>Register Output</b> | Datalink B <sub>2</sub> In      | Not used               | LSW of 32-bit   |
| 4x0025 <sup>2</sup>      | <b>Register Output</b> | Datalink B <sub>2</sub> In      | 16-bit value           | MSW of 32-bit   |

Table 8.F – Modbus DPI Datalinks In - A1, A2

<sup>1</sup> A write access to address 4x0023 initiates an update of the Datalink B1 field in the DPI I/O image.

<sup>2</sup> A write access to address 4x0025 initiates an update of the Datalink B2 field in the DPI I/O image.

| <b>Modbus</b><br><b>Address</b> | Data Direction         | Parameter<br><b>Description</b> | <b>16-Bit Datalink</b> | 32-Bit Datalink |
|---------------------------------|------------------------|---------------------------------|------------------------|-----------------|
| 4x0026                          | <b>Register Output</b> | Datalink C1 In                  | Not used               | LSW of 32-bit   |
| 4x0027 <sup>1</sup>             | <b>Register Output</b> | Datalink C1 In                  | 16-bit value           | MSW of 32-bit   |
| 4x0028                          | <b>Register Output</b> | Datalink C <sub>2</sub> In      | Not used               | LSW of 32-bit   |
| 4x0029 <sup>2</sup>             | <b>Register Output</b> | Datalink C <sub>2</sub> In      | 16-bit value           | MSW of 32-bit   |

Table 8.G – Modbus DPI Datalinks In - C1, C2

- <sup>1</sup> A write access to address 4x0027 initiates an update of the Datalink C1 field in the DPI I/O image.
- <sup>2</sup> A write access to address 4x0029 initiates an update of the Datalink C2 field in the DPI I/O image.

| <b>Modbus</b><br><b>Address</b> | <b>Data Direction</b>  | Parameter<br><b>Description</b> | <b>16-Bit Datalink</b> | 32-Bit Datalink |
|---------------------------------|------------------------|---------------------------------|------------------------|-----------------|
| 4x0030                          | <b>Register Output</b> | Datalink D1 In                  | Not used               | LSW of 32-bit   |
| 4x0031 <sup>1</sup>             | <b>Register Output</b> | Datalink D1 In                  | 16-bit value           | MSW of 32-bit   |
| 4x0032                          | <b>Register Output</b> | Datalink D <sub>2</sub> In      | Not used               | LSW of 32-bit   |
| 4x0033 <sup>2</sup>             | <b>Register Output</b> | Datalink D <sub>2</sub> In      | 16-bit value           | MSW of 32-bit   |

Table 8.H – Modbus DPI Datalinks In - D1, D2

 $1$  A write access to address 4x0031 initiates an update of the Datalink D1 field in the DPI I/O image.

<span id="page-76-0"></span><sup>2</sup> A write access to address 4x0033 initiates an update of the Datalink D2 field in the DPI I/O image.

## <span id="page-77-1"></span><span id="page-77-0"></span>**8.3 Metasys DPI Datalinks**

This section presents information about using Datalinks with Metasys networks. See [Section 8.2](#page-74-0) for information on using Datalinks for Modbus networks or [Section 8.4](#page-78-0) for Siemens P1 FLN networks.

#### **8.3.1 Metasys DPI Datalinks Out: A & B (No Datalinks C & D)**

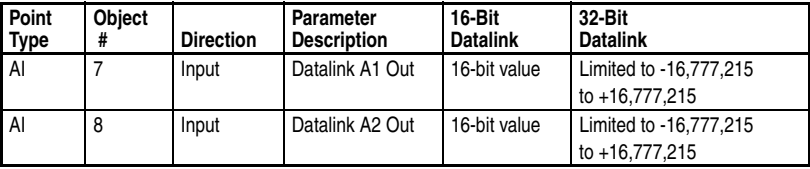

Table 8.I – Metasys DPI Datalinks Out - A1, A2

Table 8.J – Metasys DPI Datalinks Out - B1, B2

| Point<br>Type | <b>Object</b><br># | <b>Direction</b> | Parameter<br><b>Description</b> | 16-Bit<br><b>Datalink</b> | 32-Bit<br><b>Datalink</b>                |
|---------------|--------------------|------------------|---------------------------------|---------------------------|------------------------------------------|
| <b>Al</b>     | 9                  | Input            | Datalink B1 Out                 | 16-bit value              | Limited to -16,777,215<br>to +16.777.215 |
| i Al          | 10                 | Input            | Datalink B <sub>2</sub> Out     | 16-bit value              | Limited to -16,777,215<br>to +16.777.215 |

### **8.3.2 Metasys DPI Datalinks In: A & B (No Datalinks C & D)**

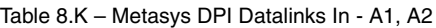

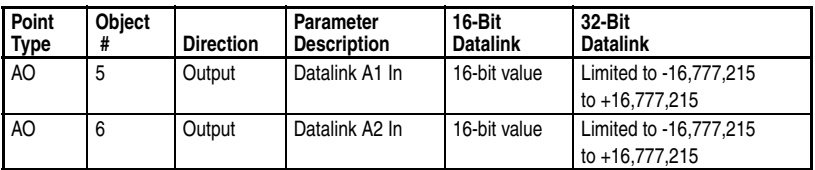

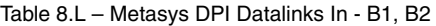

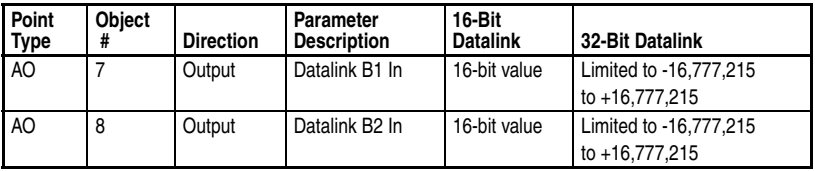

## <span id="page-78-1"></span><span id="page-78-0"></span>**8.4 Siemens DPI Datalinks**

This section presents information about using Datalinks with Siemens P1 FLN networks. See [Section 8.2](#page-74-0) for information on using Datalinks for Modbus networks or [Section 8.3](#page-77-0) for information on using Datalinks for Metasys networks.

DLNK A1 OUT to DLNK D2 OUT contain the Datalink Out A1 to D2 parameters **from** the drive. DLNK A1 IN to DLNK D2 IN contain the Datalink In A1 to D2 parameter values **to** the drive.

For example, a VTAC 9 drive enabling Datalink A for the module and configuring drive parameter 310 (Data Out A1) to 1 will provide drive parameter 1 (Output Frequency) at the DLNK A1 OUT point. Configuring parameter 300 (Data In A1) to 140 in the drive will transfer the value of the DLNK A1 IN point value to drive parameter 140 (Accel Time 1) when accessed.

Note that certain drives may use 32-bit Datalinks. In this case, Datalinks are not supported by the module. The module will only support 15-bit Datalink values.

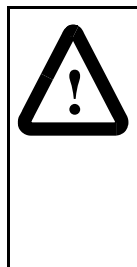

**ATTENTION:** Risk of injury or equipment damage exists. On P1 FLN networks, 16-bit values are truncated to 15-bit values. Dangerous operation may result from using **non-**15-bit drive parameters with the configurable points. Recognize the data range limitation of P1 FLN and understand the data value ranges of each parameter to be accessed over the network. Refer to the drive user manual for information about drive parameter sizes.

## **8.4.1 Siemens DPI Datalinks Out: A-D**

P1 FLN devices work only with 15-bit integer values; therefore, these points only show 15-bit values. If the module is connected to a host using 32-bit Datalinks, the module will be prevented from using Datalinks. The DPI host determines if 16- or 32-bit Datalink values are used. See [Table 8.M](#page-79-0).

<span id="page-79-0"></span>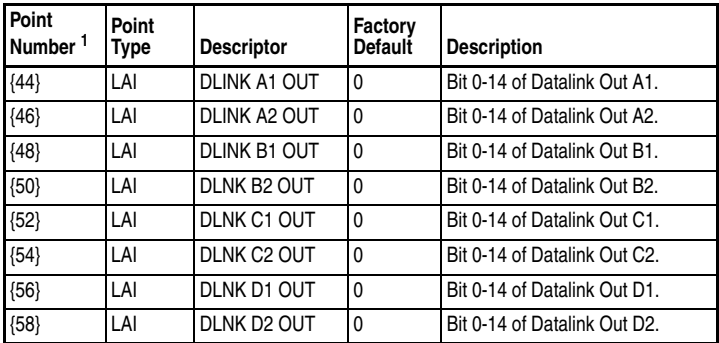

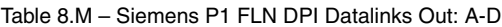

 $1$  Point numbers in braces  $\{\}$  may be unbundled at the field panel.

#### **8.4.2 Siemens DPI Datalinks In: A-D**

P1 FLN devices work only with 15-bit integer values; therefore, these points only show 15-bit values. If the module is connected to a host using 32-bit Datalinks, the module will be prevented from using Datalinks. The DPI host determines if 16- or 32-bit Datalink values are used. See [Table 8.N](#page-79-1).

<span id="page-79-1"></span>

| Point<br>Number <sup>1</sup> | Point<br>Type | <b>Description</b>     | Factory<br><b>Default</b> | <b>Description</b>           |
|------------------------------|---------------|------------------------|---------------------------|------------------------------|
| ${62}$                       | LAO           | <b>DLNK A1 IN</b>      | 0                         | Bits 0-14 of Datalink In A1. |
| ${64}$                       | LAO           | DLNK A2 IN             | $\mathbf{0}$              | Bits 0-14 of Datalink In A2. |
| ${66}$                       | LAO           | <b>DLNK B1 IN</b>      | $\Omega$                  | Bits 0-14 of Datalink In B1. |
| ${68}$                       | LAO           | DLNK B <sub>2</sub> IN | $\overline{0}$            | Bits 0-14 of Datalink In B2. |
| ${70}$                       | LAO           | <b>DLNK C1 IN</b>      | $\overline{0}$            | Bits 0-14 of Datalink In C1. |
| ${72}$                       | LAO           | <b>DLNK C2 IN</b>      | $\Omega$                  | Bits 0-14 of Datalink In C2. |
| ${74}$                       | LAO           | <b>DLNK D1 IN</b>      | $\mathbf{0}$              | Bits 0-14 of Datalink In D1. |
| ${76}$                       | LAO           | DLNK D <sub>2</sub> IN | $\mathbf{0}$              | Bits 0-14 of Datalink In D2. |

Table 8.N – Siemens P1 FLN DPI Datalinks In: A-D

<span id="page-79-2"></span> $1$  Point numbers in braces { } may be unbundled at the field panel.

# CHAPTER 9

## <span id="page-80-2"></span>**Troubleshooting the Module and Network**

Chapter 9 contains information for troubleshooting the module and network.

## **9.1 Understanding the Status Indicators**

The module has four bi-colored status indicators on the left side of the module. They can be viewed on the module or through the drive cover. See [Figure 9.1](#page-80-0).

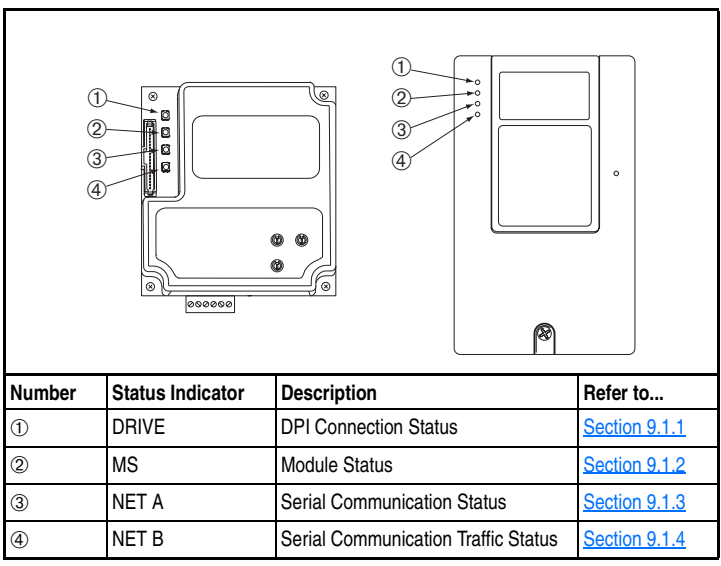

<span id="page-80-5"></span><span id="page-80-4"></span><span id="page-80-3"></span><span id="page-80-1"></span>Figure 9.1 – Status Indicators (location on drive may vary)

<span id="page-80-0"></span>Sections [Section 9.1.1](#page-81-0) through [Section 9.1.4](#page-84-0) describe what the state of each status indicator means. Note that if all status indicators are off, the module is not receiving power. Refer to [Chapter 3](#page-18-0), Installing the Module, for installation instructions.

## <span id="page-81-0"></span>**9.1.1 DRIVE Status Indicator**

<span id="page-81-1"></span>The DRIVE status indicator is the top LED on the drive. Refer to [Figure 9.1](#page-80-0).

| <b>State</b>      | Cause                                                                                                    | <b>Corrective Action</b>                                                                                                    |
|-------------------|----------------------------------------------------------------------------------------------------|----------------------------------------------------------------------------------------------------|
| Off               | The module is not powered or<br>is not connected properly to the                                                                                                    | $\bullet$<br>Securely connect the module to the<br>drive using the ribbon cable.                                                         |
|                   | drive.                                                                                                    | Apply power to the drive.<br>$\bullet$                                                                                                   |
| Flashing<br>Red   | The module is not receiving a<br>ping message from the drive.                                                                                                    | $\bullet$<br>Verify that cables are securely<br>connected.                                                                               |
|                   |                                                                                                    | ٠<br>Cycle power to the drive.                                                                                                    |
| Solid<br>Red      | The drive has refused an I/O<br>connection from the module.                                                                                                    | <b>Important:</b> Cycle power to the product<br>after making any of the following<br>corrections:                                        |
|                   | Another DPI peripheral is using<br>the same DPI port as the<br>module                                                                                                    | $\bullet$<br>Verify that all DPI cables on the drive<br>are securely connected and not<br>damaged. Replace cables if necessary.          |
|                   |                                                                                                    | Verify that the drive supports Datalinks.<br>٠                                                                                           |
|                   |                                                                                                    | Configure the module and drive to use<br>$\bullet$<br>a Datalink that is not already being<br>used by another peripheral.                |
| Orange            | The module is connected to a<br>product that does not support<br><b>Rockwell Automation DPI</b><br>communications.                                                                                                    | $\bullet$<br>Connect the module to a product that<br>supports Rockwell Automation DPI<br>communications (for example, VTAC 9<br>drives). |
|                   | A connection to a host with a<br>32-bit reference or 32-bit<br>Datalinks is detected when the<br>peripheral has been configured<br>to use the P1 FLN protocol. The<br>peripheral doesn't support<br>32-bit devices when using the<br>P1 FLN network protocol. | Connect the module to a product that<br>٠<br>uses a 16-bit reference and 16-bit<br>Datalinks.                                            |
| Flashing<br>Green | The module is establishing an<br>I/O connection to the drive or                                                                                                    | $\bullet$<br>Verify the settings of Parameter 16<br>(DPI I/O Cfg).                                                                       |
|                   | the I/O has been disabled.                                                                                                    | Normal behavior if all I/O is disabled in<br>$\bullet$<br>Parameter 16 (DPI I/O Cfg).                                                    |
| Solid<br>Green    | The module is properly<br>connected and is<br>communicating with the drive.                                                                                                    | No action required.                                                                                                    |

Table 9.A – DRIVE Status Indicator: State Definitions

## <span id="page-82-0"></span>**9.1.2 MS Status Indicator**

<span id="page-82-1"></span>The MS status indicator is the second LED from the top on the drive. Refer to **Figure 9.1**.

| <b>State</b>   | Cause                                                   | <b>Corrective Action</b>                                                                                                    |
|----------------|---------------------------------------------------------|----------------------------------------------------------------------------------------------------|
| Off            | The module is not powered.                              | Securely connect the module to the<br>٠<br>drive using the ribbon cable.                                                                                      |
|                |                                                         | Apply power to the drive.<br>٠                                                                                                    |
| Flashing       | Bad CRC of module                                       | Clear any faults in the module.<br>٠                                                                                                    |
| Red            | parameters or Flash program;<br>other recoverable fault | Cycle power to the drive.<br>$\bullet$                                                                                                    |
|                | condition.                                              | If cycling power does not correct the<br>$\bullet$<br>problem, the parameter settings may<br>have been corrupted. Reset faults and<br>reconfigure the module. |
|                |                                                         | If resetting defaults does not correct the<br>٠<br>problem, flash the module with the<br>latest firmware release.                                             |
| Solid          | The module has failed the                               | Cycle power to the drive.<br>٠                                                                                                    |
| Red            | hardware test.                                          | Replace the module.<br>$\bullet$                                                                                                    |
| Flashing       | The module is operational, but                          | Place the scanner in RUN mode.<br>٠                                                                                                    |
| Green          | is not transferring I/O data.                           | Program the controller to recognize and<br>$\bullet$<br>transmit I/O to the module.                                                                           |
|                |                                                         | Configure the module for the program in<br>$\bullet$<br>the controller.                                                                                       |
|                |                                                         | Normal behavior if all I/O has been<br>$\bullet$<br>disabled in Parameter 16 (DPI I/O Cfg).                                                                   |
| Solid<br>Green | The module is operational and<br>transferring I/O data. | No action required.                                                                                                    |

Table 9.B – MS Status Indicator: State Definitions

## <span id="page-83-0"></span>**9.1.3 NET A Status Indicator**

<span id="page-83-1"></span>The NET A status indicator is the third LED from the top on the drive. Refer to **Figure 9.1**.

| <b>State</b>                           | Cause                                                                                                    | <b>Corrective Actions</b>                                                                                     |
|----------------------------------------|----------------------------------------------------------------------------------------------------|----------------------------------------------------------------------------------------------------|
| Off                                    | The module is not powered or<br>is not properly connected to the                                                                                                    | $\bullet$<br>Securely connect the module to the<br>drive using the ribbon cable.                              |
|                                        | network.                                                                                                    | $\bullet$<br>Correctly connect the RS485 cable to<br>the connector.                                           |
|                                        | The first incoming network<br>command not yet recognized.                                                                                                    | ٠<br>Apply power to the drive.                                                                                |
|                                        |                                                                                                    | ٠<br>Set the baud rate and/or parity to match<br>the controller.                                              |
|                                        |                                                                                                    | Set the correct network protocol.<br>٠                                                                        |
| Flashing<br>Red                        | A network connection has<br>timed out.                                                                                                    | Set the timeout in Parameter 11<br>$\bullet$<br>(Network TImeout).                                            |
|                                        |                                                                                                    | Place the scanner in RUN mode.<br>$\bullet$                                                                   |
|                                        |                                                                                                    | Verify that there is not too much traffic<br>$\bullet$<br>on the network.                                     |
| Solid                                  | The device has detected an<br>error that has made it<br>incapable of communication on<br>the network.                                                                                                    | $\bullet$<br>Select the correct network protocol.                                                             |
| Red                                    |                                                                                                    | Select correct data rate.<br>$\bullet$                                                                        |
|                                        |                                                                                                    | Verify node address is correct.<br>$\bullet$                                                                  |
|                                        |                                                                                                    | $\bullet$<br>Cycle power to apply changes.                                                                    |
| Flashing<br>Online to network, but not |                                                                                                    | $\bullet$<br>Place the scanner in RUN mode.                                                                   |
| Green                                  | producing or consuming I/O<br>information.                                                                                                    | $\bullet$<br>Program the scanner to send<br>messages to this specific module within<br>the specified timeout. |
|                                        | If Parameter 11 (Network<br>Timeout) has not been set to<br>zero (0), this indicates that the<br>module has not received any<br>messages for an interval, but it<br>has not yet timed out. The LED<br>will turn solid green when<br>communication resumes. | $\bullet$<br>Configure the module for the program in<br>the controller or the I/O from the peer<br>device.    |
| Solid<br>Green                         | The module is properly<br>connected and communicating<br>on the network.                                                                                                    | No action required.                                                                                           |

Table 9.C – NET A Status Indicator: State Definitions

## <span id="page-84-0"></span>**9.1.4 NET B Status Indicator**

<span id="page-84-2"></span>The NET B status indicator is the bottom LED on the drive. Refer to [Figure 9.1](#page-80-0).

| <b>State</b> | Cause                                             | <b>Corrective Actions</b>                                            |
|--------------|---------------------------------------------------|----------------------------------------------------------------------|
| Off          | Module is not receiving data<br>over the network. | Program a controller to recognize and<br>transmit I/O to the module. |
|              |                                                   | Place the controller in RUN mode or<br>apply power.                  |
|              |                                                   | Configure the module for the program in<br>the controller.           |
|              | Solid Green   Module is transmitting data.        | No action required.                                                  |

Table 9.D – NET B Status Indicator: State Definitions

## **9.2 Module Diagnostic Items**

<span id="page-84-1"></span>The following diagnostic items can be accessed using VS Utilities or the LCD OIM.

| No.                                                                      | Name                                                                                                    | <b>Description</b>                                                                                                    |
|--------------------------------------------------------------------------|----------------------------------------------------------------------------------------------------|----------------------------------------------------------------------------------------------------|
| $\vert$ 1                                                                | Common Logic Cmd                                                                                                    | The current value of the common Logic Command being transmitted to<br>the drive by this module.                                                                                                    |
| $\overline{2}$                                                           | Prod Logic Cmd                                                                                                    | The current value of the product-specific Logic Command being<br>transmitted to the drive by this module.                                                                                                    |
| 3                                                                        | Reference                                                                                                    | The current value of the product-specific Reference being transmitted to<br>the drive by this module. Note that a 16-bit value will be sent as the MSW<br>of the 32-bit field.                                                                                              |
| $\overline{4}$                                                           | Common Logic Sts                                                                                                    | The current value of the common Logic Status being received from the<br>drive by this module.                                                                                                    |
| 5                                                                        | Prod Logic Sts                                                                                                    | The current value of the product-specific Logic Status being received<br>from the drive by this module.                                                                                                    |
| 6                                                                        | Feedback                                                                                                    | The current value of the product-specific Feedback being received from<br>the drive by this module. Note that a 16-bit value will be sent as the MSW<br>of the 32-bit field.                                                                                                |
| $\begin{array}{c} 7 \\ 8 \\ 9 \end{array}$<br>10<br>11<br>12<br>13<br>14 | Datalink A1 In<br>Datalink A2 In<br>Datalink B1 In<br>Datalink B <sub>2</sub> In<br>Datalink C1 In<br>Datalink C <sub>2</sub> In<br>Datalink D1 In<br>Datalink D <sub>2</sub> In | The current value of respective Datalink In being transmitted to the drive<br>by this module. (If the module has not enabled the Datalink, this<br>parameter should have a value of zero. See Chapter 8, Advanced Data<br>Transfers, for more information about Datalinks.) |

Table 9.E – Diagnostic Items Accessed Using VS Utilities

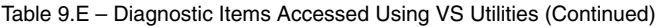

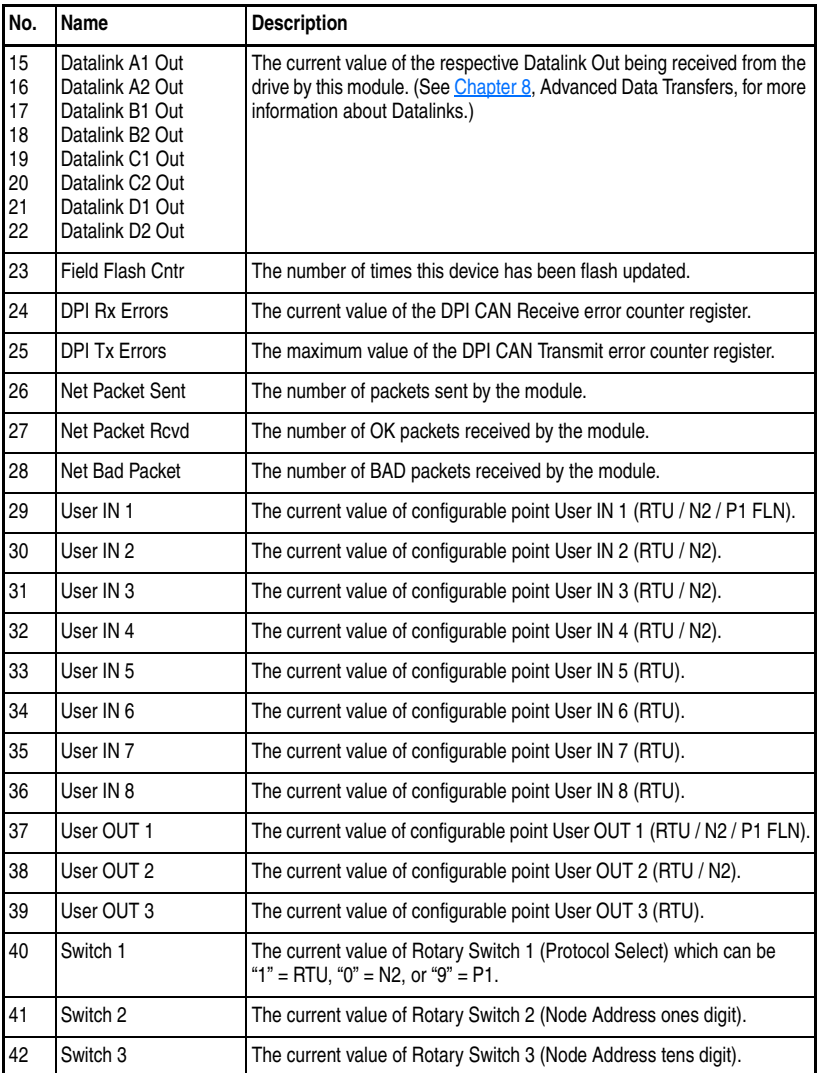

## <span id="page-86-2"></span>**9.3 Viewing and Clearing Events**

The module maintains an event queue that reports the history of its actions. You can view the event queue using an LCD OIM or VS Utilities software.

#### **To View and Clear Events Using an LCD OIM**

Use the procedure shown in **Figure 9.2** to access the event queue using the LCD OIM. Note that you must have the RECOMM-H485 module as the selected device to access the event queue.

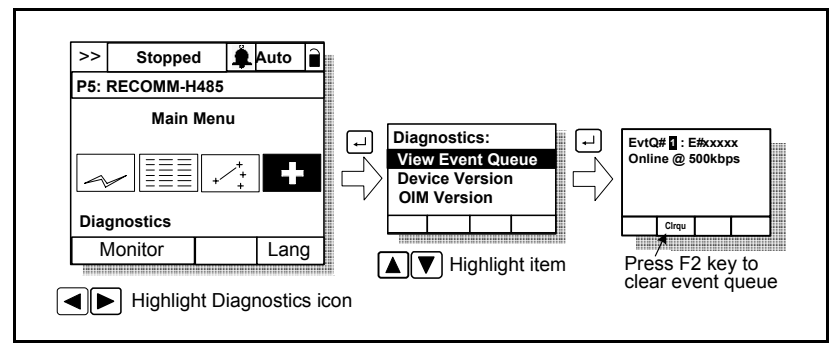

Figure 9.2 – VIewing and Clearing Events Using an LCD OIM

#### <span id="page-86-3"></span><span id="page-86-0"></span>**Events**

Many events in the event queue occur under normal operation. If you encounter unexpected communications problems, the events may help you or Rockwell Automation personnel troubleshoot the problem. [Table 9.F](#page-86-1) lists events that may appear in the event queue.

<span id="page-86-1"></span>

| Code             | Event                  | <b>Description</b>                                                                                          |
|------------------|------------------------|----------------------------------------------------------------------------------------------------|
| $\vert$ 1        | No Event               | Empty event queue entry.                                                                                    |
| $\overline{2}$   | DPI Bus Off Flt        | A bus off condition was detected on DPI. This event may be caused by<br>loose or broken cables or by noise. |
| $\mathbf{3}$     | Ping Time Flt          | A ping message was not received on DPI within the specified time.                                           |
| $\overline{4}$   | Port ID Flt            | The module is not connected to a correct port on a DPI product.                                             |
| $\overline{5}$   | Port Change Flt        | The DPI port changed after start up.                                                                        |
| $6\overline{6}$  | <b>Host Sent Reset</b> | The drive send a reset event message.                                                                       |
| $\overline{7}$   | <b>EEPROM Sum Fit</b>  | The EEPROM in the module is corrupt.                                                                        |
| $\boldsymbol{8}$ | Online @ 125 kbps      | The module detected the drive communicating at 125 kbps.                                                    |
| 9                | Online @ 500 kbps      | The module detected the drive communicating at 500 kbps.                                                    |
| 10               | <b>Bad Host Flt</b>    | The module was connected to an incompatible product.                                                        |

Table 9.F – Event Codes and Descriptions

#### Table 9.F – Event Codes and Descriptions (Continued)

<span id="page-87-0"></span>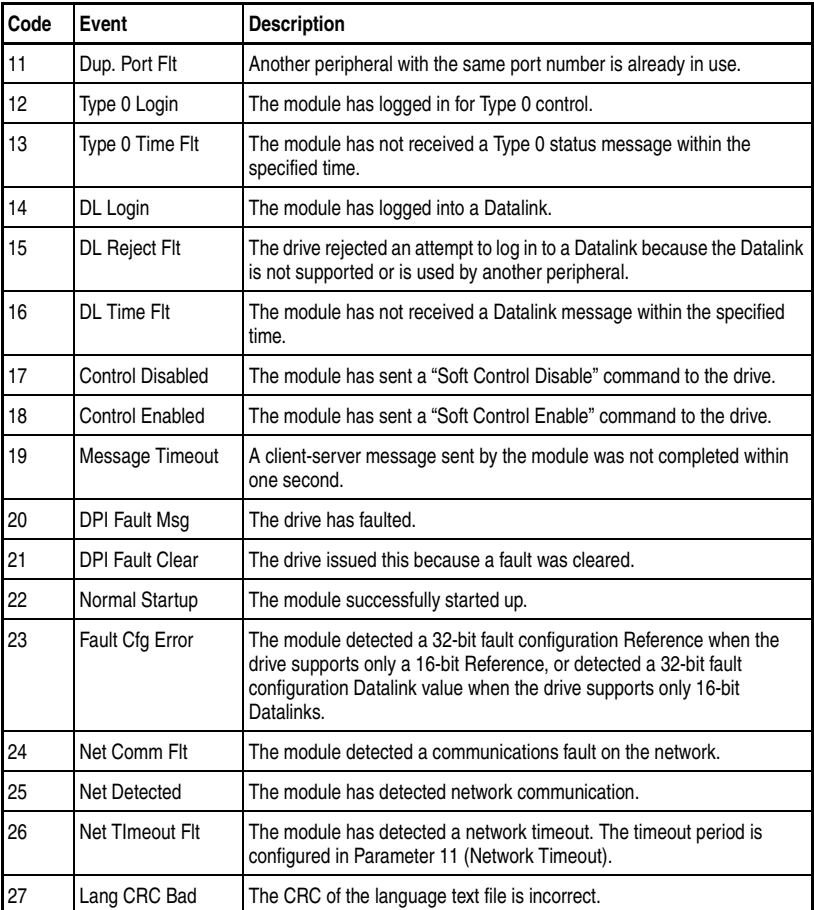

# APPENDIX A

## <span id="page-88-3"></span>**Technical Specifications**

#### **Communications**

<span id="page-88-0"></span>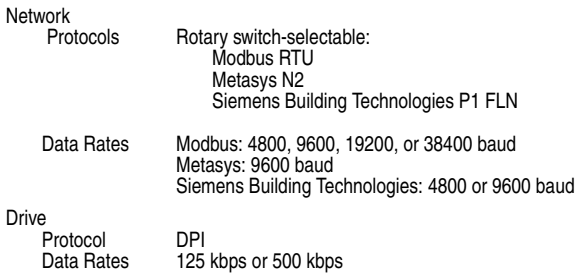

#### **Electrical**

<span id="page-88-1"></span>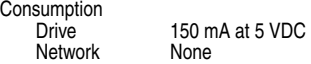

#### **Mechanical**

<span id="page-88-2"></span>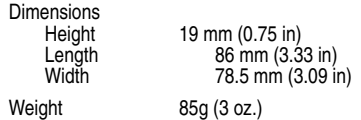

#### **Environmental**

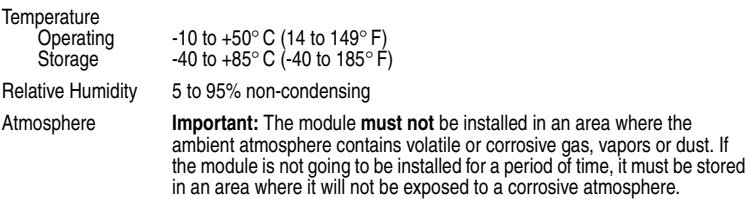

#### **Regulatory Compliance**

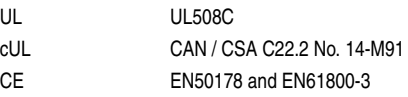

**NOTE:** This is a product of category C2 according to IEC 61800-3. In a domestic environment this product may cause radio interference in which case supplementary mitigation measures may be required.

# APPENDIX B

## <span id="page-90-0"></span>**Module Parameters**

The following information is provided for each module parameter along with its description:

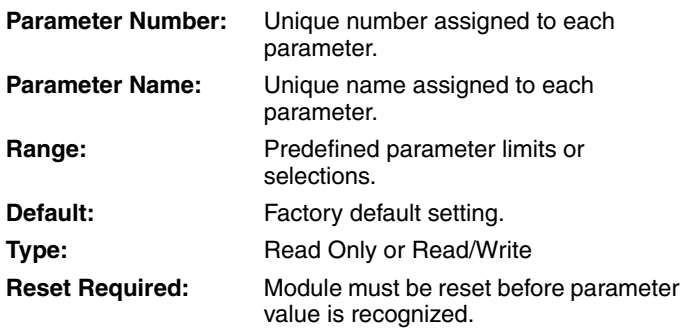

The parameters in the module are numbered sequentially. However, depending on the configuration tool used, they may have different numbers.

#### <span id="page-91-1"></span>**1 DPI Port**

**Range:** 0 to 7 **Default:** 5 **Type:** Read Only **Reset Required:** N/A

Displays the port to which the module is connected. This will usually be port 5.

#### <span id="page-91-0"></span>**2 DPI Data Rate**

**Range:** 0 = 125 kbps  $1 = 500$  kbps **Default:** 0 = 125 kbps **Type:** Read Only **Reset Required:** N/A

Displays the data rate used by the drive. This data rate is set in the drive and the module detects it.

#### <span id="page-91-3"></span>**3 Net Addr Cfg**

**Range:** 0 to 247 **Default:** 1 **Type:** Read/Write **Reset Required:** Yes

Configures the network node address if the rotary switches on the module are set to "00."

<span id="page-91-2"></span>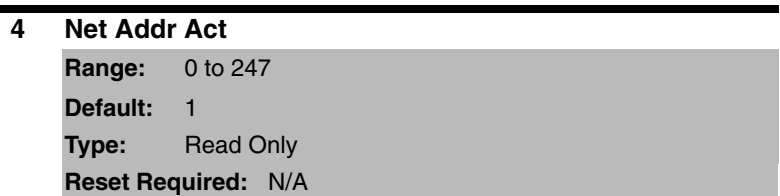

Displays the network node address actually used by the module.

#### **5 Net Rate Cfg**

<span id="page-92-2"></span>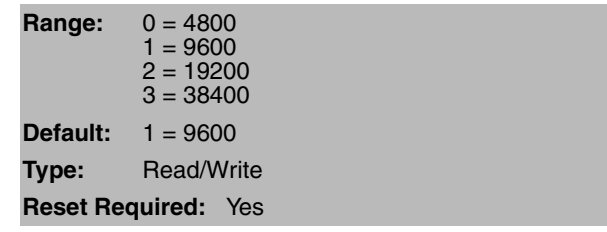

Configures the network data rate at which the module communicates.

The available range for this parameter depends on the network protocol selected. Only valid entries for the specific network are displayed.

**6 Net Rate Act**

<span id="page-92-1"></span>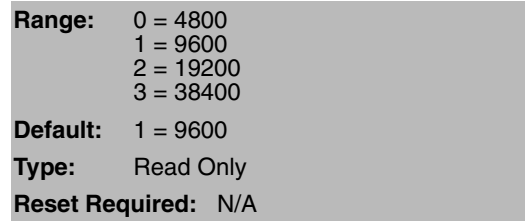

<span id="page-92-0"></span>Displays the network data rate actually used by the module.

#### **7 Net Parity Cfg**

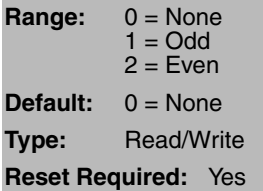

Configures the network parity.

The available range for this parameter depends on the network protocol selected. Only valid entries for the specific network are displayed.

#### <span id="page-93-1"></span>**8 Net Parity Act**

**Range:** 0 = None  $1 = O$ dd  $2 = E$ ven **Default:** 0 = None **Type:** Read Only **Reset Required:** N/A

Displays the actual network parity used by the module.

#### **9 Stop Bits Act**

**Range:**  $0 = 1$  bit  $1 = 2$  bits **Default:**  $0 = 1$  bit **Type:** Read Only **Reset Required:** N/A

Displays the actual number of stop bits used by the selected protocol.

This value is network-dependent. Metasys N2 and Siemens Building Technologies P1 FLN protocols use only 1 bit, and the module will show only this value. For the Modbus RTU protocol, the number of stop bits used is dependent on the value set by Parameter 30 (Stop Bits Cfa).

#### **10 Net Chksum Type**

```
Range: 0 = CRC16 (0)
         1 = RLC2 = CRC16(-1)Default: 0 = CRC16 (0)
Type: Read Only
Reset Required: N/A
```
Displays the actual type of checksum used by the selected protocol.

**CRC16 (0)** is Cyclic Redundancy Check with 0 as a seed value. The Siemens Building Technologies P1 FLN protocol uses this checksum.

**RLC** is Run Length Checksum. This is used by the Metasys N2 protocol.

**CRC16 (-1)** is Cyclic Redundancy Check with -1 as a seed value. The Modbus RTU protocol uses this checksum.

#### **11 Network Timeout**

<span id="page-94-1"></span>**Range:** 0 (no detection) to 180 seconds **Default:** 10 seconds **Type:** Read/Write **Reset Required:** No

Configures the time in seconds to be used to detect network communication loss.

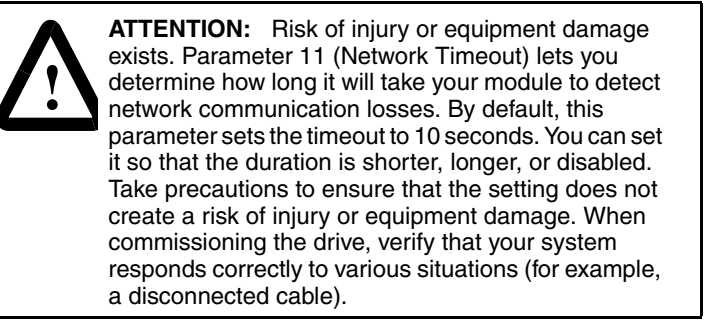

#### **12 Ref/Fdbk Size**

**Range:** 0 = 16-bit  $1 = 32$ -bit  $\textbf{Default:} \quad 0 = 16 \text{-bit}$ **Type:** Read Only **Reset Required:** N/A

Displays the size of the Reference/Feedback. The drive determines the size of the Reference/Feedback.

#### **13 Datalink Size**

<span id="page-94-0"></span>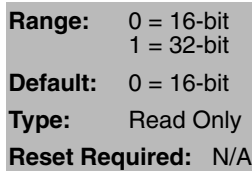

Displays the size of each Datalink word. The drive determines the size of Datalinks.

#### **14 Reset Module**

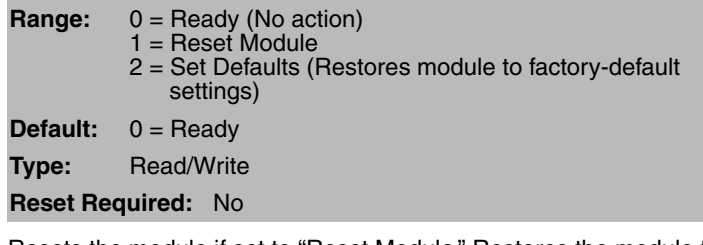

Resets the module if set to "Reset Module." Restores the module to its factory default settings if set to "Set Defaults." This parameter is a command. It will be reset to " $0 =$  Ready" after the command has been performed.

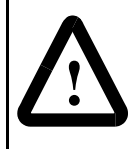

**ATTENTION:** Risk of injury or equipment damage exists. If the module is transmitting I/O that controls the drive, the drive may fault when you reset the module. Determine how your drive will respond before resetting a connected module.

#### **15 Comm Flt Action**

<span id="page-95-0"></span>**Ran** 

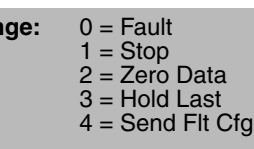

**Default:** 0 = Fault

**Type:** Read/Write

**Reset Required:** No

**!**

Sets the action that the module will take if it detects a network failure because it has not communicated with its master within the interval specified in Parameter 11 (Network Timeout). This action takes effect only if I/O that controls the drive is transmitted through the module.

> **ATTENTION:** Risk of injury or equipment damage exists. Parameter 15 (Comm Flt Action15) lets you determine the action of the module and connected drive if communications are disrupted. By default, this parameter faults the drive. You can set this parameter so that the drive continues to run. Take precautions to ensure that the setting of this parameter does not create a risk of injury or equipment damage. When commissioning the drive, verify that your system responds correctly to various situations (for example, a disconnected cable).

#### **16 DPI I/O Cfg**

<span id="page-96-3"></span>**Range:** See [Figure B.1](#page-96-0). **Default:** xxx0 0001 **Type:** Read/Write **Reset Required:** Yes

Configures the I/O that is transferred through the module.

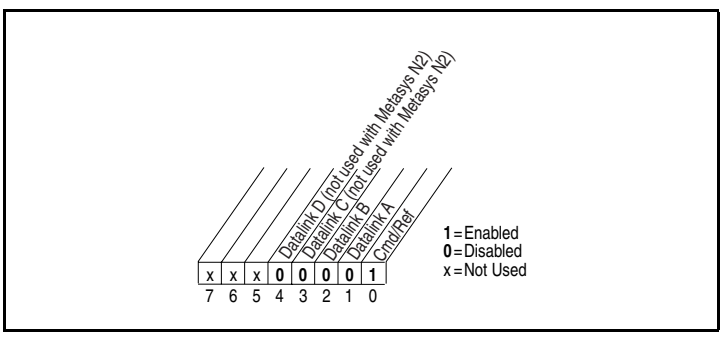

Figure B.1 – DPI I/O Config (16)

<span id="page-96-0"></span>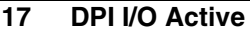

<span id="page-96-2"></span>**Range:** See [Figure B.2](#page-96-1).

**Default:** xxx0 0001

**Type:** Read Only

**Reset Required:** N/A

Displays the I/O that the module is actively transmitting. The value of this parameter will usually be equal to the value of DPI I/O Config (16).

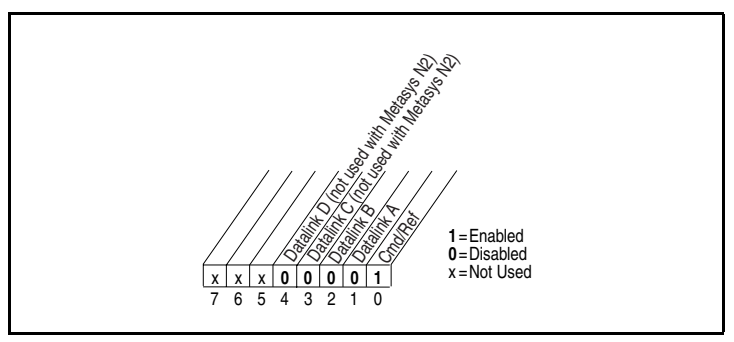

<span id="page-96-1"></span>Figure B.2 – DPI I/O Active (17)

#### **18 Flt Cfg Logic**

<span id="page-97-8"></span>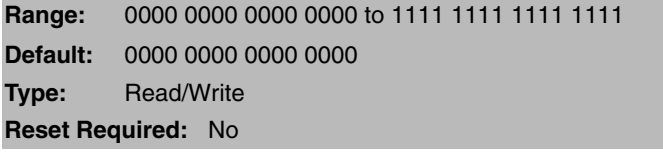

Sets the Logic Command data that is sent to the drive (writes to drive parameter P89) if module Parameter 15 (Comm Flt Action) is set to "Send Flt Cfg" and the module times out.

The bit definitions depend on the product to which the module is connected.

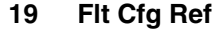

<span id="page-97-9"></span>**Range:** 0 to 4294967295

**Default: 0** 

**Type:** Read/Write

**Reset Required:** No

Sets the Reference data that is sent to the drive (writes to drive parameter P90) if module Parameter 15 (Comm Flt Action) is set to "Send Flt Cfg" and the module times out.

<span id="page-97-0"></span>**Important:** If the drive uses a 16-bit Reference, the most significant word of this value must be set to zero (0) or a fault will occur.

<span id="page-97-7"></span><span id="page-97-6"></span><span id="page-97-5"></span><span id="page-97-4"></span><span id="page-97-3"></span><span id="page-97-2"></span><span id="page-97-1"></span>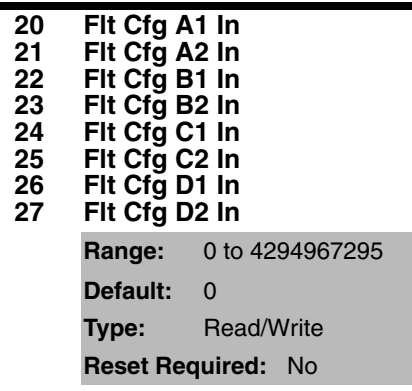

Sets the data that is sent to the Datalink in the drive when module Parameter 15 (Comm Flt Action) is set to "Send Flt Cfg" and the module times out.

**Important:** If the drive uses 16-bit Datalinks, the most significant word of this value must be set to zero (0) or a fault will occur.

#### **28 Clear Counters**

<span id="page-98-0"></span>**Range:** 0 = Ready  $1 = Clear$ **Default:** 0 = Ready **Type:** Read/Write **Reset Required:** No

<span id="page-98-1"></span>Clears the network diagnostic counters.

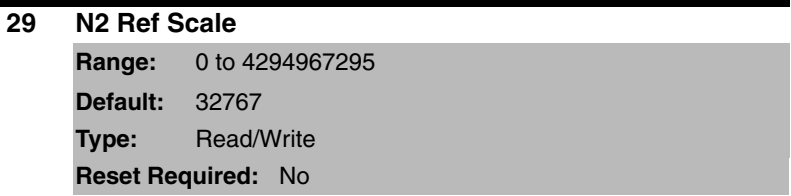

Only used if Metasys N2 protocol is selected. Determines the engineering unit sent over the network for the Reference when 100% is set for AO#2.

**30 Stop Bits Cfg Range:**  $0 = 1$  bit  $1 = 2 \text{ bits}$ **Default:**  $0 = 1$  bit **Type:** Read/Write **Reset Required:** Yes

> Sets the number of stop bits used by the module when the module's network protocol switch is set to "Modbus RTU." When any other protocol is selected, this parameter setting has no effect.

#### **31 RTU Ref Adjust**

**Range:** 0.0 to 200.0% **Default:** 100.0% **Type:** Read/Write **Reset Required:** No

Sets the percent scale factor for the Reference from the network when the module's network protocol switch is set to "Modbus RTU," and broadcast messages (Modbus address "0") are sent. This lets the drive's Reference either match the broadcast message Reference (=100%), scale below it (<100%), or scale above it (>100%). When any other protocol is selected, this parameter setting has no effect.

<span id="page-99-0"></span>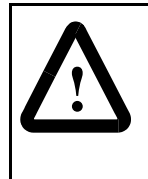

**ATTENTION:** To guard against equipment damage and/or personal injury, note that changes to Parameter 31 (RTU Ref Adjust) take effect immediately. A drive receiving a broadcast message Reference from the module will receive the newly scaled Reference, resulting in a change of speed.

# APPENDIX C

## <span id="page-100-1"></span>**Logic Command/ Status Words**

Appendix C provides the definitions of the Logic Command/Logic Status words that are used for the VTAC 9 AC Drive that can be connected to the RS485 HVAC Communications module.

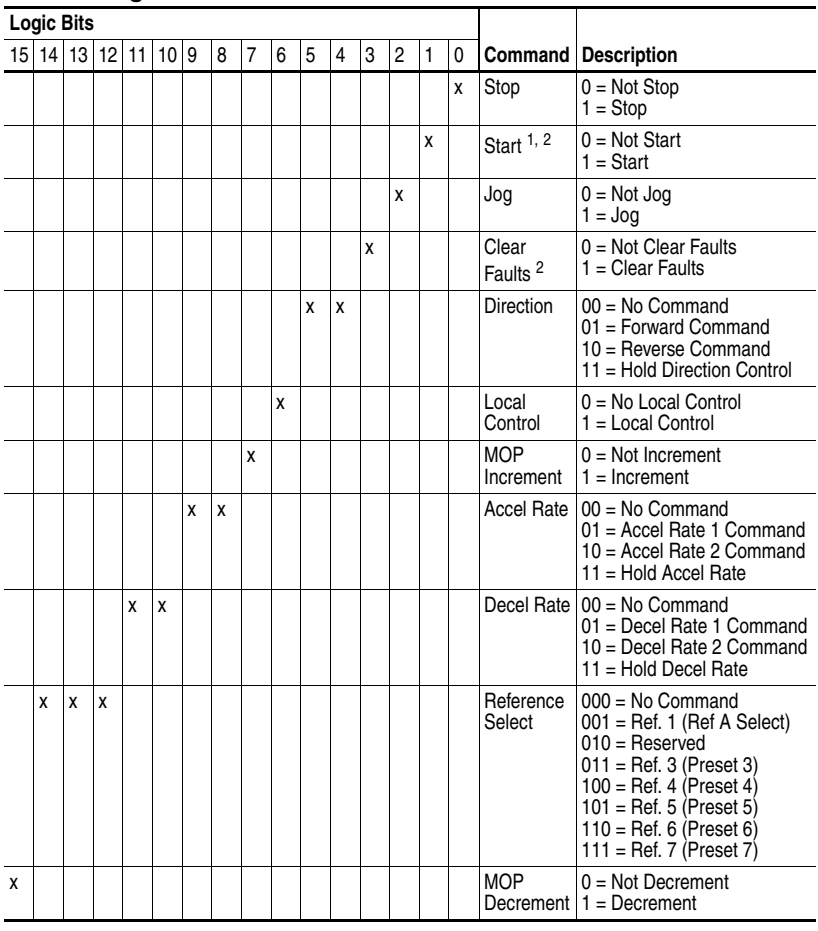

#### **Logic Command Word**

 $1 A 0 =$  Not Stop condition (logic 0) must first be present before a  $1 =$  Start condition will start the drive.

<span id="page-100-0"></span> $2^{\circ}$  To perform this command, the value must change from ")" to "1."

<span id="page-101-0"></span>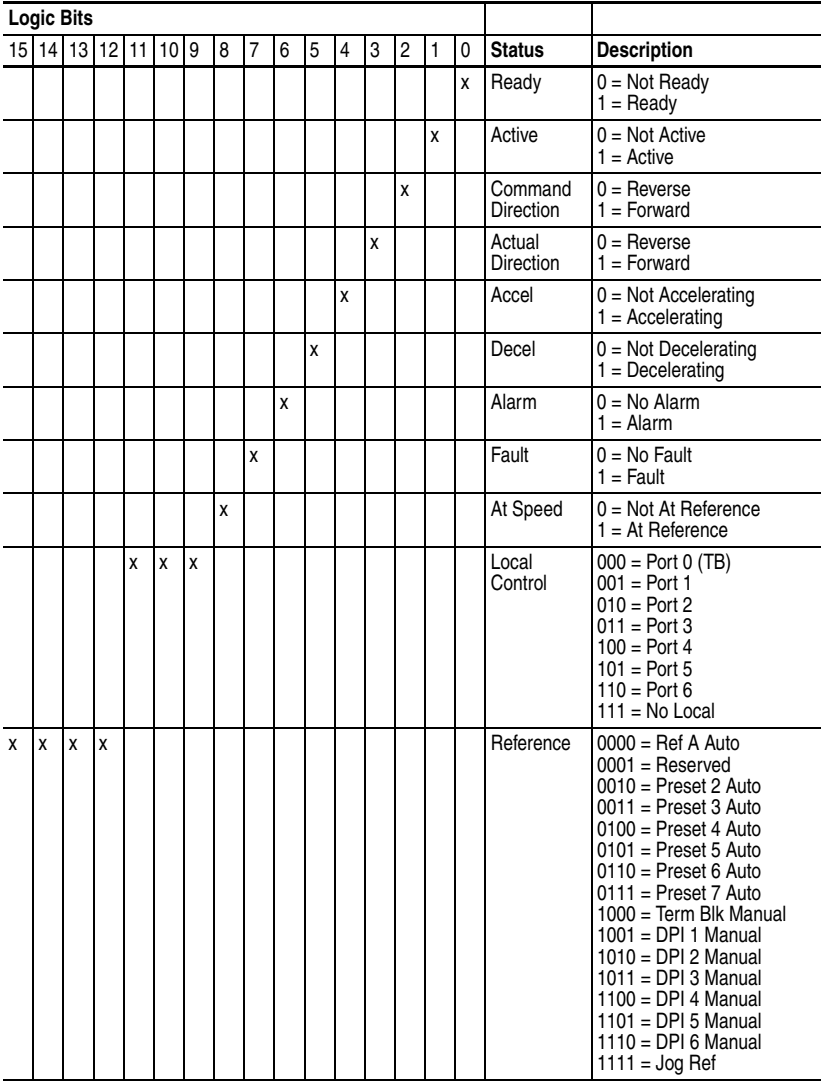

# **GLOSSARY**

<span id="page-102-1"></span>**bus off** - A condition that occurs when an abnormal rate of errors is detected in a device. The bus off device cannot receive or transmit messages on the network. This condition is often caused by corruption of the network data signals due to noise or data rate mismatch.

<span id="page-102-2"></span>**controller** - A solid-state control system that has a user-programmable memory for storage of instructions to implement specific functions such as I/O control, logic, timing, counting, report generation, communication, arithmetic, and data file manipulation. A controller consists of a central processor, input/output interface, and memory. Also called programmable logic controller (PLC). *See also* scanner.

<span id="page-102-0"></span>**data rate** - The speed at which data is transferred on the network. Each device on a network must be set for the same data rate.

<span id="page-102-3"></span>**Datalink** - A type of pointer used by some drives to transfer data to and from the controller. Datalinks allow specified parameter value(s) to be accessed or changed without using Explicit Messages. When enabled, each Datalink consumes either four bytes or eight bytes in both the input and output image table of the controller. The drive determines the size of Datalinks.

<span id="page-102-4"></span>**DPI** - A peripheral communication interface used by various Rockwell Automation drives and power products.

<span id="page-102-5"></span>**DPI peripheral** - A device that provides an interface between DPI and a network or user. Peripheral devices are also referred to as "modules" and "adapters." The VTAC 9 OIM is an example of a DPI peripheral.

<span id="page-102-6"></span>**DPI product** - A device that uses the DPI communications interface to communicate with one or more peripheral devices. For example, a motor drive such as a VTAC 9 drive is a DPI product. In this manual, a DPI product is also referred to as "product" or "host."

**Explicit Messaging** - Explicit Messages are used to configure, monitor, and diagnose devices over the network.

<span id="page-102-7"></span>**fault action** - Determines how the module and connected product act when a communications fault occurs (for example, a cable is disconnected).

<span id="page-103-1"></span>**fault configuration** - When communications are disrupted (for example, a cable is disconnected), the module and drive can respond with a user-defined fault configuration. The user sets the data that is sent to the drive in the fault configuration parameters 18 (Flt Cfg Logic) through 27 (Flt Cfg D2). When a fault action parameter is set to use the fault configuration and a fault occurs, the data from these parameters is sent as the Command Logic, Reference, and/or Datalink(s).

<span id="page-103-2"></span>**flash update** - The process of updating firmware in the module. The module can be flash updated using the X-Modem protocol and a RECOMM-232 serial converter.

<span id="page-103-3"></span>**hold last** - When communications are disrupted (for example, a cable is disconnected), the module and drive can respond by holding last. Hold last results in the drive receiving the last data received via the network connection before the disruption. If the drive was running and using the Reference from the module, it will continue to run at the same Reference.

<span id="page-103-4"></span>**I/O data** - I/O data, sometimes called "implicit messages" or "input/output," transmit time-critical data such as a Logic Command and Reference. The terms "input" and "output" are defined from the scanner's point of view. Output is transmitted by the scanner and consumed by the module. Input is transmitted by the module and consumed by the scanner.

<span id="page-103-5"></span>**Logic Command/Logic Status -** The Logic Command is used to control the drive (e.g., start, stop, direction). It consists of one 16-bit word of input to the module from the network. The definitions of the bits in this word depend on the drive.

The Logic Status is used to monitor the drive (for example, operating state, motor direction). It consists of one 16-bit word of output from the module to the network. The definitions of the bits in this word depend on the drive.

**node address -** A unique address used to identify a device on a network. On Modbus, RTU, Metasys N2, and Siemens Building Technologies PI FLN networks, devices can have node addresses between 1 and 255 if the network is set up to accommodate that number of devices.

<span id="page-103-0"></span>**non-volatile storage** (NVS) - The permanent memory of a device. Devices such as the module and drive store parameters and other information in NVS so that they are not lost when the device loses power. NVS is sometimes called "EEPROM."

<span id="page-103-6"></span>**operator interface module (OIM**) - A device that can be used to configure and control a drive.

**parity check -** When the module uses a parity check, a non-data bit is added to each binary word that it sends and receives. Devices on the network verify the data integrity of the transmitted data by checking that the sum of the number of ones in a word is always even or odd.

**ping** - A message that is sent by a DPI product to its peripheral devices. They use the ping to gather data about the product, including whether it can receive messages and whether they can log in for control.

**Reference/Feedback** - The Reference is used to send a reference (for example, speed, frequency, torque) to the product. It consists of one word of input to the module from the network. The size of the word (either a 16-bit word or 32-bit word) is determined by the drive.

Feedback is used to monitor the speed of a product. It consists of one word of output from the module to the network. The size of the word (either a 16-bit word or 32-bit word) is determined by the drive.

**scanner -** A separate module (of a multi-module controller) or a built-in component (of a single-module controller) that provides communication with modules connected to a network. *See also* controller.

<span id="page-104-0"></span>**status indicators** - LEDs that are used to report the status of the module, network, and drive. They are on the module and can be viewed on the front cover of the drive when the drive is powered.

**Type 0/Type 1/Type 2 control** - When transmitting I/O, the module can use different types of messages for control. The Type 0, Type 1, and Type 2 events help Rockwell Automation personnel identify the type of messages that a module is using.

**VS Utilities software** - A Windows-based software tool for monitoring and configuring VTAC 9 products and modules.

**zero data** - When communications are disrupted (for example, a cable is disconnected), the module and drive can respond with zero data. Zero data results in the drive receiving zero as values for command data. If the drive was running and using the reference from the module, it will stay running but at zero reference.

# INDE)

## **A**

assistance, technical**, [1-2](#page-13-0)**

## **B**

[baud rate,](#page-102-0) *see data rate* bus off**, [G-1](#page-102-1)**

## **C**

checklist, installation**, [2-3](#page-16-0)** Clear Counters (28)**, [B-9](#page-98-0)** Comm Flt Action (15)**, [B-6](#page-95-0)** commissioning the module**, [3-1](#page-18-1)** communications specifications**, [A-1](#page-88-0)** configuration tools**, [4-1](#page-24-0)** configuring the module**, [4-1](#page-24-1) to [4-12](#page-35-0)** connecting the module to the drive**, [3-4](#page-21-0)** connecting the module to the network**, [3-3](#page-20-0)** connector, DPI**, [2-1](#page-14-0)** controller, definition**, [G-1](#page-102-2)**

## **D**

data rate definition**, [G-1](#page-102-0)** setting**, [4-3](#page-26-0)** data transfers advanced (all protocols)**, [8-1](#page-72-1) to [8-8](#page-79-2)** Metasys N2**, [6-1](#page-48-0) to [6-12](#page-59-0)** Modbus RTU**, [5-1](#page-36-0) to [5-11](#page-46-0)** Siemens Building Technology P1 FLN**, [7-1](#page-60-0) to [7-12](#page-71-0)** Datalink Size (13)**, [B-5](#page-94-0)** Datalinks definition**, [G-1](#page-102-3)** Metasys N2**, [8-6](#page-77-1)** Modbus RTU**, [8-3](#page-74-1) to [8-5](#page-76-0)** Siemens Building Technology P1 FLN**, [8-7](#page-78-1) to [8-8](#page-79-2)** Datalinks (all protocols)**, [8-1](#page-72-1) to [8-8](#page-79-2)** diagnostic items**, [9-5](#page-84-1)** dimensions, module**, [A-1](#page-88-1)** DPI connector**, [2-1](#page-14-0)**

data rate**, [4-11](#page-34-0)** definition**, [G-1](#page-102-4)** peripheral**, [G-1](#page-102-5)** products**, [G-1](#page-102-6)** DPI Data Rate (2)**, [B-2](#page-91-0)** DPI I/O Active (17)**, [B-7](#page-96-2)** DPI I/O Cfg (16)**, [B-7](#page-96-3)** DPI Port (1)**, [B-2](#page-91-1)** DPI ports and internal interface cables**, [3-5](#page-22-0)** DRIVE status indicator location of**, [9-1](#page-80-1)** troubleshooting with**, [9-2](#page-81-1)** [drives,](#page-102-6) *see DPI products*

## **E**

[EEPROM,](#page-103-0) *see non-volatile storage (NVS)* equipment, required**, [2-2](#page-15-0)** events clearing**, [9-7](#page-86-2)** list of**, [9-7](#page-86-3)** viewing**, [9-7](#page-86-2)**

## **F**

fault action configuring the module for**, [4-8](#page-31-0)** definition**, [G-1](#page-102-7)** fault configuration definition**, [G-2](#page-103-1)** [faults,](#page-86-2) *see events* flash update**, [G-2](#page-103-2)** Flt Cfg A1 In (20)**, [B-8](#page-97-0)** Flt Cfg A2 In (21)**, [B-8](#page-97-1)** Flt Cfg B1 In (22)**, [B-8](#page-97-2)** Flt Cfg B2 In (23)**, [B-8](#page-97-3)** Flt Cfg C1 In (24)**, [B-8](#page-97-4)** Flt Cfg C2 In (25)**, [B-8](#page-97-5)** Flt Cfg D1 In (26)**, [B-8](#page-97-6)** Flt Cfg D2 In (27)**, [B-8](#page-97-7)** Flt Cfg Logic (18)**, [B-8](#page-97-8)** Flt Cfg Ref (19)**, [B-8](#page-97-9)**

### **G**

grounding the module**, [3-4](#page-21-1)**

## **H**

hold last configuring the module for**, [4-8](#page-31-0)** definition**, [G-2](#page-103-3)**

## **I**

 $I/\Omega$ configuring the module for**, [4-6](#page-29-0)** definition**, [G-2](#page-103-4)** indicator DRIVE status**, [9-2](#page-81-1)** MS status**, [9-3](#page-82-1)** NET A status**, [9-4](#page-83-1)** NET B status**, [9-5](#page-84-2)** installation checklist**, [2-3](#page-16-0)** commissioning the module**, [3-1](#page-18-1)** preparing for**, [3-1](#page-18-2)**

### **L**

[LCD OIM,](#page-25-0) *see OIM* [LEDs,](#page-104-0) *see status indicators* Logic Command/Status definition**, [G-2](#page-103-5)** words**, [C-1](#page-100-1) to [C-2](#page-101-0)**

#### **M**

mechanical specifications**, [A-1](#page-88-2)** Metasys N2**, [6-1](#page-48-0) to [6-12](#page-59-0)** Datalinks**, [8-6](#page-77-1)** point map**, [6-4](#page-51-0) to [6-12](#page-59-0)** Modbus RTU**, [5-1](#page-36-0) to [5-11](#page-46-0)** Datalinks**, [8-3](#page-74-1) to [8-5](#page-76-0)** point map**, [5-3](#page-38-0) to [5-11](#page-46-0)** module applying power to**, [3-6](#page-23-0)** commissioning**, [3-1](#page-18-1)** components**, [2-1](#page-14-1)** configuring**, [4-1](#page-24-1) to [4-12](#page-35-0)** connecting to network**, [3-3](#page-20-0)** connecting to the drive**, [3-4](#page-21-0)** diagnostic items**, [9-5](#page-84-1)** features**, [1-1](#page-12-0)** grounding**, [3-4](#page-21-1)** installation**, [3-1](#page-18-3) to [3-6](#page-23-1)** mounting**, [3-4](#page-21-1)** parameters**, [B-1](#page-90-0) to [B-10](#page-99-0)** resetting**, [4-10](#page-33-0)**

specifications**, [A-1](#page-88-3)** tools to configure**, [4-1](#page-24-0)** troubleshooting**, [9-1](#page-80-2) to [9-8](#page-87-0)** viewing the active configuration**, [4-11](#page-34-0)** mounting the module**, [3-4](#page-21-1)** MS status indicator location of**, [9-1](#page-80-3)** troubleshooting with**, [9-3](#page-82-1)**

#### **N**

N2 Ref Scale (29)**, [B-9](#page-98-1)** NET A status indicator location of**, [9-1](#page-80-4)** troubleshooting with**, [9-4](#page-83-1)** Net Addr Act (4)**, [B-2](#page-91-2)** Net Addr Cfg (3)**, [B-2](#page-91-3)** NET B status indicator location of**, [9-1](#page-80-5)** troubleshooting with**, [9-5](#page-84-2)** Net Chksum Type (10)**, [B-4](#page-93-0)** Net Parity Act (8)**, [B-4](#page-93-1)** Net Parity Cfg (7)**, [B-3](#page-92-0)** Net Rate Actual (6)**, [B-3](#page-92-1)** Net Rate Cfg (5)**, [B-3](#page-92-2)** network applying power to**, [3-6](#page-23-0)** protocol selection**, [3-2](#page-19-0)** setting data rate**, [4-3](#page-26-0)** setting parity**, [4-4](#page-27-0)** network selector switch**, [2-1](#page-14-2)** Network Timeout (11)**, [B-5](#page-94-1)** node address setting with a parameter**, [4-2](#page-25-1)** setting with switches**, [3-2](#page-19-1)** node address switches, location of**, [2-1](#page-14-3)** non-volatile storage (NVS) definition**, [G-2](#page-103-0)** in module**, [4-1](#page-24-0)**

### **O**

OIM (Operator Interface Module) configuring the module with**, [4-2](#page-25-0)** definition**, [G-2](#page-103-6)**

#### **P**

parameters accessing**, [4-1](#page-24-0)** active configuration**, [4-11](#page-34-0)** module**, [B-1](#page-90-0) to [B-10](#page-99-0)**
ping**, [G-3](#page-104-0)** point map Metasys N2**, [6-4](#page-51-0) to [6-12](#page-59-0)** Modbus RTU**, [5-3](#page-38-0) to [5-11](#page-46-0)** Siemens Building Technology P1 FLN**, [7-2](#page-61-0) to [7-3](#page-62-0)** point types**, [7-2](#page-61-1)** power consumption**, [A-1](#page-88-0)** preparing for an installation**, [3-1](#page-18-0)** [processor,](#page-102-0) *see controller* [products,](#page-102-1) *see DPI products* [programmable logic controller,](#page-102-0) *see controller* protocol**, [A-1](#page-88-1)** publications, related**, [1-2](#page-13-0)**

## **R**

Ref/Fdbk Size (12)**, [B-5](#page-94-0)** Reference/Feedback, definition**, [G-3](#page-104-1)** regulatory compliance**, [A-1](#page-88-2)** Reset Module (14)**, [B-6](#page-95-0)** resetting the module**, [4-10](#page-33-0)** Rockwell Automation, getting assistance from**, [1-2](#page-13-1)** RTU Ref Adjust (31)**, [B-10](#page-99-0)**

## **S**

Siemens Building Technology P1 FLN**, [7-1](#page-60-0) to [7-12](#page-71-0)** Datalinks**, [8-7](#page-78-0) to [8-8](#page-79-0)** point map**, [7-2](#page-61-0) to [7-3](#page-62-0)** specifications**, [A-1](#page-88-3)**

status indicators definition**, [G-3](#page-104-2)** location of**, [2-1](#page-14-0)** state definitions**, [9-1](#page-80-0) to [9-5](#page-84-0)** Stop Bits Act (9)**, [B-4](#page-93-0)** Stop Bits Cfg (30)**, [B-9](#page-98-0)** switches network selector**, [2-1](#page-14-1)** node address**, [2-1](#page-14-2)**

## **T**

technical assistance**, [1-2](#page-13-1)** terminal block location of**, [2-1](#page-14-3)** wiring**, [3-3](#page-20-0)** tightening torque**, [3-4](#page-21-0)**

## **U**

[update,](#page-103-0) *see flash update*

## **V**

VS Utilities accessing parameters with**, [4-1](#page-24-0)** definition**, [G-3](#page-104-3)**

## **Z**

zero data configuring the module for**, [4-8](#page-31-0)** definition**, [G-3](#page-104-4)**

DIF

# **Documentation Improvement Form**

Use this form to give us your comments concerning this publication or to report an error that you have found. For convenience, you may attach copies of the pages with your comments. After you have completed this form, please return it to:

> Rockwell Automation Technical Documentation P.O. Box 248019 Mayfield Heights., OH 44124-8019

Fax: 440-646-7317

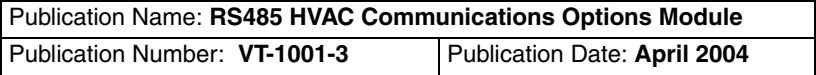

Comments:

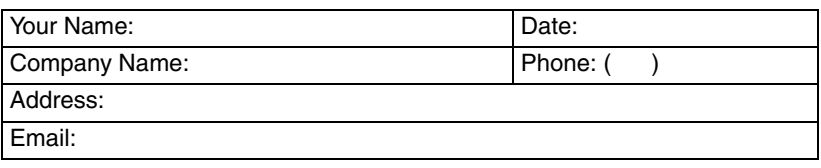

Thank you for your comments.

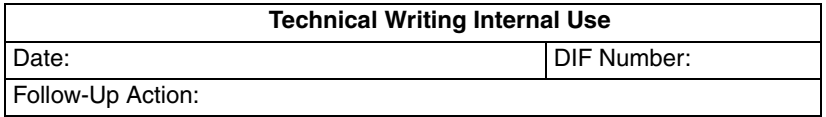

## **Rockwell Automation**

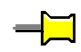

# 

This document, as well as more information about Rockwell Automation VTAC drive products, can be found at **www.vtacdrives.com**.

### **www.rockwellautomation.com**

### **Corporate Headquarters**

Rockwell Automation, 777 East Wisconsin Avenue, Suite 1400, Milwaukee, WI, 53202-5302 USA, Tel: (1) 414.212.5200, Fax: (1) 414.212.5201

### **Rockwell Automation HVAC**

Standard Drives Business, P.O. Box 248019, Mayfield Heights, OH, 44124-8019 USA, Tel: (1) 888.374.8370, Fax: (1) 440.646.7317

### **Headquarters for Reliance Electric Motor Products**

Rockwell Automation, 6040 Ponders Court, Greenville, SC, 29615-4617 USA, Tel: (1) 864.297.4800, Fax: (1) 864.281.2433

P/N 306694-P04

Publication VT-1001-3 April 2004 © 2004 Rockwell Automation. All rights reserved. Printed in USA.